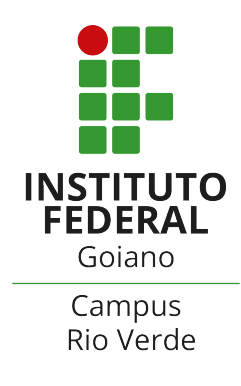

# MINISTÉRIO DA EDUCAÇÃO INSTITUTO FEDERAL DE EDUCAÇÃO, CIÊNCIA E TECNOLOGIA GOIANO - CAMPUS RIO VERDE

# ANÁLISE DE ESPÉCIES DE AMEBAS DE VIDA LIVRE (AVL) USANDO PROCESSAMENTO DIGITAL DE IMAGENS E PROJEÇÃO MULTIDIMENSIONAL

ANA KELLY DE SOUZA FRANCISCO

Rio Verde

2024

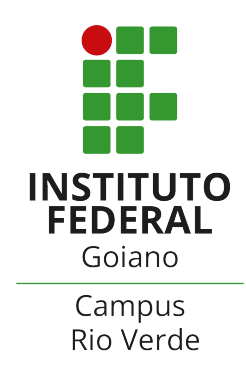

# INSTITUTO FEDERAL DE EDUCAÇÃO, CIÊNCIA E TECNOLOGIA GOIANO -CAMPUS RIO VERDE BACHARELADO EM CIÊNCIA DA COMPUTAÇÃO

# ANÁLISE DE ESPÉCIES DE AMEBAS DE VIDA LIVRE (AVL) USANDO PROCESSAMENTO DIGITAL DE IMAGENS E PROJEÇÃO MULTIDIMENSIONAL

# ANA KELLY DE SOUZA FRANCISCO

Trabalho de Conclusão de Curso apresentado ao Instituto Federal de Educação, Ciência e Tecnologia Goiano -Campus Rio Verde, como requisito parcial para a obtenção do Grau de Bacharelado em Ciência da Computação.

Orientador: Prof. DOUGLAS CEDRIM OLIVEIRA

Rio Verde

2024

#### Sistema desenvolvido pelo ICMC/USP Dados Internacionais de Catalogação na Publicação (CIP) **Sistema Integrado de Bibliotecas - Instituto Federal Goiano**

FAN532 a Francisco, Ana Kelly de Souza Análise de espécies de amebas de vida livre (AVL) usando processamento digital de imagens e projeção multidimensional / Ana Kelly de Souza Francisco; orientador Douglas Cedrim Oliveira. -- Rio Verde, 2024. 65 p. TCC (Graduação em Ciência da Computação) -- Instituto Federal Goiano, Campus Rio Verde, 2024. 1. Amebas de vida livre. 2. Análise morfológica. 3. Descritores de imagem. 4. Projeção multidimensional. 5. Análise visual de dados. I. Cedrim Oliveira, Douglas, orient. II. Título.

Responsável: Johnathan Pereira Alves Diniz - Bibliotecário-Documentalista CRB-1 n°2376

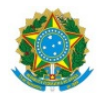

SERVIÇO PÚBLICO FEDERAL MINISTÉRIO DA EDUCAÇÃO SECRETARIA DE EDUCAÇÃO PROFISSIONAL E TECNOLÓGICA INSTITUTO FEDERAL DE EDUCAÇÃO, CIÊNCIA E TECNOLOGIA GOIANO

#### TERMO DE AUTORIZAÇÃO PARA DISPONIBILIZAR PRODUÇÃO TÉCNICA NO REPOSITÓRIO INSTITUCIONAL DO IF GOIANO

Repositório Institucional do IF Goiano - RIIF Goiano Sistema Integrado de Bibliotecas

- Profissional de Educação do IF Goiano -

Com base no disposto na Lei Federal nº 9.610/98, e manual sobre a Produção Técnica, publicado pela DAV/CAPES/MEC\*, AUTORIZO o Instituto Federal de Educação, Ciência e Tecnologia Goiano, a disponibilizar gratuitamente o documento no Repositório Institucional do IF Goiano (RIIF Goiano), sem ressarcimento de direitos autorais, conforme permissão assinada eletronicamente abaixo, em formato digital para fins de leitura, download e impressão, a título de divulgação da produção técnico-científica no IF Goiano.

#### **Identificação da Produção Técnica - DAV/CAPES**

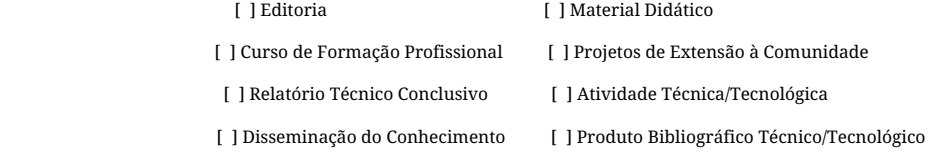

[X] Outras Produções Técnicas - Tipo: TCC (Graduação)

Nome Completo do Autor/a: Ana Kelly de Souza Francisco

Matrícula: 2016102192010420

Título do Trabalho: ANÁLISE DE ESPÉCIES DE AMEBAS DE VIDA LIVRE (AVL)

USANDO PROCESSAMENTO DIGITAL DE IMAGENS E PROJEÇÃO MULTIDIMENSIONAL

#### **Restrições de Acesso ao Documento**

Documento confidencial: [X] Não [] Sim

Justifique:

Informe a data que poderá ser disponibilizado no RIIF Goiano: 06/ 03 / 2024

O documento está sujeito a registro de patente? [ ] Sim [X] Não

O documento pode vir a ser publicado como livro e/ou artigo? [ ] Sim [X] Não

#### **DECLARAÇÃO DE DISTRIBUIÇÃO NÃO-EXCLUSIVA**

O/A referido/a docente e/ou autor/a declara que:

1 - o documento é seu trabalho original, detém os direitos autorais da produção técnica e não infringe os direitos de qualquer outra pessoa ou entidade;

2 - obteve autorização de quaisquer materiais inclusos no documento do qual não detém os direitos de autor/a, para conceder ao Instituto Federal de Educação, Ciência e Tecnologia Goiano os direitos requeridos e que este material cujos direitos autorais são de terceiros, estão claramente identificados e reconhecidos no texto ou conteúdo do documento entregue;

3 - cumpriu quaisquer obrigações exigidas por contrato ou acordo, caso o documento entregue seja baseado em trabalho financiado ou apoiado por outra instituição que não o Instituto Federal de Educação, Ciência e Tecnologia Goiano.

Rio Verde, 6 de março de 2024.

*(Assinado Eletronicamente)*

Ana Kelly de Souza Francisco (Autora)

*(Assinado Eletronicamente)*

Douglas Cedrim Oliveira (Orientador)

1058004

(Assinatura do Docente, Autor e/ou Detentor dos Direitos Autorais)

Documento assinado eletronicamente por:

- 
- → Council Consulto Consumerable (2011)<br>■ Ana Kelly de Souza Francisco, 2016102192010420 Discente, em 06/03/2024 23:14:40.<br>■ Douglas Cedrim Oliveira, PROFESSOR ENS BASICO TECN TECNOLOGICO, em 06/03/2024 22:39:10.

Este documento foi emitido pelo SUAP em 06/03/2024. Para comprovar sua autenticidade, faça a leitura do QRCode ao lado ou acesse https://suap.ifgoiano.edu.br/autenticar-documento/ e forneça os dados abaixo:

Código Verificador: 580706<br>Código de Autenticação: 3c7b6fb3bc

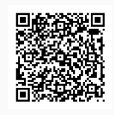

INSTITUTO FEDERAL GOIANO Campus Rio Verde Rodovia Sul Goiana, Km 01, Zona Rural, 01, Zona Rural, RIO VERDE / GO, CEP 75901-970 (64) 3624-1000

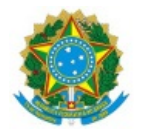

SERVIÇO PÚBLICO FEDERAL MINISTÉRIO DA EDUCAÇÃO SECRETARIA DE EDUCAÇÃO PROFISSIONAL E TECNOLÓGICA INSTITUTO FEDERAL DE EDUCAÇÃO, CIÊNCIA E TECNOLOGIA GOIANO

Ata nº 2/2024 - GGRAD-RV/DE-RV/CMPRV/IFGOIANO

## **ATA DE DEFESA DE TRABALHO DE CURSO**

Ao sétimo dia do mês de fevereiro de 2024, às 14 horas, reuniu-se a banca examinadora composta pelos docentes: Dr. Douglas Cedrim Oliveira (orientador), Dr. André da Cunha Ribeiro (membro), Me. Fábio Montanha Ramos (membro), para examinar o Trabalho de Curso intitulado "ANÁLISE DE ESPÉCIES DE AMEBAS DE VIDA LIVRE (AVL) USANDO PROCESSAMENTO DIGITAL DE IMAGENS E PROJEÇÃO MULTIDIMENSIONAL" da estudante Ana Kelly de Souza Francisco, Matrícula nº 2016102192010420 do Curso de Bacharelado em Ciência da Computação do IF Goiano - Campus Rio Verde. A palavra foi concedida à estudante para a apresentação oral do TC, houve arguição da candidata pelos membros da banca examinadora. Após tal etapa, a banca examinadora decidiu pela APROVAÇÃO da estudante. Ao final da sessão pública de defesa foi lavrada a presente ata que segue assinada pelos membros da Banca Examinadora.

> *(Assinado Eletronicamente)* Douglas Cedrim Oliveira Orientador(a) (Assinado Eletronicamente) André da Cunha Ribeiro

> > Membro

(Assinado Eletronicamente)

Fábio Montanha Ramos

 Membro

Documento assinado eletronicamente por:

- Douglas Cedrim Oliveira, PROFESSOR ENS BASICO TECN TECNOLOGICO, em 07/02/2024 15:58:18.
- Andre da Cunha Ribeiro, PROFESSOR ENS BASICO TECN TECNOLOGICO, em 08/02/2024 08:05:06.
- Fabio Montanha Ramos, PROFESSOR ENS BASICO TECN TECNOLOGICO, em 13/02/2024 07:06:48.

Este documento foi emitido pelo SUAP em 07/02/2024. Para comprovar sua autenticidade, faça a leitura do QRCode ao lado ou acesse https://suap.ifgoiano.edu.br/autenticar-documento/ e forneça os dados abaixo:

Código Verificador: 569738 Código de Autenticação: eb178e166c

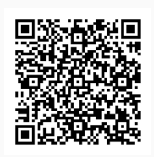

INSTITUTO FEDERAL GOIANO Campus Rio Verde Rodovia Sul Goiana, Km 01, Zona Rural, 01, Zona Rural, RIO VERDE / GO, CEP 75901-970 (64) 3624-1000

### AGRADECIMENTOS

Gostaria de dedicar este espaço para expressar minha profunda gratidão a todas as pessoas que contribuíram para a realização deste trabalho de conclusão de curso.

Em primeiro lugar, gostaria de expressar minha profunda gratid˜ao ao meu orientador, Douglas Cedrim Oliveira, por sua orientação excepcional, paciência infinita e apoio incansável ao longo de todo o processo de pesquisa e redação deste trabalho. Sua atenção meticulosa e disposição para ajudar foram verdadeiramente notáveis e fundamentais para o desenvolvimento deste trabalho e para o meu crescimento acadêmico. As valiosas sugestões fornecidas por ele foram como guias importantes, a judando a moldar não apenas o conteúdo deste trabalho, mas também a minha trajetória acadêmica como um todo. A sua dedicação e comprometimento em compartilhar seu conhecimento e experiência foram inestimáveis e deixaram uma marca que não será apagada em minha formação.

Aos membros da banca examinadora, André da Cunha Ribeiro e Fábio Montanha Ramos, expresso meus sinceros agradecimentos pela disponibilidade em avaliar este trabalho e pelos comentários e sugestões que contribuíram para sua melhoria. Suas contribuições foram essenciais para o aprimoramento deste estudo.

Estou muito grata às Dras. Natália Karla Bellini e Maria Reyes-Batlle, do Laboratório de Amebas de Vida Livre da Universidade de La Laguna, Espanha, pela assistência na obtenção das imagens das AVLs. Foi crucial para este projeto e contribuiu para o fortalecimento da nossa colaboração científica.

A minha fam´ılia e ao meu Deus, que sempre estiveram ao meu lado, apoiando-me ` em todas as etapas da minha jornada acadêmica. Seu amor, encorajamento e compreensão foram fundamentais para minha perseverança e sucesso.

Aos meus amigos e colegas de classe, agradeço pela troca de ideias, pelos momentos de descontração e pelo apoio mútuo durante todo o percurso deste trabalho. Suas palavras de incentivo e apoio foram uma fonte constante de motivação.

Por fim, agradeço a todos os professores, funcionários e demais pessoas que, de alguma forma, contribuíram para a realização deste trabalho, mesmo que não mencionados especificamente. Cada interação, conselho e apoio recebidos agregaram para minha formação e crescimento pessoal e profissional.

A todos, expresso minha mais sincera e profunda gratid˜ao.

# RESUMO

FRANCISCO, A. K. de S.. Análise de espécies de amebas de vida livre (AVL) usando processamento digital de imagens e projeção multidimensional. 2024. [65](#page-82-0) f. Monografia – (Curso de Bacharelado em Ciˆencia da Computa¸c˜ao), Instituto Federal de Educa¸c˜ao, Ciência e Tecnologia Goiano - Campus Rio Verde. Rio Verde.

Este trabalho tem como objetivo principal abordar a análise morfológica de espécies de Amebas de Vida Livre (AVL) por meio de ferramentas digitais. O processo inclui coleta de imagens, processamento por segmentação, aplicação de descritores morfológicos matemáticos e projeção multidimensional para simplificar a visualização do conjunto de dados. O sistema proposto facilita a inserção de dados organizados em pastas representando classes específicas de amebas de vida livre. Ele permite a análise simultânea de até 12 classes para usuários regulares e até 4 classes para usuários com daltonismo. Cada espécie é representada por um vetor de características (descritores morfológicos) e a análise visual é facilitada por projeção multidimensional dos dados. Além disso, o sistema permite ajustar pesos para cada descritor usando controles deslizantes.

Palavras-chave: Amebas de vida livre. Análise morfológica. Descritores de imagem. Projeção multidimensional. Análise visual de dados.

# ABSTRACT

FRANCISCO, A. K. de S.. Analysis of Free-Living Amoeba (FLA) Species Using Digital Image Processing and Multidimensional Projection. 2024. [65](#page-82-0) f. Trabalho de Conclusão de Curso – Bacharelado em Ciência da Computação, Instituto Federal de Educação, Ciência e Tecnologia Goiano - Campus Rio Verde. Rio Verde, 2024.

This work aims to address the morphological analysis of Free-Living Amoeba (FLA) species through digital tools. The process includes image acquisition, image segmentation, application of morphological operators, computation of image descriptors, and multidimensional projection to simplify data visualization. The proposed system facilitates the insertion of organized data into folders representing specific classes of free-living amoebas. It allows simultaneous analysis of up to 12 classes for regular users and up to 4 classes for users with color vision deficiencies. Each species is represented by a vector of characteristics (descriptors), and visual analysis is facilitated by multidimensional projection of the data. Additionally, the system allows for adjusting the influence weights of each descriptor using sliders.

Keywords: Free-living amoebas. Morphological analysis. Image descriptors. Multidimensional projection. Visual Analytics.

# LISTA DE FIGURAS

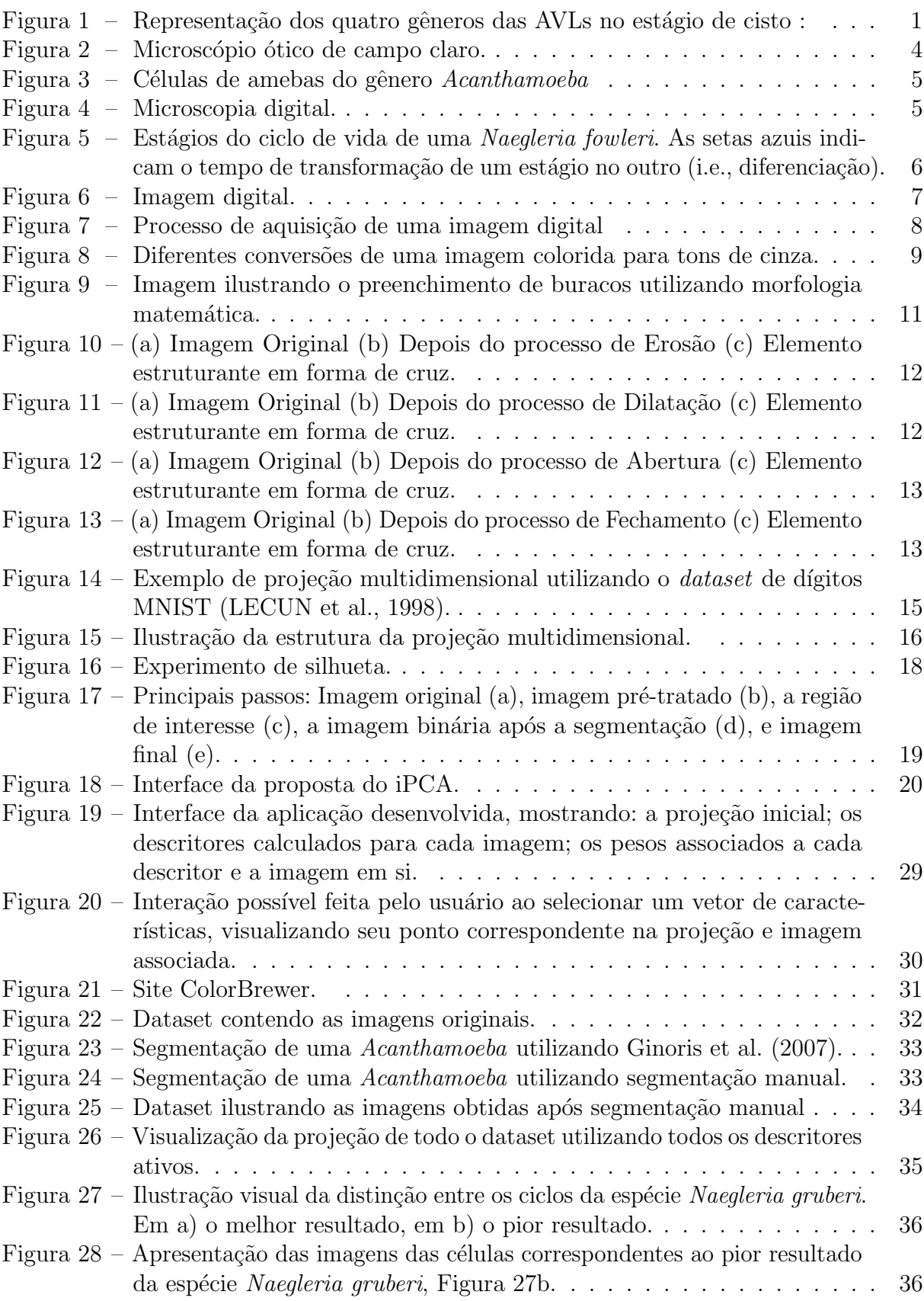

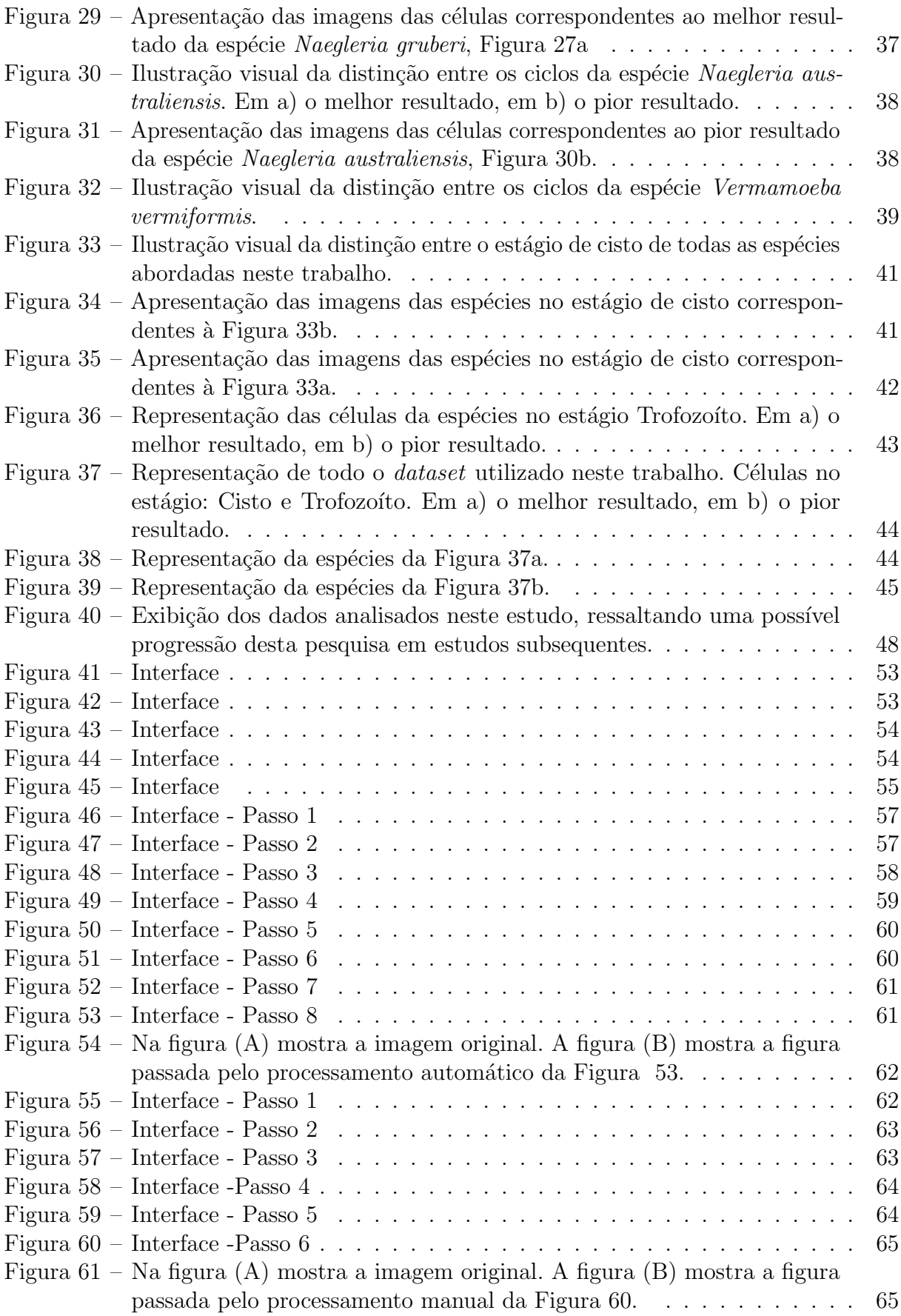

# LISTA DE TABELAS

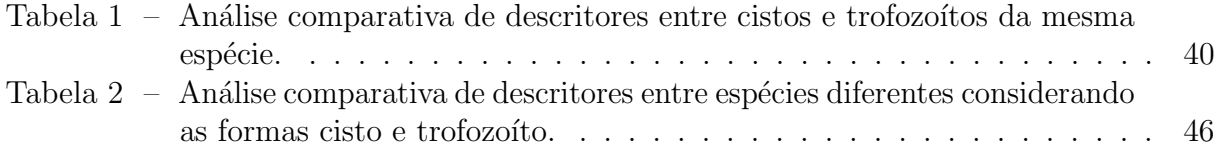

# LISTA DE ABREVIATURAS E SIGLAS

- AVL Amebas de Vida Livre
- CCD Charged-Couple Device
- MAP Meningoencefalite Amebiana Primária
- MM Morfologia Matemática
- OLI Observation-level interaction
- PCA Principal Component Analysis
- PI Parametric Interaction
- RF Requisitos Funcionais
- RNF Requisitos Não-Funcionais
- ROI Region of Interest
- TIFF Tagged Image File Format
- WMDS Weighted Multidimensional Scaling

# LISTA DE SÍMBOLOS

- λ Comprimento de onda
- ∈ Pertence
- ⊂ Subconjunto
- $\cap$ Interseção

# **SUMÁRIO**

<span id="page-16-0"></span>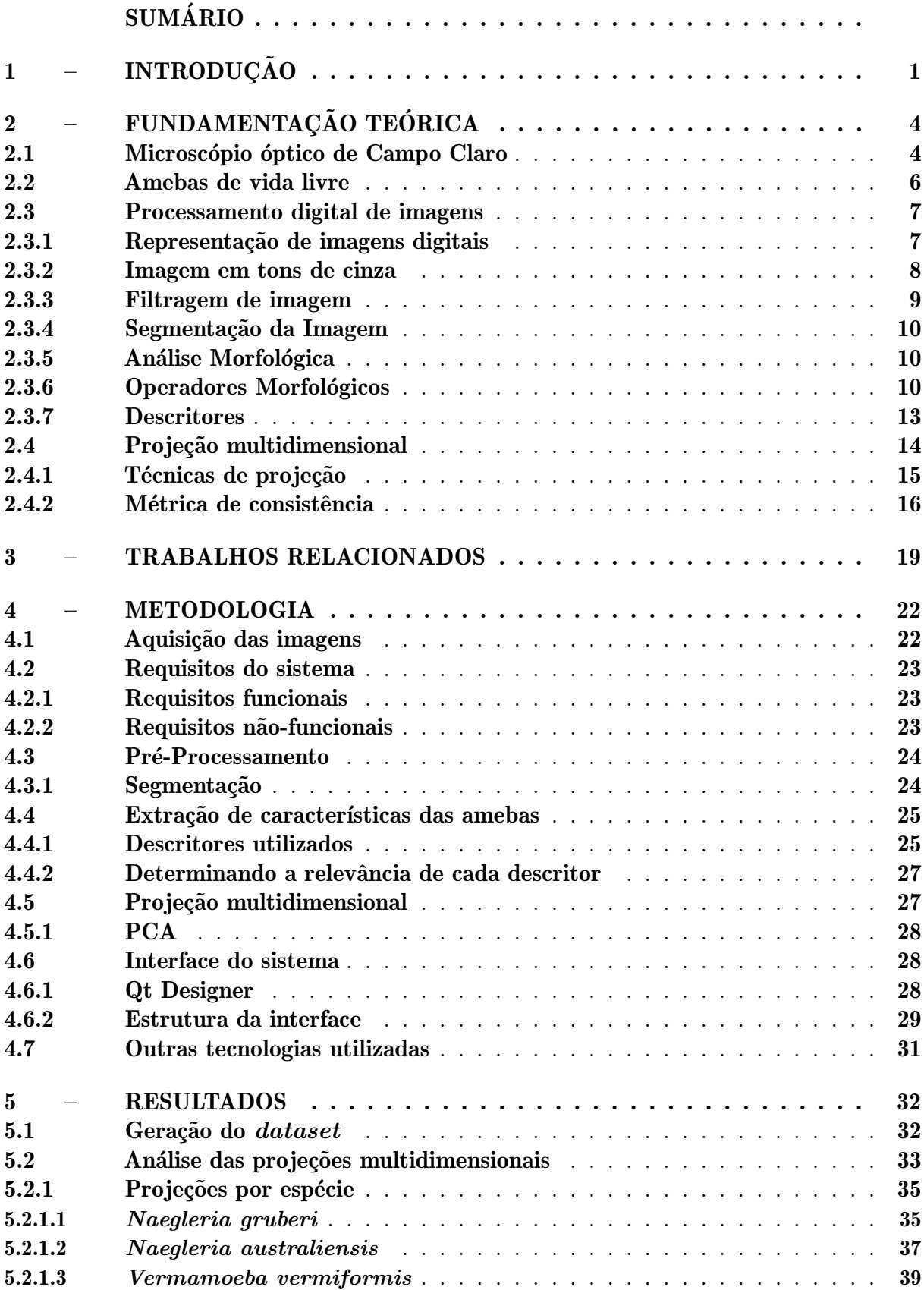

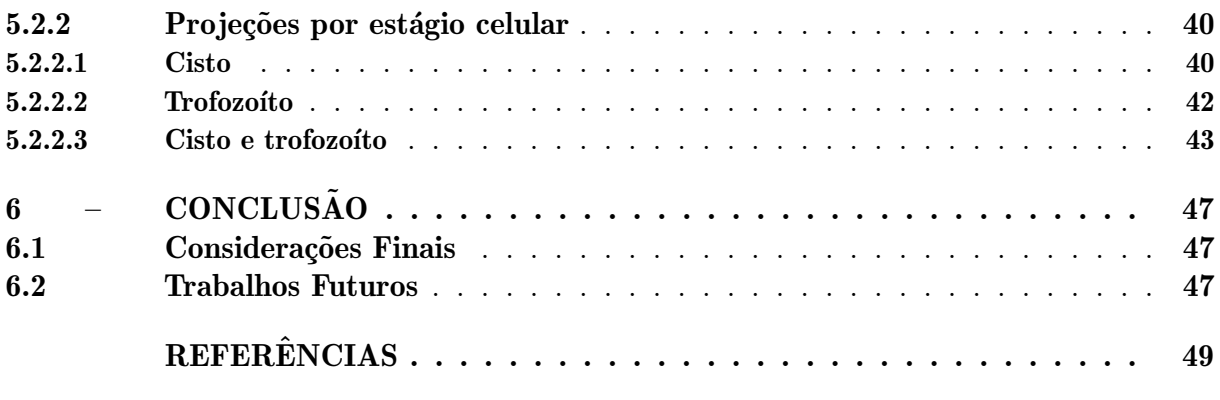

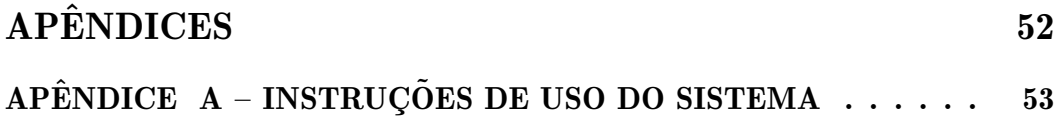

# <span id="page-18-1"></span>1 INTRODUÇÃO

As amebas de vida livre (AVL) são protozoários amplamente disseminados na natureza, sendo encontrados em uma variedade de ambientes, tais como solo, poeira, ar, água do mar, água potável, piscinas e sistemas de esgoto. Entre as AVLs, destacam-se apenas quatro gêneros: Sappinia, Acanthamoeba, Naegleria e Balamuthia [\(TRABELSI et](#page-68-0) [al.,](#page-68-0) [2012\)](#page-68-0).

<span id="page-18-0"></span>Figura 1 – Representação dos quatro gêneros das AVLs no estágio de cisto :

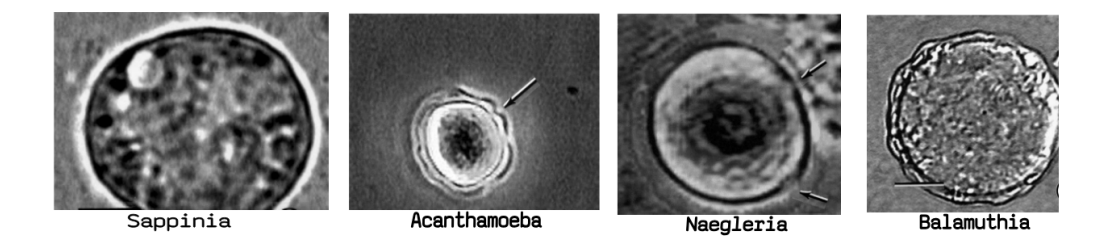

Fonte: [\(SCHUSTER; VISVESVARA,](#page-67-1) [2004\)](#page-67-1)

Naegleria fowleri é uma das espécies mais reconhecidas dentro do gênero Naegleria, devido `a sua capacidade de infectar seres humanos. Esta ameba pode ser encontrada em diversas fontes, incluindo piscinas aquecidas mal tratadas, poças d'água, lagos, córregos, solo e até mesmo partículas de poeira. Popularmente, é conhecida como "ameba comedora de cérebro" [\(SCHUSTER; VISVESVARA,](#page-67-1) [2004\)](#page-67-1). A infecção ocorre quando a ameba penetra no corpo do hospedeiro pelo nariz, geralmente quando a pessoa mergulha em água contaminada e a inala. Ela então atinge o sistema nervoso central e se instala no cérebro, resultando na doença conhecida como Meningoencefalite Amebiana Primária (MAP). Apesar de sua importância médica, ainda há muito a ser descoberto sobre essa ameba em termos de pesquisa bioquímica. A Naegleria gruberi é frequentemente usada como modelo em estudos relacionados ao gênero Naegleria, uma vez que não é patogênica. Isso tem proporcionado contribuições significativas para o estudo de eucariotos [\(SCORTECCI,](#page-67-2) [2019\)](#page-67-2).

Mais de 300 casos de Meningoencefalite Amebiana Primária foram registrados internacionalmente, com maior incidência nos Estados Unidos, Austrália e países europeus. Na França, foi relatado o primeiro caso fatal causado por Naegleria fowleri em um menino de 9 anos que não apresentava problemas de imunidade. A MAP é uma infecção letal que afeta o sistema nervoso central e, geralmente, ocorre em crianças saudáveis e adultos jovens.

Essa condição é típica do verão, quando as pessoas participam de atividades recreativas em água doce aquecida e poluída [\(TRABELSI et al.,](#page-68-0) [2012\)](#page-68-0).

Em 2020, um caso de Meningoencefalite Amebiana Primária foi confirmado no estado da Flórida, EUA, de acordo com as autoridades locais. No entanto, não foram divulgadas informações sobre o estado de saúde do paciente ou sobre a maneira pela qual ele contraiu a ameba [\(GLOBO,](#page-66-2) [2020\)](#page-66-2). No Brasil, existem diversos tipos de amebas de vida livre [\(BELLINI et al.,](#page-66-3) [2020\)](#page-66-3), incluindo a Naegleria fowleri. No decorrer deste ano, a renomada parasitologista brasileira Denise Leal dos Santos, uma das principais pesquisadoras sobre *Naegleria fowleri* no país, alertou que "Podemos ter casos no Brasil não diagnosticados", uma vez que a doença pode ser confundida com outras formas de meningite, resultando em casos sub-diagnosticados causados pela Naegleria fowleri que não foram devidamente identificados. Ela também enfatizou os riscos associados às mudanças climáticas [\(GLOBO,](#page-66-4) [2023\)](#page-66-4).

O uso de ferramentas tecnológicas desempenha um papel de extrema importância no apoio às pesquisas científicas na área biológica, especialmente no estudo de organismos potencialmente prejudiciais à saúde humana. Considerando a alarmante estatística de que cerca de 97% dos infectados acabam perdendo suas vidas [\(GLOBO,](#page-66-2) [2020\)](#page-66-2). A finalidade deste projeto é disponibilizar recursos computacionais que possam ter um impacto relevante nas pesquisas associadas a esse parasita no âmbito da biologia.

Com base nessa motivação, o propósito deste estudo é criar um sistema que viabilize a análise morfológica de algumas espécies de amebas de vida livre (AVL) por meio de imagens, utilizando descritores como ferramentas auxiliares na identificação das espécies. Essa abordagem representa um avanço na elaboração de chaves de classificação, pois permite a definição dos melhores descritores morfológicos capazes de distinguir entre duas ou mais espécies distintas.

Neste projeto, foram coletadas imagens de diferentes espécies de AVL para análise por meio do protótipo desenvolvido. Conforme será demonstrado ao longo deste estudo,  $\acute{e}$  possível obter resultados promissores na diferenciação das espécies com um número reduzido de descritores.

O restante desta monografia está estruturada da seguinte forma:

- Capítulo 2: apresenta os conceitos e fundamentos que fornecem base teórica para o desenvolvimento deste trabalho;
- Capítulo 3: apresenta o processo de aquisição de imagens, bem como o conjunto de imagens coletadas, e as decisões de projeto que definiram a solução proposta no trabalho;
- Capítulo 4: são apresentados os resultados mais relevantes obtidos, onde é feita uma discussão quantitativa e qualitativa deles;

• Capítulo 5: apresenta as considerações finais, limitações e ideias para trabalhos futuros.

# <span id="page-21-1"></span>2 FUNDAMENTAÇÃO TEÓRICA

#### <span id="page-21-2"></span>2.1 Microscópio óptico de Campo Claro

O microsc´opio ´optico foi inventado para que fosse poss´ıvel ampliar imagens de objetos não visíveis a olho nu. A resolução dos microscópios atuais é cerca de mil vezes mais que o olho humano. O seu principal objetivo é criar uma imagem real do objeto examinado, quando se observa através da lente ocular se vê uma imagem virtual aumentada da imagem real, ele é o mais usado em diversas áreas, quando se trata de pesquisas e análises. O mesmo ´e composto por dois jogos de lentes, sendo elas a objetiva e ocular, montadas em extremos opostos de um tubo fechado. As amostras observadas em um microscópio são transparentes, para sua observação é necessário colocar as amostras em uma lâmina que permita que a luz transpasse esta amostra possibilitando assim sua visualização [\(LEVY et](#page-67-3) [al.,](#page-67-3) [2012\)](#page-67-3).

Na microscopia óptica de campo claro (MOCC), utiliza-se iluminação convencional e os espécimes são preparados com colorações específicas que têm como características a absorção de luz. O tecido é normalmente montado entre uma lâmina de vidro e uma lamela e colocado no microscópio, na platina, para visualização, como pode ser visto na Figura [2.](#page-21-0)

<span id="page-21-0"></span>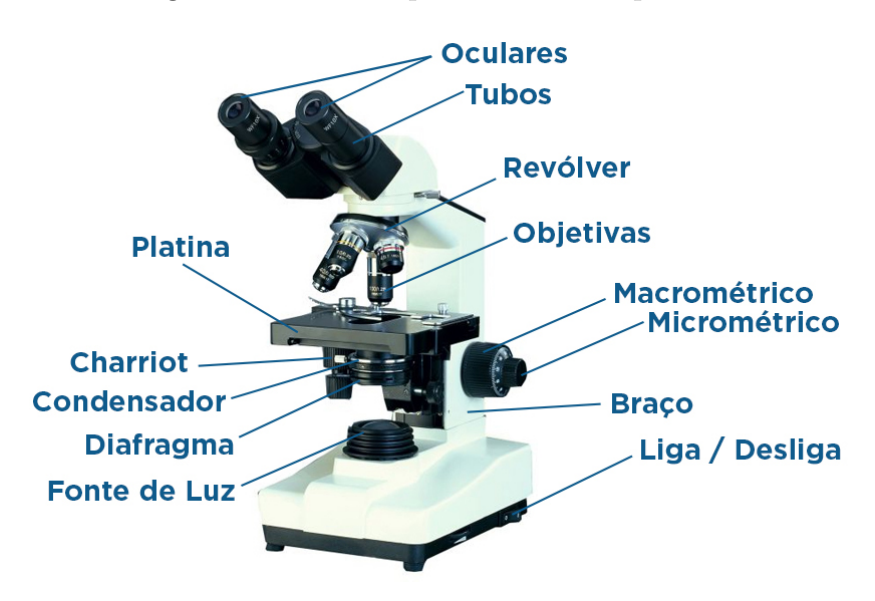

Figura  $2$  – Microscópio ótico de campo claro.

Fonte: Extraída de [Labor](#page-67-4) [\(2016\)](#page-67-4).

Em microscopia óptica, podemos ter diferentes tipos de iluminação utilizadas pelo equipamento: luz refletida, utilizada majoritariamente para amostras opacas; luz transmitida, utilizada majoritariamente para amostras que são (semi-)transparentes, sendo

essa a considerada ao longo desse trabalho. Nesse tipo a luz da fonte é focada pelo condensador para a amostra, as lentes da objetiva recebem a luz transmitida pelo objeto e focam-na para o plano focal das lentes oculares, criando uma imagem ampliada. As imagens desse tipo terão um fundo claro e regiões mais densas da espécie mais escuras, pois irão absorver parte da luz transmitida, como pode ser visto na Figura [3,](#page-22-0) onde é exibida uma imagem contendo células de amebas do gênero Acanthamoeba.

# <span id="page-22-0"></span>uuri os

## Figura 3 – Células de amebas do gênero  $A$ canthamoeba

Fonte: Elaborado pela autora.

Alguns microscópios possuem um diafragma, que dificultam a passagem de luz, tornando a imagem mais ou menos luminosa [\(LEVY et al.,](#page-67-3) [2012\)](#page-67-3). Quando há uma integração do microscópio com uma câmera digital e um computador, a passagem da luz atinge o sensor da câmera, possibilitando que seja feita a captura em meio digital. Esse processo ´e chamado de microscopia digital, e segue ilustrado na Figura [4.](#page-22-1)

Figura 4 – Microscopia digital.

<span id="page-22-1"></span>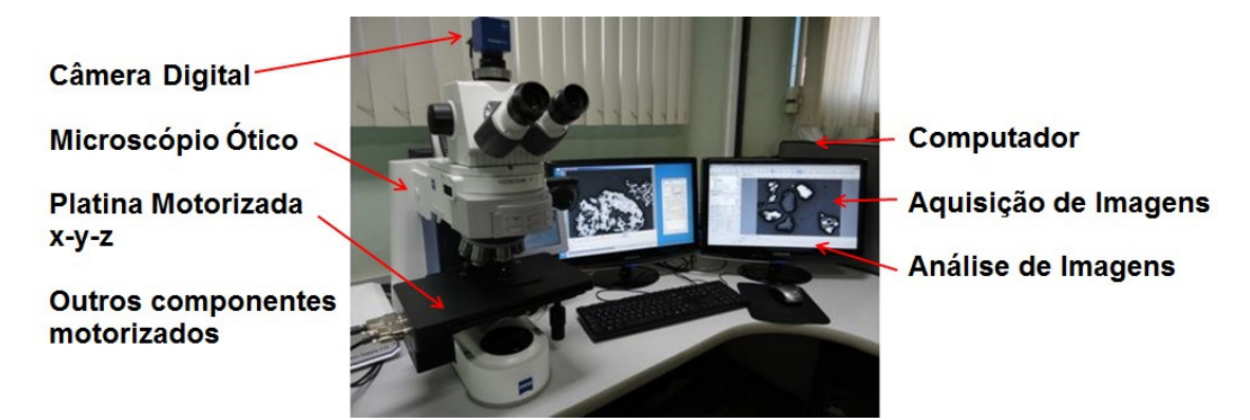

Fonte: Extraída de [Mantilla](#page-67-5) [\(2013\)](#page-67-5).

### <span id="page-23-1"></span>2.2 Amebas de vida livre

Amebas de vida livre pertencem ao domínio Eukaryota e ao reino Protozoa. São amplamente distribuídas na natureza principalmente as pertencentes ao gênero Acanthamoeba, que habitam em qualquer ambiente, e as do gênero Naegleria, que preferem ambientes aquáticos, natural ou artificialmente aquecidos. Divide-se em três estágios no seu ciclo de vida [\(TEIXEIRA et al.,](#page-68-1) [2008\)](#page-68-1):

- Cisto: Estágio em que a célula está em repouso, capaz de sobreviver desidratada por vários anos em diversos habitats, incluindo condições de temperaturas extremas ou escassez de alimentos. Durante esse período, seu corpo adota uma forma que demanda menos energia, ou seja, uma forma arredondada, conforme ilustrado microscopicamente na parte inferior direita da Figura [5,](#page-23-0) em um formato circular.
- Flagelado: Estágio em que surgem duas pequenas caudas (flagelos) para facilitar o deslocamento em busca de alimento a distˆancias maiores, conforme ilustrado na parte inferior esquerda da Figura [5.](#page-23-0)
- Trofozoíto: Estágio no qual sua forma é disforme, sem caudas, mas ainda assim há o movimento em pequenas distâncias no meio, com o objetivo de alimentar-se de bactérias ou alguns outros tipos de células. Também conhecido como estágio ameboide, e ilustrado na parte superior da Figura [5.](#page-23-0)
- <span id="page-23-0"></span>Figura 5 – Estágios do ciclo de vida de uma Naegleria fowleri. As setas azuis indicam o tempo de transformação de um estágio no outro (i.e., diferenciação).

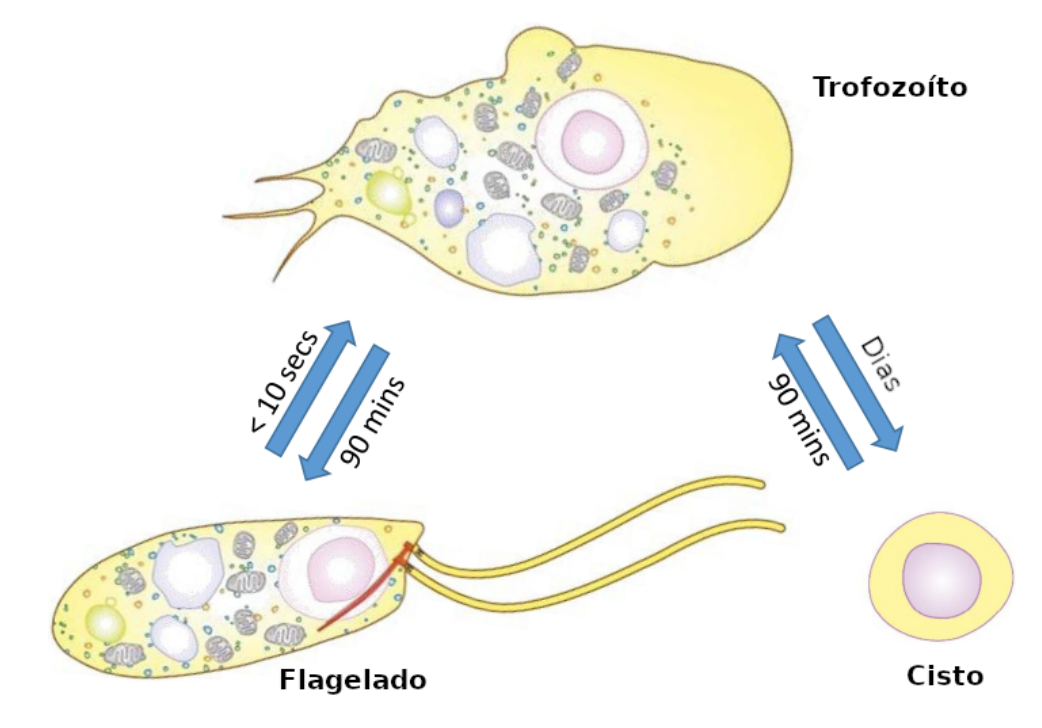

Fonte: Adaptada de Maciver, Piñero e Lorenzo-Morales [\(2020\)](#page-67-6).

No contexto desse trabalho, por simplicidade e disponibilidade de aquisição, serão

considerados apenas os estágios de cisto e trofozoíto.

#### <span id="page-24-1"></span>2.3 Processamento digital de imagens

O Processamento Digital de Imagens é quando se utiliza computadores para modificar imagens. Esse método se torna útil em muitas áreas de estudos. Seu objetivo ´e aprimorar as imagens de acordo com a necessidade em quest˜ao, encontrar objetos e reconhecer padrões. Isso ajuda a entender e analisar informações visuais em computadores.

#### <span id="page-24-2"></span>2.3.1 Representação de imagens digitais

Uma imagem digital é representada por duas dimensões de um conjunto de pontos finitos, formando uma matriz MxN, onde cada elemento da matriz é denominado pixel. O termo pixel é a junção das palavras em inglês *picture* e *element*, que em definição entende se como o menor elemento que compõe uma imagem. Pode ser percebido a olho nu ao fazer uma aproximação de uma imagem digital via *zoom*. Com essa ação será visível uma grande quantidade de quadrados em cores possivelmente diferentes, ilustrado na Figura [6.](#page-24-0)

<span id="page-24-0"></span>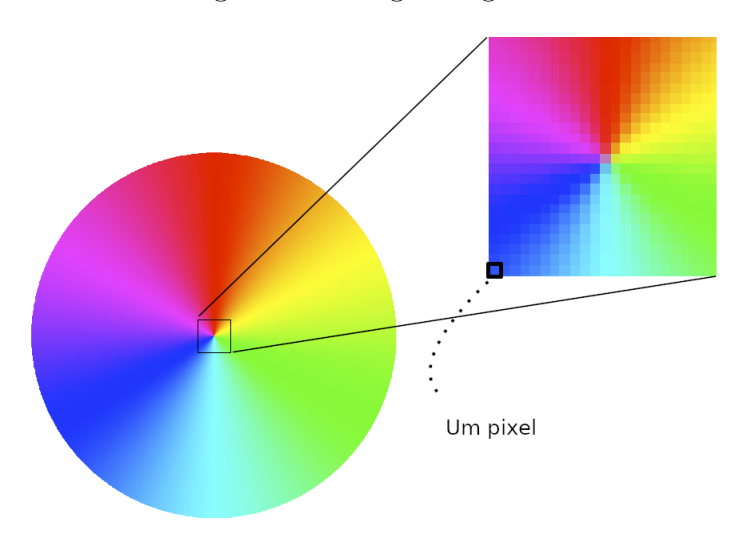

Figura 6 – Imagem digital.

Fonte: Elaborado pela autora.

Sua aquisição dá-se através de um equipamento digitalizador, como por exemplo uma câmera digital. Esta aquisição consiste em converter a cena/imagem que tem uma representação contínua no mundo real para um formato discreto [\(GONZALEZ; WOODS](#page-66-5) [et al.,](#page-66-5) [2002\)](#page-66-5), como ilustrado na Figura [7.](#page-25-0)

Cada cor é definida por uma representação discreta da interação da luz com os objetos da cena e com o sensor da cˆamera na qual a imagem foi capturada. Em geral, para cada pixel da imagem um sensor do tipo CCD de uma câmera digital utiliza filtros para capta a intensidade de luz para três comprimentos de onda diferentes: vermelho, verde

<span id="page-25-0"></span>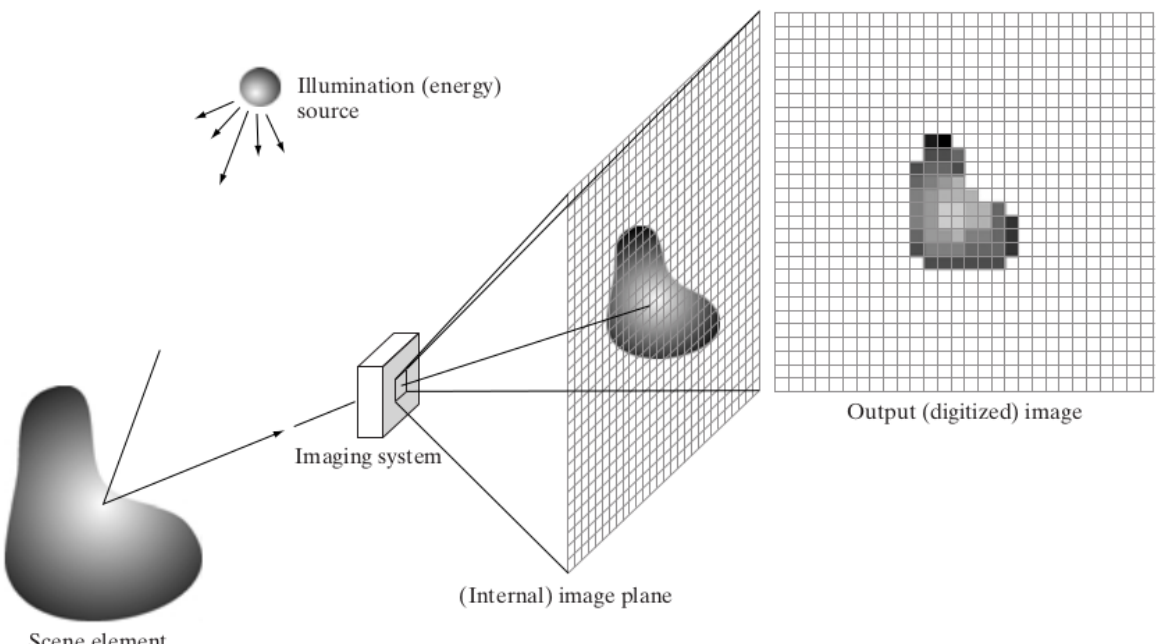

Figura 7 – Processo de aquisição de uma imagem digital

Scene element

Fonte: Extraído de [Gonzalez, Woods et al.](#page-66-5) [\(2002\)](#page-66-5).

e azul (red, green, blue - RGB, em inglês). Câmeras desse tipo são ditas câmeras RGB. Dessa forma, cada pixel da imagem resultante de tal câmera será formado pela combinação da luz em cada uma dessas três componentes.

Esse modelo é inspirado em parte da fisiologia da visão humana, que possui dois tipos de sensores: o primeiro seriam as células bastonetes, que possibilitam a percepção de contraste; e o segundo caracteriza-se pelas células cones, que permitem a percepção das cores através da combinação dos estímulos em três comprimentos de onda dominantes.

Cada componente define o que será chamado um canal de cor: ex. canal R, canal G e canal B, onde a cor final é composta por uma combinação dos três canais. Esse modelo tricromático utiliza assume a formação de cor aditiva, onde a cor final é a soma de cada uma das contribuições individuais na base RGB. Pode ser utilizado em imagens digitais, aparelhos eletrônicos, cinemas e televisões [\(SCURI,](#page-68-2) [1999\)](#page-68-2).

Considerando que para representar cada canal computacionalmente sejam utilizados 8 bits, temos 256 valores possíveis por cada canal (2<sup>8</sup> bits). Assim, pode-se representar 16 milhões de cores (256<sup>3</sup>). Nessa representação, por exemplo, a cor amarela poderia ser representada por  $R = 255$ ,  $G = 255$  e  $B = 0$ .

#### <span id="page-25-1"></span>2.3.2 Imagem em tons de cinza

Representar imagens em preto-e-branco (e com tons de cinza) basta associar a cada pixel um valor num´erico numa escala de tons. Como por exemplo, uma escala com 256

tons de cinzento (do preto absoluto ao branco absoluto) podemos associar a cada pixel um valor inteiro não-negativo de um byte. Convencionamos que o valor 0 corresponde ao preto e 255 corresponde ao branco, os valores interm´edios correspondem aos tons de cinzentos [\(GONZALEZ; WOODS,](#page-66-6) [2000\)](#page-66-6).

Para a convers˜ao de uma imagem colorida para uma imagem em tons de cinza existem diversas formas de separação de componentes. Um desses métodos é a média dos valores de cada canal para conversão [\(MENEZES,](#page-67-7) [2010\)](#page-67-7). Mais especificamente, o valor da cor no pixel (i,j) será dado por

$$
C_{ij} = \lambda_1 * R + \lambda_2 * G + \lambda_3 * B. \tag{1}
$$

Para diferentes valores de  $\lambda_k, k = \{1,2,3\}$ , diferentes resultados podem ser obtidos, como pode ser visto na Figura [8.](#page-26-0) Considerando a mesma quantidade de bits para representação, quando é feita essa conversão em uma imagem RGB passa-se a obter valores que variam entre 256 tons de cinza, onde o valor 0 (zero) representa a cor preta e o valor 255 representa a cor branca.

<span id="page-26-0"></span>Figura 8 – Diferentes conversões de uma imagem colorida para tons de cinza.

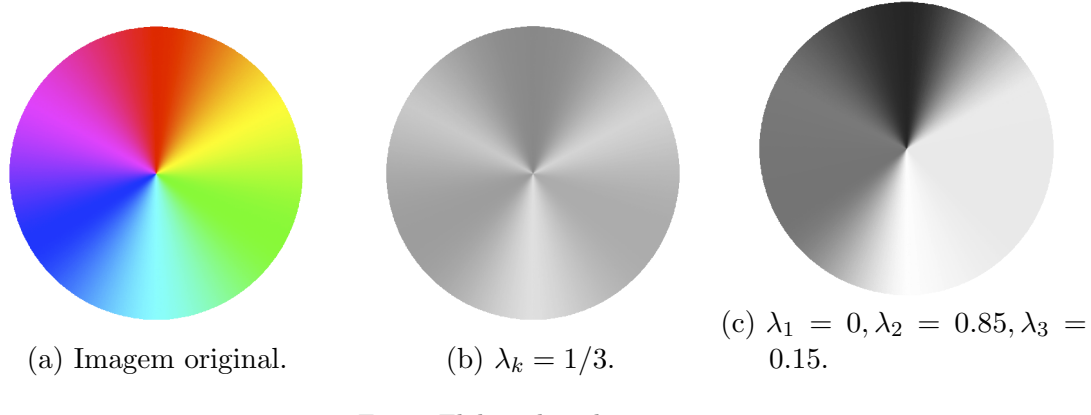

Fonte: Elaborado pela autora.

#### <span id="page-26-1"></span>2.3.3 Filtragem de imagem

A filtragem de uma imagem é utilizada para corrigir e realçar detalhes. Enquanto a correção é a remoção das características indesejáveis, a melhora/realce é a acentuação das características desejáveis [\(FILHO; NETO,](#page-66-7) [1999\)](#page-66-7). As técnicas de filtragem podem ser divididas em algumas categorias, como: filtragem espacial ou no domínio da frequência; Filtragem passa alta, passa baixa, passa banda; filtros lineares ou n˜ao lineares; ou ainda, filtros de suavização, de contraste, adaptativos, globais, janelados ou locais [\(FILHO; NETO,](#page-66-7) [1999\)](#page-66-7).

## <span id="page-27-0"></span>2.3.4 Segmentação da Imagem

A segmentação de imagens implica na divisão ou separação da imagem em regiões cujos *pixels* compartilham alguma propriedade [\(GONZALEZ; WOODS,](#page-66-8) [2007\)](#page-66-8). A segmentação pode seguir duas estratégias genéricas:

- Descontinuidade: A partição da imagem é efetuada com base nas alterações bruscas de intensidade (ex., detecção de contornos);
- Similaridade: A partição é efetuada com base na similaridade entre *pixels*, seguindo um determinado critério (ex., binarização, crescimento de regiões, divisão e junção de regiões).

Dentre os métodos para se segmentar uma imagem, diversas estratégias podem ser encontradas: Crescimento de regiões, *superpixels*, limiarização, cortes em grafos, algoritmos Genéticos, redes Neurais, métodos Estocásticos, dentre outros [\(GONZALEZ; WOODS et](#page-66-5) [al.,](#page-66-5) [2002\)](#page-66-5).

### <span id="page-27-1"></span>2.3.5 Análise Morfológica

A análise morfológica em processamento de imagens envolve etapas-chave para extrair informações relevantes das estruturas visuais. Começando com o pré-processamento da imagem, seguido pela aplicação de operadores morfológicos para manipular a forma das regiões de interesse. Posteriormente, a segmentação separa essas regiões do restante da imagem. Finalmente, ocorre a análise e interpretação dos resultados para extrair informações úteis. Este processo é interativo, exigindo ajustes para alcançar os resultados desejados.

## <span id="page-27-2"></span>2.3.6 Operadores Morfológicos

O termo Morfologia Matem´atica (MM) surgiu no ano 1964 pelos pesquisadores G. Matheron e J.Serra. No campo da matemática a MM é usada para extração de componentes de uma imagem, como por exemplo bordas de uma região ou componentes conexas de um objeto [\(BANON; BARRERA,](#page-66-9) [1994\)](#page-66-9).

Considere uma imagem binária I, como ilustrado na Figura [9.](#page-28-0) Os seus *pixels* assumem dois possíveis valores: 0, indicando região de fundo na cor preta; 1, indicando algum objeto (ou partes) de interesse, na cor branca. Dessa forma, h´a uma analogia direta entre conjuntos de pixels que definem o objeto, e o seu conjunto complementar, assim como na Teoria dos Conjuntos. Assim, as operações morfológicas são feitas sobre conjuntos, e as principais são: Erosão, Dilatação, Abertura e Fechamento, sendo as duas últimas combinações das duas primeiras.

Para efetuar as operações, utiliza-se de um elemento estruturante que será denotado como B, tamb´em formado por um conjunto bin´ario, pertencente de um conjunto bin´ario de

<span id="page-28-0"></span>Figura 9 – Imagem ilustrando o preenchimento de buracos utilizando morfologia matemática.

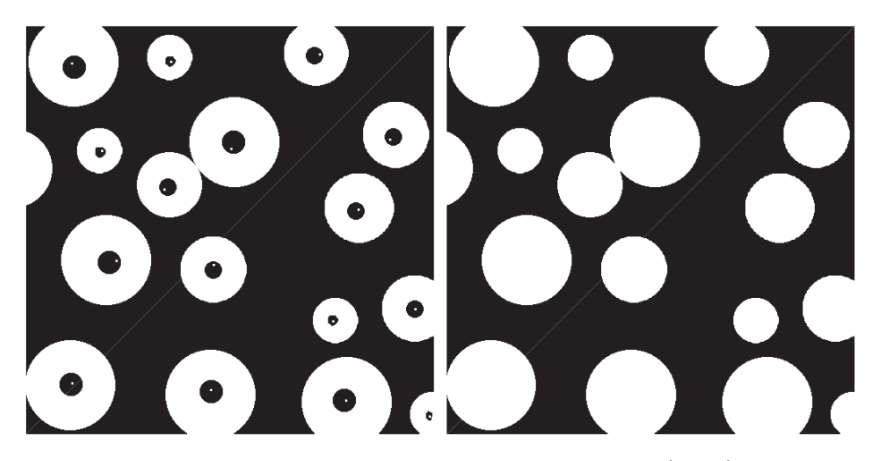

Fonte: Figura extraída de [Gonzalez e Woods](#page-66-6) [\(2000\)](#page-66-6).

uma imagem. De forma mais clara um pixel com a cor preta n˜ao interage com a imagem, será inativo. Já um pixel com a cor branca interage com a imagem, consequentemente ativo e será elemento importante para a estrutura do objeto na imagem [\(MATTA,](#page-67-8) [1998\)](#page-67-8).

A erosão de um conjunto (imagem binária) X pelo elemento estruturante  $B_x$ , centrado em cada pixel  $x \in X$ , é definida por:

$$
X \ominus B_x = \{ x \in I : B_x \subset X \},\tag{2}
$$

onde I é a imagem resultante.

A erosão fará com que o objeto da imagem fique menor. Além disso, faz desaparecer todos os conjuntos inferiores ao elemento estruturante, e aumenta os "furos" interiores aos conjuntos. O pixel x da imagem que corresponde ao ponto central do elemento estruturante será ativado se o elemento estruturante estiver inteiramente contido na imagem original, caso contrário, será marcado como irrelevante. Obtém-se assim, pixeis ativos nas posições onde o elemento estruturante "se encaixa" na imagem.

A Dilatação ocorre de forma oposta a Erosão. Sua formula é dada por :

$$
X \oplus B_x = \{ x \in I : B_x \cap X \neq \emptyset \},\tag{3}
$$

onde I é a imagem resultante.

Da mesma forma como na erosão, o elemento estruturante desliza sobre a imagem. Se houver alguma interseção do elemento estruturante com a imagem, o pixel x da imagem correspondente ao ponto central do elemento estruturante será ativado, caso contrário será marcado como irrelevante.

A função do operador morfológico Abertura é permitir a correção, ajuste do objeto

<span id="page-29-0"></span>Figura 10 – (a) Imagem Original (b) Depois do processo de Erosão (c) Elemento estruturante em forma de cruz.

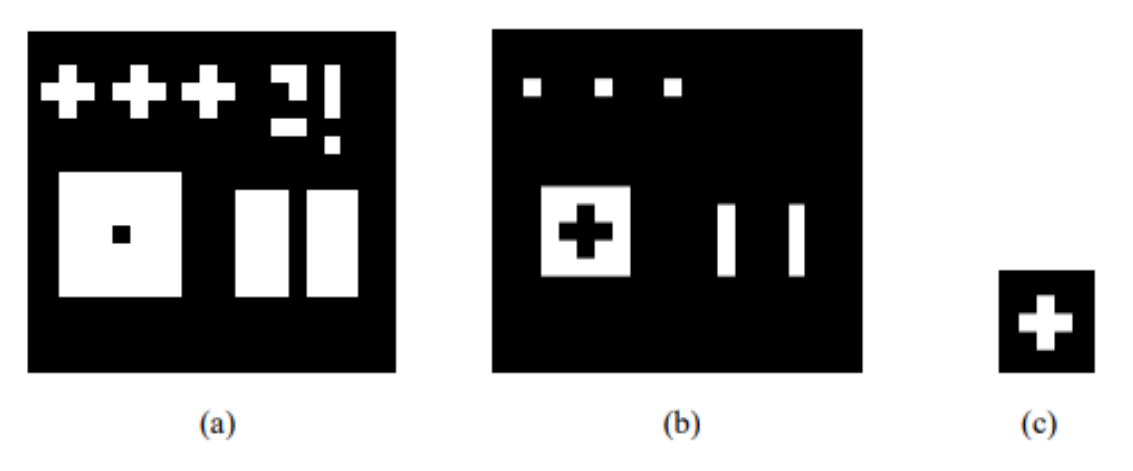

Fonte: Extraída de [Matta](#page-67-8) [\(1998\)](#page-67-8).

<span id="page-29-1"></span>Figura 11 – (a) Imagem Original (b) Depois do processo de Dilatação (c) Elemento estruturante em forma de cruz.

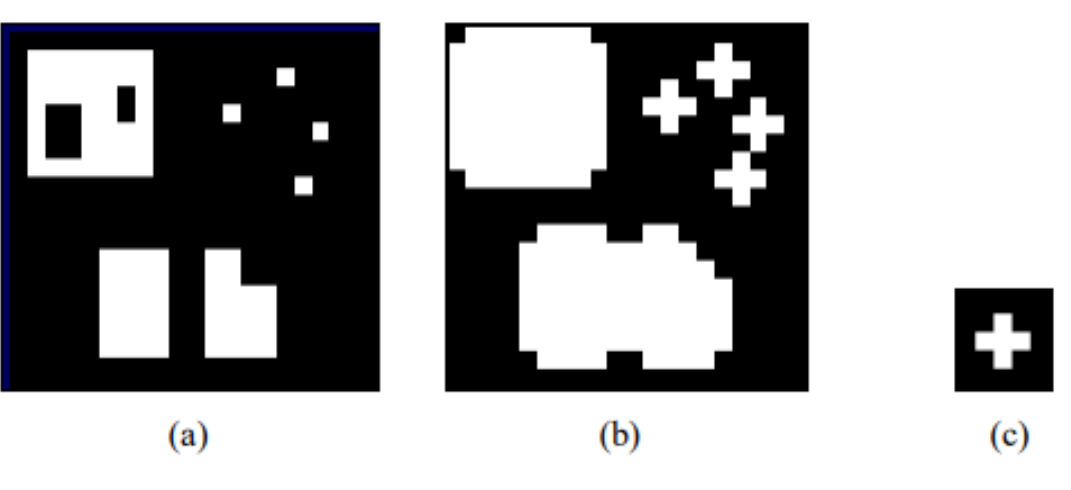

Fonte: Extraída de [Matta](#page-67-8) [\(1998\)](#page-67-8).

sem modificar estrutura do seu formato. Consequentemente os fragmentos que n˜ao fazem parte do objeto como pequenos fragmentos são eliminados da imagem com essa operação. Sua formula é dado por:

$$
X \circ B_x = (X \ominus B_x) \oplus B_x,\tag{4}
$$

Observa se pela formula que para o processo da abertura consiste na aplicação dos operadores erosão seguido por dilatação, ambos pelo elemento estruturante B. Essa operação de abertura faz surgir pequenos espaços entre os objetos vizinhos. Definindo melhor os seus formatos.

Assim como a dilatação é o oposto da erosão. A abertura é o inverso do fechamento.

<span id="page-30-0"></span>Figura 12 – (a) Imagem Original (b) Depois do processo de Abertura (c) Elemento estruturante em forma de cruz.

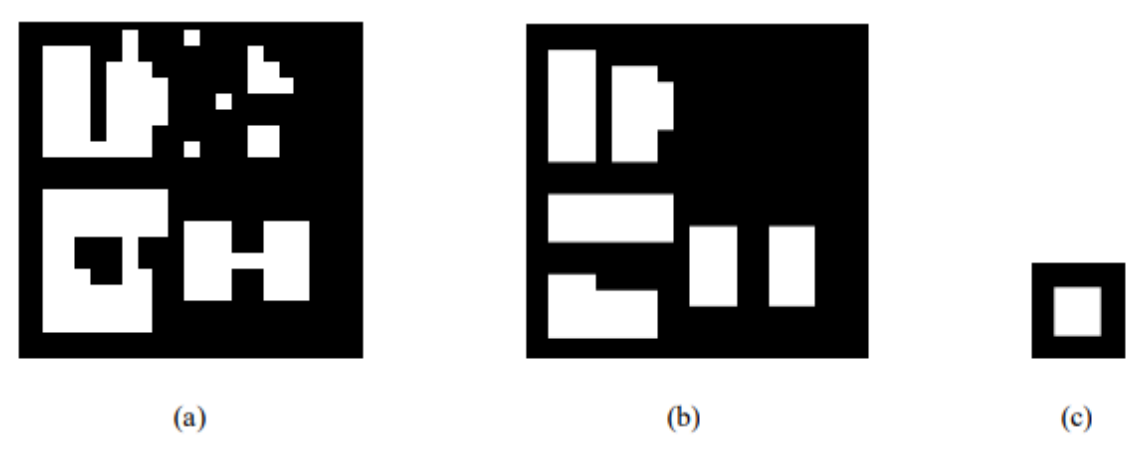

Fonte: Extraída de [Matta](#page-67-8) [\(1998\)](#page-67-8).

Sua formula é dada por:

$$
X \bullet B_x = (X \oplus B_x) \ominus B_x,\tag{5}
$$

Já que a abertura cria pequenos "buracos" e sendo que o fechamento é o seu inverso. Logo, a principal função do fechamento é fechar "buracos". Por exemplo, corrigir pequenas fissuras presentes no objeto da imagem binaria.

<span id="page-30-1"></span>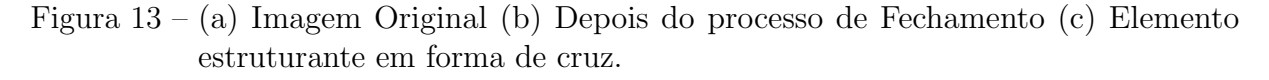

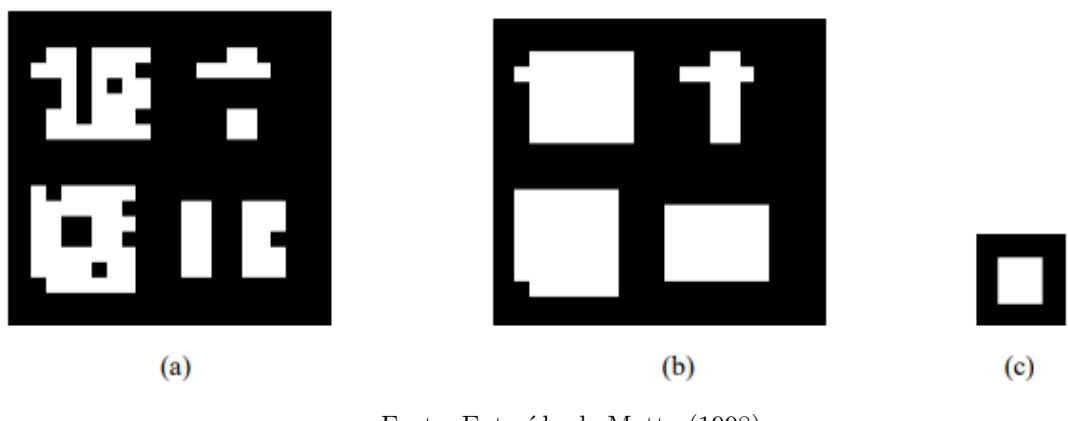

Fonte: Extraída de [Matta](#page-67-8) [\(1998\)](#page-67-8).

# <span id="page-30-2"></span>2.3.7 Descritores

Uma vez que a imagem é segmentada, o próximo passo para a análise das características é buscar as informações individuais de cada objeto, que são obtidas com base no uso de descritores. Com estas medidas podemos comparar a informação dos objetos

com medidas previamente conhecidas para enfim classificar o objeto em uma das várias categorias. Existem vários tipos de descritores capazes de descrever as características de um objeto, como descritores de forma, textura ou cor [\(SANTOS et al.,](#page-67-9) [2009\)](#page-67-9).

Formas bidimensionais podem ser descritas de duas maneiras diferentes. O primeiro método visa usar o contorno do objeto e suas características (como o tamanho do contorno, curvatura, assinatura, descritores de Fourier), e o segundo visa descrever a região ocupada pelo objeto no plano da imagem. O primeiro método está diretamente ligado à detecção de linhas e bordas e os esquemas descritores resultantes são chamados de representações externas. Estes gozam de certa popularidade, pois produzem uma compacta representação da forma. O segundo método é conectado às técnicas de segmentação de região. Os esquemas de segmentação conduzem diretamente para esquemas de representação do objeto. Descritores de região (como área, momentos e esqueletonização) têm sido usados extensivamente em aplicações de reconhecimento de objetos [\(SANTOS et al.,](#page-67-9) [2009\)](#page-67-9). Estes podem ser utilizados como representa¸c˜oes simplificadas de uma forma bidimensional em uma imagem.

#### <span id="page-31-0"></span>2.4 Projeção multidimensional

Dados multidimensionais são encontrados em diversos contextos. Considere por exemplo uma imagem em tons de cinza, com tamanho 3x3 pixels. Podemos aplicar uma transformação T nessa imagem de forma que cada coluna sua seja concatenada imediatamente ao final da coluna anterior, formando um vetor coluna de tamanho 9, como ilustrado na Equação [6.](#page-31-1)

<span id="page-31-1"></span>
$$
\begin{pmatrix} a_{11} & a_{12} & a_{13} \ a_{21} & a_{22} & a_{23} \ a_{31} & a_{32} & a_{33} \end{pmatrix} \rightarrow^{\mathbf{T}} (a_{11}, a_{12}, a_{13}, a_{21}, a_{22}, a_{23}, a_{31}, a_{32}, a_{33})^{\top} = \mathbf{v}
$$
 (6)

Dessa forma, o vetor v encontra-se em um espaço de dimensão 9, ou 9-dimensional. Na álgebra linear a transformação  $T$  com essas características é conhecida como vetorização. Observe que cada entrada  $a_{ij}$  irá representar uma coordenada do ponto no espaço 9dimensional. De forma mais genérica, tem-se que:

**Definição 2.4.1** (Dado multidimensional). Seja v um vetor de m coordenadas v =  $(v_1, \ldots, v_m)$ . Esse vetor é dito um dado m-dimensional, ou seja, é um ponto (vetor) em um espaço de dimensão  $m$ .

Essa forma de representar a imagem como um dado  $m$ -dimensional não é única, nem a mais adequada. Cada representação diferente, ou combinação de diferentes representações, irá definir o chamado vetor de características que representa o objeto. O espaço onde ele está imerso é dito espaço de características.

## <span id="page-32-1"></span>2.4.1 Técnicas de projeção

Uma projeção multidimensional é uma técnica usada para transformar um conjunto de dados com múltiplas dimensões em um espaço onde podemos visualizá-los com apenas duas ou três dimensões, ou seja, em um espaço visual mais simples. Essa transformação  $\acute{e}$  realizada com o objetivo de manter as relações de similaridade que existiam entre os pontos no espaço original, como distâncias e vizinhanças entre os objetos. Para visualizar essa projeção, é comum representá-la por meio de gráficos de dispersão (scatterplots), nos quais cada ponto representa um dado do espaço de características projetado no espaço visual, como exemplificado na Figura 13b.

Na Figura [14](#page-32-0) é ilustrado o *dataset* MNIST [\(LECUN et al.,](#page-67-0) [1998\)](#page-67-0), que é composto por 70 mil imagens distribuídas entre 10 classes, de 0 a 9, possuindo cada imagem tamanho de 28x28 *pixels* em tons de cinza, de dígitos manuscritos de documentos do Departamento do Censo dos Estados Unidos  $(NIST)$ , e de estudantes do ensino médio estadunidense.

<span id="page-32-0"></span>Figura 14 – Exemplo de projeção multidimensional utilizando o *dataset* de dígitos MNIST [\(LECUN et al.,](#page-67-0) [1998\)](#page-67-0).

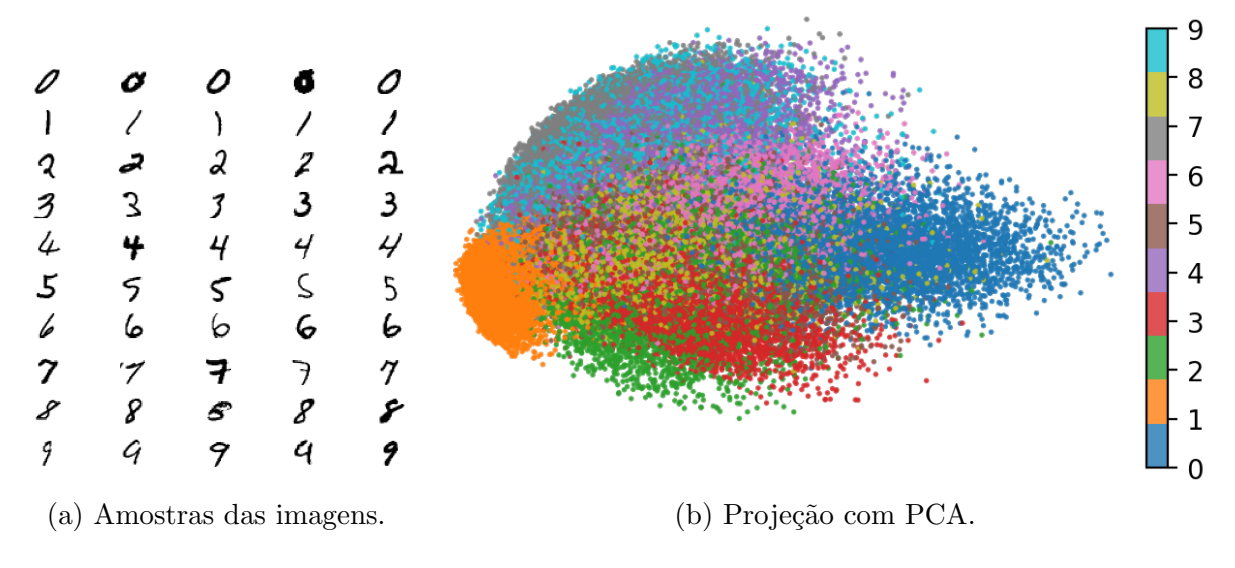

Fonte: Elaborado pela autora.

Na Figura [14a](#page-32-0) é possível ver alguns exemplos de cada classe, onde nota-se a variação da caligrafia para o mesmo dígito. Já na Figura [14b](#page-32-0) é possível visualizar a projeção de todo o *dataset*. Com a representação e técnica de projeção utilizadas, os pontos que representam o dígito 1, por exemplo, mantém-se todos próximos entre si e distantes dos pontos que representam imagens do dígito 0. Cabe observar que dos dígitos da classe 5 e 6 possuem grandes semelhanças entre si, o que reflete nas suas posições na projeção, sendo bastante pr´oximas entre si. O mesmo ocorre entre as classes 4, 7 e 9.

Com os dados projetados no espaço visual, diversos tipos de análise podem ser feitas: desde busca por padrões visuais, ou até mesmo a aplicação de técnicas de mineração

<span id="page-33-0"></span>de dados ou aprendizado de máquina. A Figura [15](#page-33-0) descreve um *pipeline* para analisar dados utilizando técnicas de projeção multidimensional.

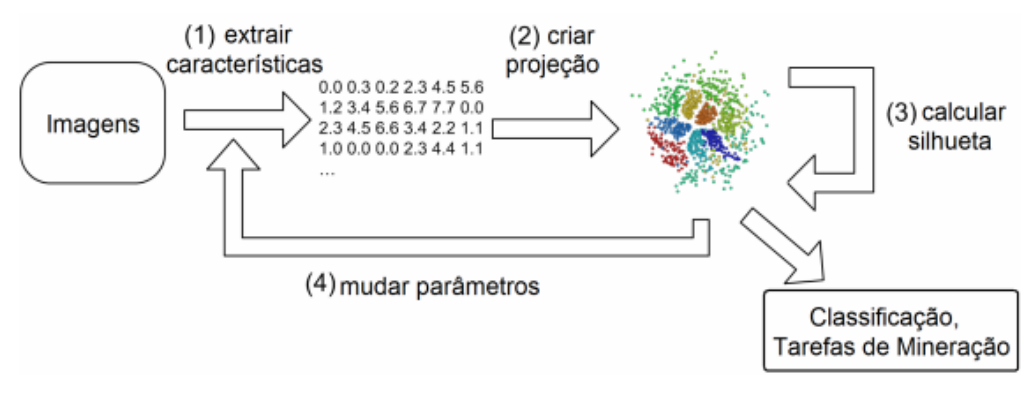

Figura 15 – Ilustração da estrutura da projeção multidimensional.

Fonte: Extraída de [Machado et al.](#page-67-10) [\(2012\)](#page-67-10).

Para exploração dos dados é permitido que os usuários interajam com a projeção de forma que arraste diretamente os pontos projetados (cada ponto representa um dado do  $dataset$  selecionado) ou a juste parâmetros associados à projeção (ex.: os pesos de relevância de cada característica) por meio de controles deslizantes *(sliders)*. A primeira forma é dita interação a nível de observação (*Observation-level interaction - OLI*). Já a segunda é dita interação paramétrica (*Parametric Interaction - PI*).

Tanto para a etapa de projeção quanto para a análise dos dados projetados a definição da métrica utilizada impacta diretamente nos resultados obtidos.

A noção de métrica está associada à distância, função de similaridade ou dissimilaridade pontos de dados, e desempenha um papel importante na visualização de dados, aprendizagem de máquina, reconhecimento de padrões e técnicas de mineração de dados. Existem muitos algoritmos de agrupamento que muitas vezes s˜ao classificados de acordo com sua relevância para uma determinada consulta com base na pontuação de similaridade. Com isso, o desempenho desses métodos depende da qualidade da métrica: esperamos que ela identifique como é semelhante os pares de casos que são de fato semanticamente pr´oximo (respectivamente diferentes). Existem m´etricas de uso geral (por exemplo, a distância euclidiana e a similaridade do cosseno de vetores de características), mas muitas vezes eles n˜ao conseguem simplificar dos dados de interesse. Melhores resultados s˜ao espe-rados quando a métrica é projetada especificamente para a tarefa [\(BELLET; HABRARD;](#page-66-10) [SEBBAN,](#page-66-10) [2013\)](#page-66-10).

#### <span id="page-33-1"></span>2.4.2 Métrica de consistência

O processo de projeção tenta preservar as relações métricas originais tanto quanto possível, isto é: distância entre os pontos, relação de vizinhança. Porém, é um processo com perdas, ou seja, acaba por descartar informações do espaço original [\(CEDRIM et](#page-66-11) [al.,](#page-66-11) [2016\)](#page-66-11). Duas coisas podem impactar consideravelmente o resultado obtido por uma projeção: a representação utilizada para o dado multidimensional; a técnica de projeção utilizada. Uma forma de quantificar essa modificação é através de métricas de consistência.

A métrica da silhueta tem como objetivo classificar quão bem um objeto é pertencente a um grupo. Refere-se a um método de interpretação e validação de consistência dentro de grupos de dados. O resultado do c´alculo desta, pode variar entre [−1,1], onde quanto mais o valor for próximo a -1 indica que o agrupamento está incorreto, ou seja, o objeto est´a mal combinado com os objetos adjacentes. Partindo do mesmo princ´ıpio, quanto mais o valor se aproximar de 1 indica que o agrupamento do objeto está bem combinado com seu próprio grupo. A métrica está definida na Equação [7:](#page-34-0)

<span id="page-34-0"></span>
$$
S(i) = \frac{b(i) - a(i)}{max(a(i), b(i))},
$$
\n(7)

com

$$
a(i) = \frac{1}{|C_i| - 1} \sum_{j \in C_i, i \neq j} d(i,j)
$$
 (8)

e

$$
b(i) = \min_{k \neq i} \frac{1}{|C_k|} \sum_{j \in C_k} d(i,j),
$$
\n(9)

onde  $C_k$  é o agrupamento (*cluster*) que contem os pontos da classe k, e  $d(i,j)$  é a distância entre os pontos  $i \in j$ .

Observe que a silhueta é calculada a partir de dois termos: O primeiro deles  $(a(i))$ indica a distância média dos objetos pertencente ao mesmo grupo e  $i$ -ésimo ponto; o segundo termo  $(b(i))$ , calcula a distância média para cada um dos outros grupos, e escolhe a menor entre elas. A intuição associada é que quanto mais compactos os agrupamentos e maior a distância entre os *clusters*, maior o valor da silhueta. Além disso, se um ponto está distante dos demais elementos do seu *cluster* e perto de outros *clusters*, o seu valor de silhueta é reduzido. Esse tipo de métrica possibilita estudar como é a estrutura geral de um agrupamento. Na Figura [16](#page-35-0) são exemplificados dois experimentos para ilustrar esse comportamento.

No experimento 1 a análise visual mostra que os dois agrupamentos são bem compactos e est˜ao distantes entre si. Matematicamente isso pode ser observado pois a silhueta para cada um dos pontos obtém valores próximos do máximo, como ilustrado no gráfico de barras.

Já no experimento 2 é notório uma diferença, fazendo uma comparação com o experimento 1. Verificando os dois aspectos novamente, tem-se que no visual é perceptível que um dos pontos em azul está mais próximo do grupo distinto do que o seu próprio grupo. Sendo assim, o seu valor de silhueta deve ser bem próximo do mínimo, o que é verificado pois obtém silhueta próxima de -1. Note que o valor da silhueta dos outros dois pontos dever´a ser menor do que os valores obtidos no experimento 1, pois o cluster deixou de ser compacto. No gráfico do agrupamento azul os valores dos dois pontos em azul estão próximos do valor de 0,5.

Por último, o grupo da cor vermelha mostra valor próximo de 1 no gráfico, pois o agrupamento continua compacto e todos os pontos pertencentes ao mesmo grupo continuam distantes à média dos elementos do outro grupo azul.

<span id="page-35-0"></span>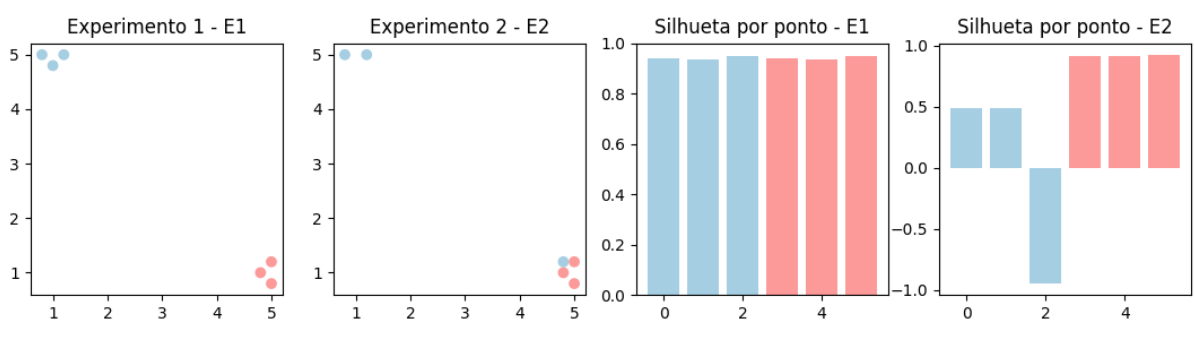

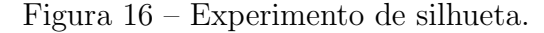

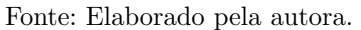
### <span id="page-36-1"></span>3 TRABALHOS RELACIONADOS

Com o objetivo de entender e analisar estruturas pelas quais foram usadas ao longo desse projeto. Essa seção será destinada aos trabalhos relacionados.

# Development of an image analysis procedure for identifying protozoa and metazoa typical of activated sludge system

Neste trabalho, [Ginoris et al.](#page-66-0) [\(2007\)](#page-66-0) apresentam uma pesquisa experimental sobre o estudo de protozoários que habitam em uma estação de tratamento biológico de águas residuais, popularmente chamado de "esgoto". Normalmente, a identificação e quantificação de cada protozoário é conseguido por inspeção microscópica e a contagem manual, exigindo tempo e perícia técnica elevada. No entanto, os avanços tecnológicos e a diminuição de custos de cálculo deu a oportunidade para novas técnicas, tais como análise de imagem para ser utilizada na rotina de quantificação de microrganismos numa forma subjetiva automatizada e não ultrapassar alguns dos inconvenientes das técnicas manuais.

Na análise de imagem, a precisão inerente e a precisão de técnicas de microscopia e a velocidade da computação são combinados reduzindo assim o fator de erro humano. Nestes estudos, a análise de imagem foi utilizada para a identificação de protozoários normalmente presente em estações de tratamento de lamas ativas em Nancy (França). O programa de processamento e an´alise de imagem, consiste em dois m´odulos principais, ou seja, pré-tratamento e segmentação [\(GINORIS et al.,](#page-66-0) [2007\)](#page-66-0), com resultados ilustrados na Figura [17.](#page-36-0)

<span id="page-36-0"></span>Figura 17 – Principais passos: Imagem original (a), imagem pré-tratado (b), a região de interesse  $(c)$ , a imagem binária após a segmentação  $(d)$ , e imagem final  $(e)$ .

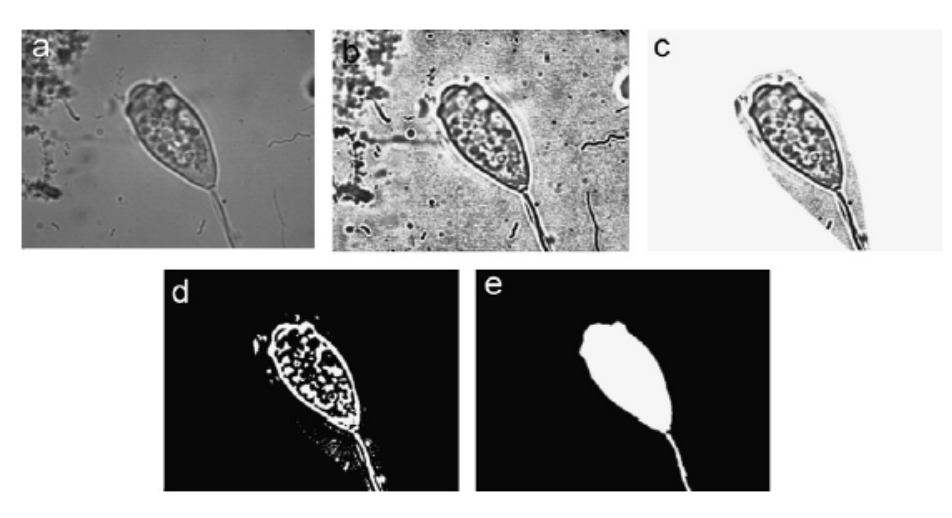

Fonte: [Ginoris et al.](#page-66-0) [\(2007\)](#page-66-0)

<span id="page-37-1"></span>As imagens digitais foram armazenadas em formato TIFF e, posteriormente processadas aplicando a técnica de análise de imagem. A primeira etapa do programa ProtoRec consiste em melhorar a imagem em escala de cinzento inicial (256 níveis). A imagem é inicialmente submetidos a equalização de histograma locais, a fim de melhorar o contraste de cada região na imagem, filtragem mediana para executar redução de ruído. Antes da etapa de segmentação, uma região poligonal de interesse (ROI) é definido pelo usuário manualmente em torno do objeto selecionado (recorte).

Aplicado então os filtros de binarização para que a imagem fique em tons de preto e branco, filtro de inversão para diferenciação do objeto e a cor de fundo da imagem. Na fase subsequente, o material de detritos (pequenos artefatos e outros materiais que podem interferir com a análise) é eliminada por uma série de operações morfológicas aplicado às imagens binárias incluindo fechamento morfológica, preenchendo e operações de abertura.

# iPCA: An Interactive System for PCA-based Visual Analytics

Com a intenção de ajudar o usuário a entender melhor e interagir com o PCA, [Je](#page-67-0)[ong et al.](#page-67-0) [\(2009\)](#page-67-0) desenvolveram um sistema que visualiza os resultados da an´alise de componentes principais utilizando múltiplos pontos de vista coordenados e um rico conjunto de interações do usuário. A ideia principal é apoiar a análise de conjuntos de dados multivariados através de uma extensa interação com a saída do PCA. PCA é uma técnica matemática amplamente utilizado em muitos campos para o fator e análise de tendências, a redução da dimensão. No entanto, é muitas vezes considerado como uma operação de "caixa preta", cujos resultados são difíceis de interpretar e, por vezes contraintuitiva para o usuário mais leigo.

<span id="page-37-0"></span>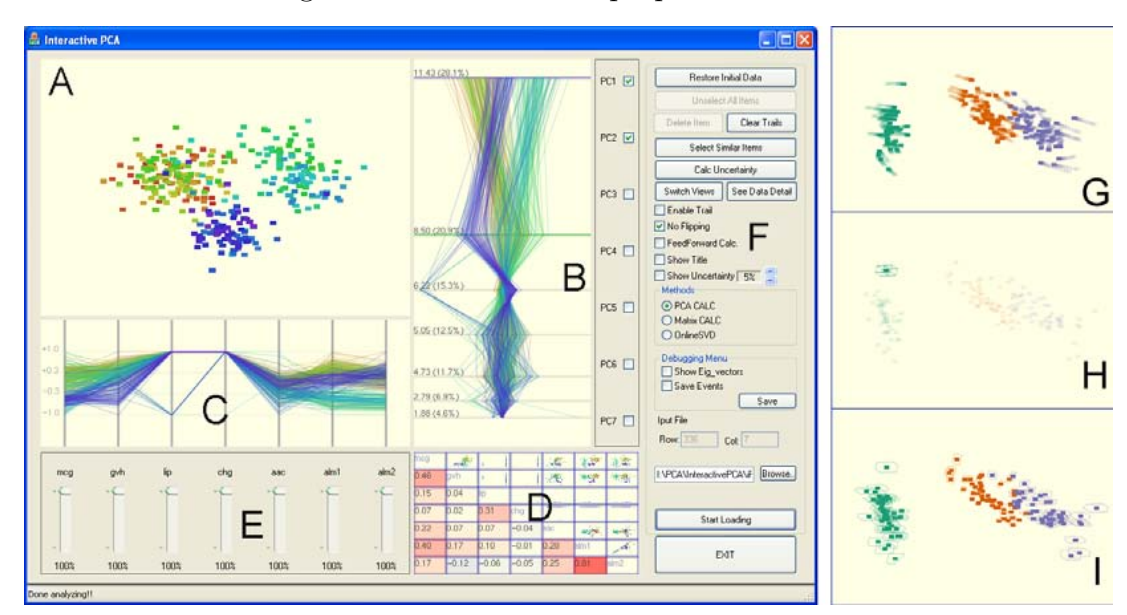

Figura 18 – Interface da proposta do iPCA.

Fonte: Extraída de [Jeong et al.](#page-67-0) [\(2009\)](#page-67-0).

<span id="page-38-0"></span>As principais partes do sistema estão ilustradas na Figura [18.](#page-37-0) Na parte  $(A)$  é possível ver a projeção inicial dada pelo PCA. Em (E) é possível visualizar *sliders* para ajuste da contribuição de cada dimensão (peso). Já em (G) é possível ver como os pontos da projeção são afetados após a mudança do peso de uma das dimensões.

Para demonstrar a utilidade do sistema, foi realizado um estudo comparativo com um sistema comercial conhecida, do SAS / INSIGHT Interactive Data Exploration. Os participantes do estudo foi proposto a resolução de uma série de tarefas de análise de alto n´ıvel com cada interface e avaliado os sistemas na facilidade de aprendizagem e utilidade. Com base na precisão dos participantes, velocidade e *feedback* qualitativo, foi observado que o sistema IPCA sistema ajudou os usuários a compreender melhor as relações entre os dados, o que permite aos participantes de forma mais precisa analisar os dados [\(JEONG](#page-67-0) [et al.,](#page-67-0) [2009\)](#page-67-0).

A resposta do utilizador sugeriu que a interatividade e transparˆencia do sistema IPCA para com o usu´ario foram os principais pontos fortes da abordagem, que permitiu que os participantes a analisassem com mais precisão os dados. Os resultados positivos do sistema IPCA se deu por conta da utilização da técnica Visual Analytics que pode ser vista como uma abordagem integral que combina visualização, fatores humanos e análise de dados. Essa técnica permite também que os tomadores de decisão combinem sua flexibilidade da técnica e conhecimento em segundo plano com as enormes capacidades de armazenamento e processamento dos computadores para obter uma vis˜ao de problemas complexos. Usando interfaces visuais avançadas, os usuários podem interagir diretamente com os recursos de análise de dados do sistema em questão.

Note que essa abordagem possibilita apenas interação a nível de observação (OLI).

### <span id="page-39-0"></span>4 METODOLOGIA

Neste capítulo, descreveremos os materiais e métodos empregados para atingir os objetivos previamente discutidos. Em síntese:

- Isolar as regiões de interesse  $(ROI)$  que contêm células de amebas na imagem;
- Construir um vetor descritores de características, usando descritores de imagem, para mapear essas regiões em um espaço de características;
- Aplicar a projeção multidimensional para analisar o espaço de características relacionado a cada conjunto de descritores.

Python foi a linguagem de programação escolhida para desenvolvimento da ferramenta. Por que tem uma biblioteca padrão grande que possui vários módulos para diversas necessidades que possam surgir durante o código. Além disso, o seu suporte é imenso. Por ser uma linguagem interpretada e de alto n´ıvel, roda em qualquer sistema que possua o seu interpretador. É inteligível como o Inglês e sempre evita deixar coisas implícitas. Além de multiplataforma e multi paradigma, com o Python o programador será capaz de desenvolver para qualquer tipo de ambiente, seja desktop, web ou móvel.

#### 4.1 Aquisição das imagens

As etapas aqui descritas foram realizadas em colaboração com Dr. Douglas Cedrim Oliveira, Dra. Natália Karla Bellini e Dra. Maria Reyes-Batlle, laboratório de amebas de vida livre, Universidade de La Laguna, Espanha.

As culturas de amebas de vida livre dos gêneros Naegleria e Vermamoeba foram mantidas em placas de ágar não nutritivo, temperatura ambiente, conforme protocolos de cultura celular [\(BELLINI et al.,](#page-66-1) [2020\)](#page-66-1). Por sua vez as culturas de Acanthamoeba foram mantidas em meio líquido [\(ALFIERI et al.,](#page-66-2) [2000\)](#page-66-2). Os trofozoítos (1x106 células) foram centrifugados diretamente de cultura líquida, ou re-suspendidos da superfície do ágar com solução salina. Na sequência foram induzidos à diferenciação para estágio de cisto utilizando meios líquidos específicos para cada gênero de ameba [\(SOHN et al.,](#page-68-0) [2017\)](#page-68-0). Lâminas de vidro foram preparadas com as culturas a fresco. Aproximadamente 1x104 cistos foram depositados na lâmina, sobrepostos com lamínula, e diretamente visualizados em microscópio Leica DM1000 LED, magnificação 200x, 400x e 1000x. As imagens foram adquiridas em câmera Leica ICC50W, acoplada ao microscópio, e processadas em software LAS EZ versão 3.4, cujos parâmetros de aquisição da imagem (exemplo: intensidade, exposição e saturação da luz) foram ajustados manualmente e utilizados como padrão para as demais aquisições. Os arquivos foram exportados em formato TIFF e utilizados para análise morfológica computacional.

# <span id="page-40-0"></span>4.2 Requisitos do sistema

São requisitos diretamente ligados a funcionalidade do software. O mesmo está relacionado à atividade que o sistema realiza por meio do usuário (ÁVILA; SPÍNOLA, [2007\)](#page-66-3). No contexto desse trabalho foram definidos os requisitos funcionais e n˜ao funcionais descritos como segue.

### 4.2.1 Requisitos funcionais

- RF1 Inserção de Dados ( $Database$ ): O sistema deve permitir que o usuário insira dados organizados em pastas, onde cada pasta representa uma classe específica de AVL . Esses dados (imagens já segmentadas anteriormente) serão processados para diferenciar as espécies;
- RF2 Análise de Múltiplas Classes (Classes): O sistema deve oferecer a capacidade de analisar até 12 classes diferentes simultaneamente para usuários regulares;
- RF3 Suporte ao Daltonismo (Daltonismo): O sistema deve permitir a análise simultânea de até 4 classes distintas para usuários com deficiência visual, como daltonismo;
- RF4 Representação de Espécies (Descritores): O sistema deve possibilitar a representação de cada espécie por meio de um vetor de características multidimensional que contém diversos descritores;
- RF5 Projeção Multidimensional (Projeção): O sistema deve permitir a análise visual das espécies por meio de projeção multidimensional dos dados;
- RF6 Visualização Gráfica (Visualização): O sistema deve possibilitar a visualização dos dados projetados através de um gráfico de dispersão (scatterplot), onde cada ponto representa a imagem de uma espécie;
- RF7 Ajuste de Pesos (Sliders): O sistema deve possibilitar a definição e ajuste de diferentes pesos para cada descritor por meio dos sliders, com o objetivo de explorar a influência na projeção multidimensional para diferenciação das especies.

### 4.2.2 Requisitos n˜ao-funcionais

São requisitos que expressam condições que o software deve atender ou qualidades específicas que o software deve ter. Eles não se relacionam diretamente com as funções do sistema  $(AVIIA; SPÍNOLA, 2007)$  $(AVIIA; SPÍNOLA, 2007)$ .

- RNF1 (Disponibilidade): É um sistema desenvolvido para ser apenas  $\text{\}$
- RNF2 (Interatividade): A técnica de projeção utilizada no sistema deve possuir custo computacional baixo para possibilitar interação em tempo real;
- RNF3 (Criação das classes): O número máximo de classes possíveis para análise em um dado momento deve ser limitado para garantir interatividade.

### <span id="page-41-0"></span>4.3 Pré-Processamento

O pr´e-processamento de uma imagem ´e visto como a etapa anterior ao seu processamento efetivo, como o próprio nome sugere. Esta etapa é importante pois prepara a imagem para que a mesma possa ter um processo satisfatório. Este trabalho selecionou uma série de procedimentos de pré-processamento e segmentação de imagens com base em técnicas como equalização de histograma, filtragem mediana, binarização, inversão e operadores morfológicos. O pré-processamento é fundamental para preparar a imagem para análise posterior, garantindo que esta esteja em condições adequadas para um processamento eficaz. A equalização de histograma, por exemplo, redistribui as intensidades de forma a obter um histograma mais uniforme, enquanto o filtro de mediana preserva os detalhes finos e bordas da imagem.

No contexto deste trabalho, o ImageJ versão 1.52p foi utilizado em várias etapas do pré-processamento, como filtragem e segmentação de imagens, bem como já possui descritores implementados, o que contribui significativamente para a análise e caracteriza-¸c˜ao das imagens. O emprego dessa ferramenta oferece uma abordagem robusta para as necessidades específicas do projeto em questão.

O ImageJ ´e um processador de imagens baseado em Java, oferecendo recursos abrangentes para exibição, edição, análise, processamento, armazenamento e impressão de imagens em diversos formatos. É capaz de calcular a área e o valor do pixel selecionado pelo usuário, realizar medições de distâncias e ângulos, gerar gráficos estatísticos e muito mais. O programa oferece suporte a diversas funções de processamento, incluindo operações aritméticas e lógicas entre imagens, ajuste de contraste, análise de Fourier, reconhecimento de margens e aplicação de filtros medianos.

#### 4.3.1 Segmentação

A segmentação de imagens é uma técnica essencial para dividir uma imagem em regiões ou objetos significativos. Isso é fundamental para análises subsequentes, como reconhecimento de padrões e detecção de objetos. Existem várias abordagens. A escolha do m´etodo certo depende das caracter´ısticas da imagem e do problema em quest˜ao.

#### Segmentação automatizada

Essa etapa de segmentação é feita baseada no artigo da [Ginoris et al.](#page-66-0) [\(2007\)](#page-66-0), onde são aplicados a equalização de histograma e o filtro da mediana antes da segmentação em si.

A equaliza¸c˜ao do histograma procura redistribuir as intensidades do histograma original, de modo a obter um histograma uniforme, com praticamente todas as intensidades com o mesmo percentual. Pode ser aplicada em partes da imagem, por exemplo, em uma janela n  $\times$  m. A aplicação local serve principalmente para realçar detalhes sutis de pequenas porções da imagem.

Já o filtro de mediana substitui o pixel central da máscara pela mediana de seus vizinhos, visando contornar a deficiência do filtro de média, que é a perda dos detalhes finos e bordas da imagem.

Após essas etapas, são aplicados: a inversão, a binarização utilizando o método de Otsu e por fim são usados para remover imperfeições os operadores morfológicos de fechamento, preenchimento (*hole filling*) e abertura. Esses procedimentos visam alcançar a segmentação automática da imagem, um passo crucial para a identificação precisa dos elementos de interesse.

# Segmentação manual

Com o objetivo de gerar um resultado mais aproximado da célula real no sentido morfológico, ou seja, uma melhor segmentação, o sistema oferece uma outra alternativa para que o usuário que funcionará da seguinte forma: Ao obter a imagem original o usuário faz o recorte manual da região de interesse da célula (recorte ao redor do formato do "corpo" da célula), após esse processo esse recorte gera uma nova imagem com o fundo preto onde é preservado o recorte da região de interesse.

### 4.4 Extração de características das amebas

A fase de extração de características envolve a obtenção de medidas relevantes que podem ser utilizadas na classificação de padrões. Essa etapa também funciona como um meio de compressão de dados, pois reduz a quantidade de informações, eliminando redundâncias e ampliando a distinção entre classes. Durante essa etapa, foram obtidos descritores em cada célula, essenciais para gerar pontos no espaço de projeção.

### 4.4.1 Descritores utilizados

Ao longo desse trabalho, usamos descritores previamente implementados e validados no ImageJ versão 1.52p. Especificamente:

- $\bullet$  Área: Pode ser expressa com numero de *pixels* que compreende o objeto ou região de interesse;
- Perímetro: O perímetro representa o comprimento da borda de um objeto. Um aproximação para este descritor pode ser obtida pela contagem dos pixeis ao longo da borda do objeto na imagem. O comprimento do limite externo da seleção do objeto;
- Circularidade: Mede o quão próximo um objeto é de um círculo perfeito. É calculada como a razão entre a área do objeto e o quadrado do seu perímetro. Quanto mais

próximo de 1, mais próximo de um círculo. A circularidade de uma região é dada pela formula:

$$
C = \frac{P^2}{A} \tag{10}
$$

em que P e A são perímetro e a área da região, medidos em unidades de *pixels*. De acordo com o descritor, um circulo possui o menor valor de circularidade, igual a  $4\pi$ ;

- Feret: A maior distância entre dois pontos ao longo do limite de seleção. Também conhecido como comprimento da pinça. A macro Diâmetro do Feret desenha o Diâmetro do Feret da seleção atual na imagem;
- MinFeret: A menor distância entre dois pontos ao longo da borda do objeto. Indica a menor largura do objeto;
- Solidity: Mede a densidade de um objeto. Uma medida de solidez pode ser obtida pela rela¸c˜ao entre a ´area de um objeto e a ´area do fecho convexo do objeto.

$$
Solidez = \frac{Area\ do\ objecto}{Area\ do\ fecho\ convexo}
$$
\n(11)

O valor da solidez é igual a 1 para um objeto sólido e menor que 1 para objetos apresentando borda irregular ou contendo buracos.

Um objeto mais sólido terá uma solidez maior, indicando menos "buracos"ou concavidades em sua forma. Uma solidez de 1 indica que o objeto preenche completamente o seu envelope convexo, o que sugere uma forma mais compacta e menos irregular. Valores menores que 1 indicam concavidades ou buracos na forma do objeto.

• Round (Roundness): A roundness, ou redondeza, é uma medida da similaridade da forma de um objeto com um círculo perfeito. Pode ser calculada de várias maneiras, mas uma fórmula comum é:

Roundness = 
$$
\frac{4 \times \text{Área do Objeto}}{\pi \times \text{Major Diâmetro}^2}
$$
 (12)

Interpretação prática: Quanto mais próximo o valor da roundness estiver de 1, mais a forma do objeto se assemelha a um círculo. Isso é útil para identificar objetos aproximadamente circulares em uma imagem. Se a roundness for menor que 1, isso indica uma forma mais alongada ou irregular em comparação com um círculo perfeito. Similar à circularidade, é uma medida da forma esférica de um objeto. Quanto mais próximo de 1, mais próximo de uma forma esférica;

• Skew: O skew, ou inclinação, refere-se à assimetria de um objeto em relação ao seu eixo principal. Em outras palavras, mede o quão deslocado ou inclinado um objeto é. O skew é frequentemente calculado em relação aos momentos de inércia do objeto. Interpretação prática: Se o skew for igual a zero, o objeto é simétrico em relação ao seu eixo principal. Valores diferentes de zero indicam deslocamento ou inclinação. Esse descritor é útil para distinguir entre objetos simétricos e assimétricos.

Para acessar os descritores foram necessárias algumas instalações, listadas a seguir.

Conda: O Conda é um sistema de gerenciamento de pacotes de código aberto e um sistema de gerenciamento de ambiente compatível com Windows, macOS e Linux. Ele instala, executa e atualiza pacotes e suas dependências de forma eficiente. Além disso, permite a criação, salvamento, carregamento e alternância fácil entre ambientes no computador local. Embora tenha sido originalmente desenvolvido para programas em Python, o Conda pode empacotar e distribuir software para qualquer linguagem.

**Pyimagej:** A biblioteca PyImageJ oferece um conjunto de funções de wrapper para facilitar a integração entre o ImageJ e o Python. Funciona como um ponto de entrada de alto nível para invocar as APIs do servidor ImageJ.

Após a conclusão dessas instalações, procedeu-se à importação da classe imagej por meio do m´odulo pyjnius, que possibilita o acesso a classes Java (do ImageJ) como se fossem classes Python. Em seguida, utilizou-se o m´etodo init para executar os arquivos do ImageJ localmente. Ap´os essa etapa, ocorreu o acesso `a classe do ImageJ chamada 'ParticleAnalyzer', a qual oferece comandos relacionados a medições estatísticas em dados de imagem, plotagem de perfil, histograma e plugins relacionados à análise de imagem. Posteriormente, os descritores utilizados pelo ImageJ foram recuperados por meio dessa ação.

#### 4.4.2 Determinando a relevância de cada descritor

Para determinar a relevância de cada descritor para diferenciação de cada especie. Foi considerado o seguinte cálculo:

$$
P(\mathbf{v}.\mathbf{w}) = [v_1.w_1, v_2.w_2, \dots, v_n.w_n],
$$

onde v é o vetor de características de cada célula  $v = [v_1, v_2...v_n]$ , e w é o peso do slider  $w = [w_1, w_2, \ldots, w_n].$ 

O calculo será realizado para cada célula individualmente. Em essência, a multiplicação dos valores do vetor de características pelos pesos do slider contribui para uma avaliação ponderada da importância de cada descritor no contexto da diferenciação das espécies.

### 4.5 Projeção multidimensional

A projeção multidimensional é uma técnica que reduz a complexidade de conjuntos de dados, mapeando-os de espaços de alta dimensionalidade para espaços de menor dimensionalidade. Isso facilita a visualização e compreensão dos dados, ajudando a identificar padrões e relações entre os pontos.

### <span id="page-45-0"></span>4.5.1 PCA

Neste trabalho foi utilizado para a projeção multidimensional a Análise de Componentes Principais que é uma técnica que visa descobrir um conjunto de novas variáveis que seja substancialmente menor do que o conjunto original, enquanto retém a maior parte das informações contidas nos dados. Essencialmente, o objetivo principal é reduzir a dimensionalidade de um conjunto de dados, minimizando ao máximo a perda de informação [\(ARAUJO; COELHO,](#page-66-4) [2009\)](#page-66-4).

Com o objetivo que os dados do dataset estejam na mesma ordem de grandeza foi utilizado a normalização de dados. Essa técnica Z-Score irá inserir os valores dos dados dentro de um intervalo de 0 e 1, caso tenha resultado negativo -1 e 1. Dado a fórmula do Z-Score para normalização dos dados:

$$
z = \frac{x - \mu}{\sigma} \tag{13}
$$

onde x valor bruto,  $\mu$  é a média e  $\sigma$  é o desvio padrão.

# 4.6 Interface do sistema

Foi desenvolvido um sistema desktop para auxiliar o profissional especialista na ´area de biologia a analisar espécies distintas de amebas. A ferramenta funcionará da seguinte forma:

- Dada uma imagem contento as amebas coletadas via microscópio ótico de campo claro. A mesma ser´a dividida em imagens menores separando cada ameba para o processamento;
- O processamento vai ser obtido através de etapas de segmentação de imagem;
- Após a segmentação, será montado um vetor de características multidimensional descrevendo cada ameba de acordo com alguns descritores, como: Área, Perímetro, Circularidade , Feret, MinFeret, Round e Solidity;
- De forma visual será utilizado uma projeção multidimensional para avaliar o espaço de características associado aos descritores utilizados. Cada célula será projetada em formato de ponto na projeção;
- Caso o usuário perceba que uma determinada especie A está mais próxima na proje¸c˜ao visual do grupo B, ele ter´a a possibilidade de alterar os pesos do descritor até que a especie fique ajustada de forma próxima ao grupo correto.

#### 4.6.1 Qt Designer

No desenvolvimento da interface, utilizado a ferramenta Qt Designer, que oferece a capacidade de projetar e criar interfaces gráficas de usuário de maneira eficiente. Essa ferramenta facilita a vida do seu usuário ao permitir a criação de widgets, diálogos ou janelas principais por meio de uma interface intuitiva de arrastar e soltar, utilizando formulários na tela. De maneira prática, o Qt Designer viabiliza a visualização dos designs criados para garantir que funcionem conforme desejado, assemelhando-se a um protótipo, antes mesmo de começar a escrever qualquer código.

O Qt Designer utiliza arquivos XML (.ui) para armazenar os designs, mas n˜ao gera código por si só. O Qt inclui o utilitário uic, que é responsável por gerar o código  $C++$ que cria a interface do usuário. Adicionalmente, é disponibilizada a classe QUiLoader, que possibilita que um aplicativo carregue um arquivo .ui e crie dinamicamente a interface do usuário correspondente.

No contexto do desenvolvimento em Python no Qt Designer, foi optado por utilizar o PyQt5, que representa um abrangente conjunto de ligações Python para o Qt v5. Com mais de 35 módulos de extensão, o PyQt5 permite que o Python seja empregado como uma linguagem alternativa no desenvolvimento de aplicativos em C++ em todas as plataformas suportadas.

 $E$  importante mencionar que o  $PyQt5$  não substitui a classe QUiLoader, mas inclui o m´odulo uic Python. Assim, este m´odulo possibilita que a classe QUiLoader carregue arquivos .ui para criar uma interface de usuário dinamicamente. Similar ao utilitário uic, o PyQt5 pode gerar o código Python responsável por criar a interface do usuário. O utilitário pyuic5 do PyQt5 funciona como uma interface de linha de comando para o m´odulo uic.

#### 4.6.2 Estrutura da interface

<span id="page-46-0"></span>Figura 19 – Interface da aplicação desenvolvida, mostrando: a projeção inicial; os descritores calculados para cada imagem; os pesos associados a cada descritor e a imagem em si.

|                                               |                                                            |                      |           | Arquivo Exibir Ferramentas Preferências Help |                 |                                                |                |               |                |                                                    |       |                         |                                                            |  |
|-----------------------------------------------|------------------------------------------------------------|----------------------|-----------|----------------------------------------------|-----------------|------------------------------------------------|----------------|---------------|----------------|----------------------------------------------------|-------|-------------------------|------------------------------------------------------------|--|
| $B \times$<br>₱ × Projeção<br>Caracteristicas |                                                            |                      |           |                                              |                 |                                                |                |               |                |                                                    |       |                         |                                                            |  |
|                                               | area                                                       |                      | perimetro | angulo                                       |                 | centroide y centroide x roi largura roi altura |                |               | Circ.          | Feret                                              | Skew  | %Are A                  |                                                            |  |
|                                               | ۹                                                          |                      |           | $\bullet$                                    |                 |                                                |                |               |                | ۰                                                  | 9     | $\overline{9}$          |                                                            |  |
|                                               | 8                                                          | 8                    |           | $\mathbf{8}$                                 | 8               | 8                                              | 8              | 8             | 8              | 8                                                  | 8     | 8                       | Acanthamoeba<br>۰<br>۰<br>N australiensis<br>٠<br>۰<br>100 |  |
|                                               | $7 -$                                                      | $\overline{7}$       |           | $7 -$                                        | $\overline{7}$  | $7 -$                                          | 7 <sup>1</sup> | $7 -$         | $7 -$          | $7 -$                                              | $7 -$ | $\overline{7}$          | N gruberi<br>۰                                             |  |
|                                               | 6                                                          | 6                    |           | $6 -$                                        | 6               | $6 -$                                          | 6              | $6 -$         | $6 -$          | 6                                                  | 6     | 6                       | Vermoamoeba vermiformis<br>ó<br>ھ<br>$50 -$                |  |
|                                               | 5                                                          | 5                    |           | $5 -$                                        | 5               | $5 -$                                          | 5              | $5 -$         | 5              |                                                    | 5     | -5                      | ۰                                                          |  |
|                                               |                                                            | $\ddot{ }$           |           | $4 -$                                        |                 | $4 -$                                          |                | $4 -$         | $\overline{4}$ | A                                                  |       |                         | $\bullet$<br>ó<br>$0 -$<br><b>B</b>                        |  |
|                                               | 4                                                          |                      |           |                                              | $\overline{4}$  |                                                | $\ddot{ }$     |               |                |                                                    | 4     | $\overline{4}$          | ٠<br>٠                                                     |  |
|                                               | $3 -$                                                      | $3 -$                |           | $3 -$                                        | $3 -$           | $3 -$                                          | $3 -$          | $3 -$         | $3 -$          | 3                                                  | $3 -$ | $\overline{\mathbf{3}}$ | $-50 -$                                                    |  |
|                                               | 2 <sup>1</sup>                                             | $\overline{2}$       |           | $2 -$                                        | $\overline{2}$  | 2 <sup>1</sup>                                 | $\overline{2}$ | $2 -$         | 2 <sup>1</sup> | 2 <sup>1</sup>                                     | $2 -$ | $\overline{2}$          | $x^{\circ}$<br>۰                                           |  |
|                                               | $1 -$                                                      | $1 -$                |           | $1 -$                                        | $1 -$           | $1 -$                                          | $\mathbf{1}$   | $1 -$         | $1 -$          | $1 -$                                              | $1 -$ | $\mathbf{1}$            | ٠<br>$-100$                                                |  |
|                                               | $0 -$                                                      | $\mathbf{0}$         |           | $\circ$                                      | $\mathbf{0}$    | $\bullet$                                      | $\bullet$      | $0 -$         | $0 -$          | $0 -$                                              | $0 -$ | $\circ$<br>$\checkmark$ |                                                            |  |
| $\epsilon$                                    | $-2000 - 1000$<br>2000<br>1000<br>$\circ$<br>$\rightarrow$ |                      |           |                                              |                 |                                                |                |               |                |                                                    |       |                         |                                                            |  |
|                                               | $B \times$<br>$B \times$<br>Visualização<br>Individuos     |                      |           |                                              |                 |                                                |                |               |                |                                                    |       |                         |                                                            |  |
|                                               |                                                            | <b>Nome</b>          |           | <b>Cor Classe</b>                            |                 | Classe                                         |                |               |                | Área Perimetro Angulo Centroide X Centroide Y Rc ^ |       |                         |                                                            |  |
| 1.                                            |                                                            | Acant_cisto_1.png    |           |                                              | Acanthamoeba    |                                                |                | 3856.0 233.72 | 179.94 57.0    |                                                    | 60.0  | 25                      |                                                            |  |
| $\overline{c}$                                |                                                            | Acant_cisto_2.png    |           |                                              | Acanthamoeba    |                                                |                | 3918.0 237.97 | 177.8          | 74.0                                               | 87.0  | 25                      |                                                            |  |
|                                               |                                                            |                      |           |                                              | Acanthamoeba    |                                                |                | 2838.0 199.48 | 177.23         | 101.0                                              | 124.0 | 25                      |                                                            |  |
| 3                                             |                                                            | Acant_cisto_3.png    |           |                                              |                 |                                                |                |               |                |                                                    |       |                         |                                                            |  |
| 4                                             |                                                            | Acant_cisto_4.png    |           |                                              | Acanthamoeba    |                                                |                | 3294.0 218.79 | 17.91          | 103.                                               | 108.0 | 25                      |                                                            |  |
|                                               |                                                            | 5 Acant_cisto_5.png  |           |                                              | Acanthamoeba    |                                                |                | 4170.0 240.35 | 153.07         | 40.0                                               | 131.0 | 25                      |                                                            |  |
|                                               |                                                            | 6 Acant_cisto_6.png  |           |                                              | Acanthamoeba    |                                                |                | 4617.0 252.69 | 20.45          | 73.0                                               | 89.0  | 25                      |                                                            |  |
| 7                                             |                                                            | Austra_cisto_1.png   |           |                                              | N australiensis |                                                |                | 1599.0 148.12 | 174.61         | 72.0                                               | 62.0  | 25 <sub>1</sub>         |                                                            |  |
|                                               |                                                            |                      |           |                                              |                 |                                                |                |               |                |                                                    |       |                         |                                                            |  |
|                                               |                                                            | 8 Austra_cisto_2.png |           |                                              | N australiensis |                                                |                | 3641.0 224.89 | 5.39           | 52.0                                               | 65.0  | 25 <sub>0</sub>         |                                                            |  |
| 9                                             |                                                            | Austra_cisto_3.png   |           |                                              | N australiensis |                                                |                | 2954.0 203.82 | 121.33         | 60.0                                               | 68.0  | $25 \vee$               |                                                            |  |
| $\langle$                                     |                                                            |                      |           |                                              |                 |                                                |                |               |                |                                                    |       | $\rightarrow$           |                                                            |  |

Fonte: Elaborado pela autora.

A interface é composta por quatro blocos, onde a junção destes tem o objetivo de realizar de forma visual a distinção das especies de ameba. Como mostrado na Figura [19](#page-46-0)  $\acute{e}$  dividida em quadro blocos, são eles:

A : Representa a relevância de cada descritor de característica da especie. Onde o usu´ario ter´a a liberdade para alterar os pesos que variam de 0-9, totalizando entre dez opções de pesos, pesos estes que serão determinantes para averiguar se determinada característica é de suma importância para estabelecer uma determinada especie. Sendo 9 relevância máxima e 0 relevância miníma de cada descritor.

**B** : Projeção multidimensional das imagens representadas. Onde é feito o calculo dos vetores de cada descritor e representado no plano. A projeção que é apresentada mostra cada circulo significa uma imagem e cada cor uma classe. O sistema aceita o numero máximo de doze (12) classes.

 $C: A$  tabela é composta pela primeira coluna o nome de cada imagem para facilitar o entendimento do usu´ario, segunda coluna a cor que cada imagem pertence.A partir terceira coluna mostra o valor de cada descritor morfológico.

D: Ao clicar em qualquer coluna da tabela descrita no bloco C ou em qualquer circulo da projeção descrita no bloco D. O sistema informa para o usuário a imagem que está sendo representada em outros formatos, como mostrado na Figura [20.](#page-47-0)

<span id="page-47-0"></span>Figura  $20$  – Interação possível feita pelo usuário ao selecionar um vetor de características, visualizando seu ponto correspondente na projeção e imagem associada.

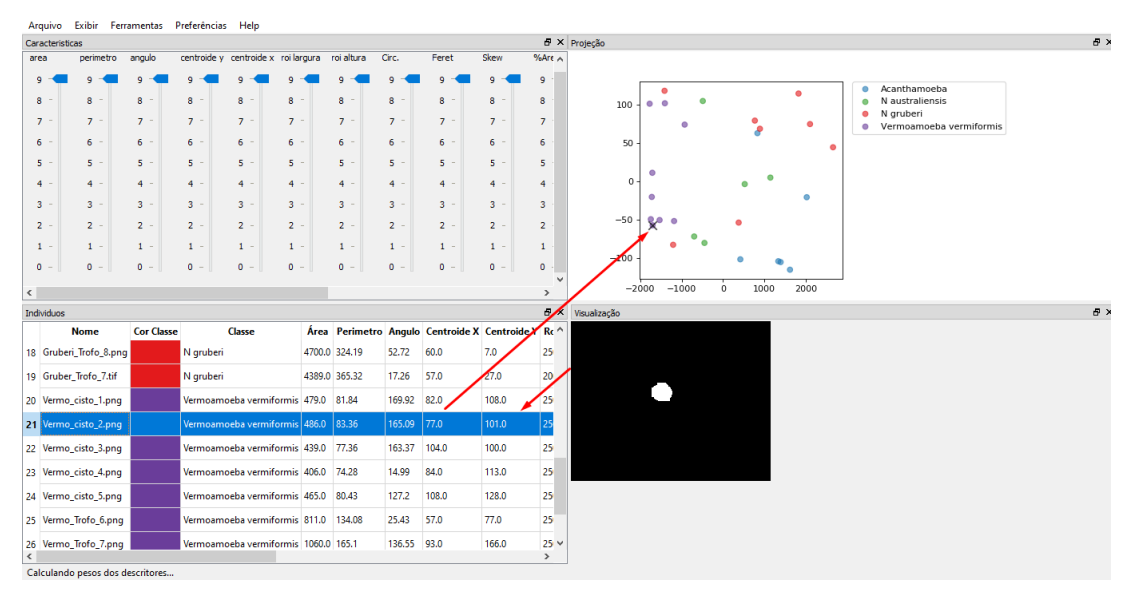

Fonte: Elaborado pela autora.

### <span id="page-48-1"></span>4.7 Outras tecnologias utilizadas

#### ColorBrewer

No Daltonismo umas das formas mais comuns é não possui a capacidade de diferenciar as cores. Visando essa quest˜ao foi utilizada uma ferramenta online, chamada ColorBrewer, disponível em <<http://www.colorbrewer.org>>. Criada por Mark Harrower e Cynthia Brewer no ano de 2003, a ferramenta se baseia no estudo feito por Judy Olson [\(OLSON; BREWER,](#page-67-1) [1997\)](#page-67-1) que se refere avaliação de escolha de cor do indivíduo com deficiência de visão de cores vermelho-verde.

Como pode ser visto na Figura [21,](#page-48-0) o site é estruturado com trinta e cinco esquemas de cores são divididos em três grupos: sequencial (18 esquemas), divergente (9 esquemas) e qualitativo (8 esquemas). Cada grupo tem seu próprio número de classes possíveis para os esquemas de cores, com base na natureza do grupo. Todos começam com três classes e com o grupo divergente ao m´aximo com 12 cores. O ColorBrewer fornece a escolha de cores em três formatos, são eles: CMYK, RGB, HEXADECIMAL, sendo esse último o adotado aqui.

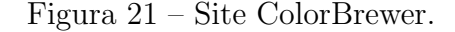

<span id="page-48-0"></span>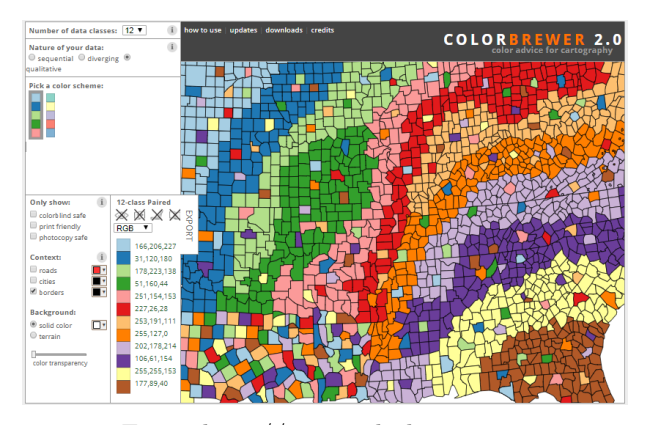

Fonte: http://www.colorbrewer.org

Quando o usuário da aplicação não possui qualquer deficiência de visão, foi utilizado o esquema de 12 cores: #a6cee3, #1f78b4, #b2df8a, #33a02c, #fb9a99, #e31a1c, #fdbf6f,  $\#\text{ff7f00}, \#\text{cab2d6}, \#\text{6a3d9a}, \#\text{fff99}$  e  $\#\text{b15928}.$  Já quando o usuário apresenta tal deficiência, foi utilizado o esquema de cores:  $\#a6$ cee3,  $\#1f78b4$ ,  $\#b2df8a$  e  $\#33a02c$ , limitando em quatro o número de classes simultâneas para análise.

# <span id="page-49-1"></span>5 RESULTADOS

Para promover a transparência e a colaboração, o código-fonte da ferramenta está disponível publicamente no endereço <<https://github.com/Anakellydesouzaa/tcc>>. Essa disponibilidade no GitHub não apenas oferece a oportunidade para outros desenvolvedores contribuírem, mas também permite o acesso ao código-fonte, promovendo uma abordagem colaborativa e enriquecedora para o desenvolvimento do projeto.

# 5.1 Geração do dataset

Nessa seção é ilustrado o conjunto de dados gerado após as etapas de segmentação, para as diferentes espécies analisadas.

Na Figura [22](#page-49-0) são ilustradas todas as espécies consideradas para esse trabalho, bem como as respectivas imagens coletadas.

<span id="page-49-0"></span>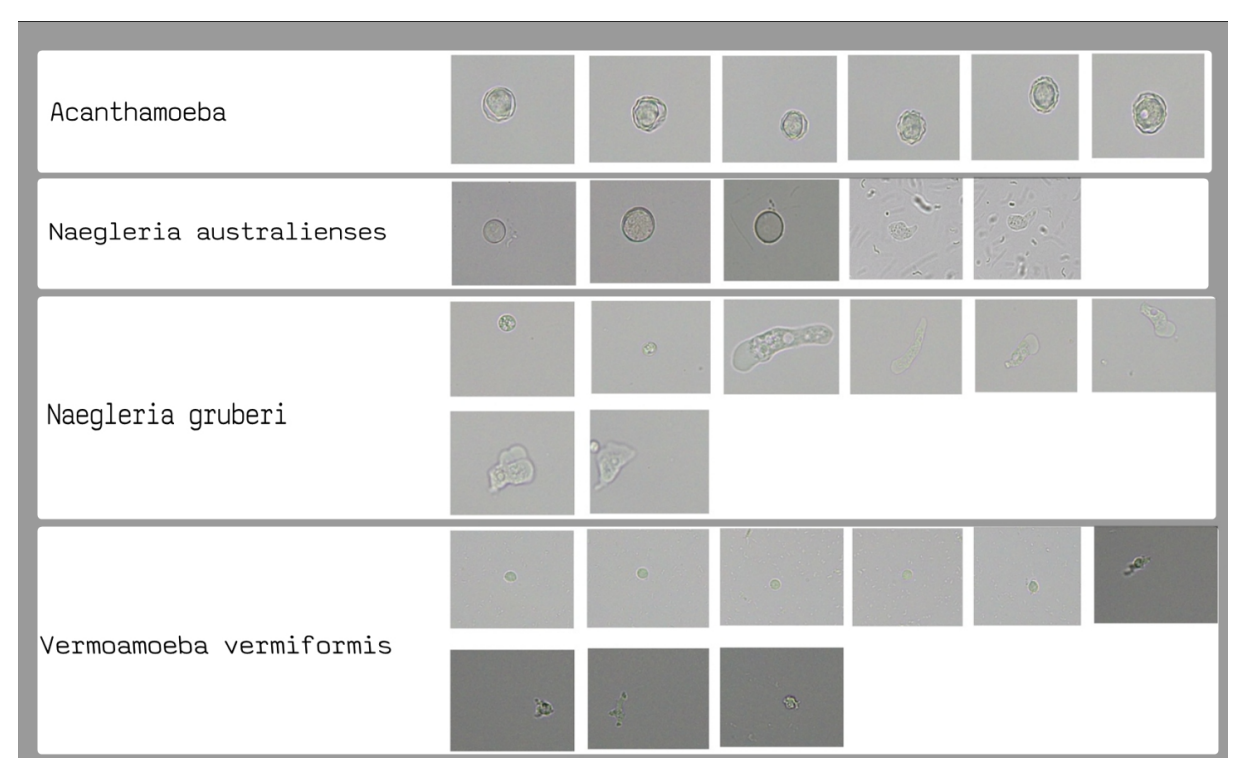

Figura 22 – Dataset contendo as imagens originais.

Fonte: Elaborado pela autora.

Inicialmente foi utilizada a metodologia proposta por [Ginoris et al.](#page-66-0) [\(2007\)](#page-66-0), para efetuar o pré-processamento na imagem. Então foi verificado que esse modelo de processamento acarretou em um resultado não tão bom do ponto de vista do aspecto morfológico da célula, como mostra na Figura [23,](#page-50-0) um exemplo para a espécie Acanthamoeba.

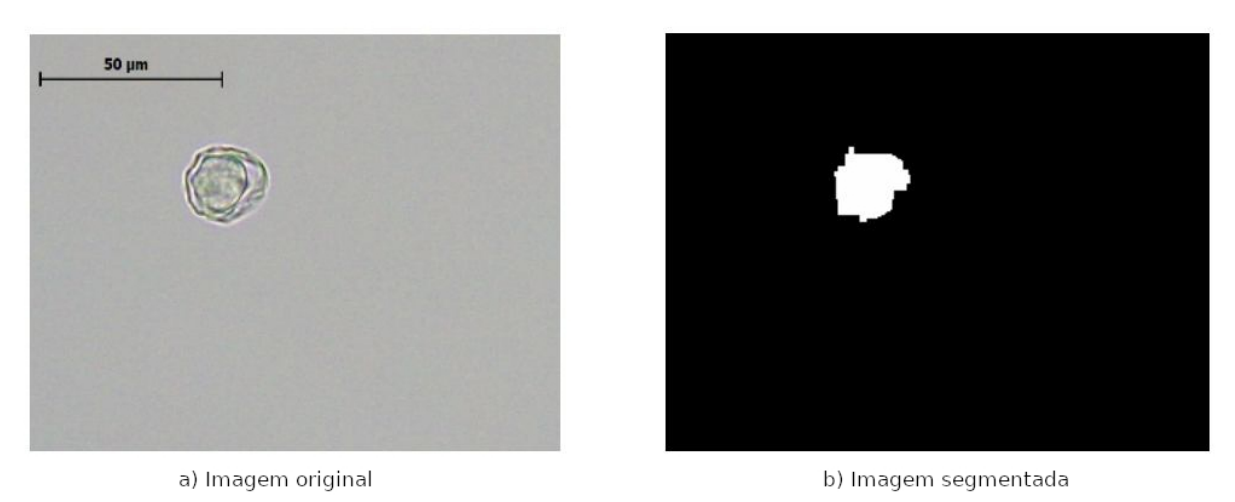

<span id="page-50-2"></span><span id="page-50-0"></span>Figura 23 – Segmentação de uma Acanthamoeba utilizando [Ginoris et al.](#page-66-0) [\(2007\)](#page-66-0).

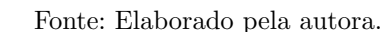

A partir desses resultados obtidos, foi optado por ser feita a segmentação manualmente, obtendo melhores resultados como mostrado na Figura [24.](#page-50-1)

<span id="page-50-1"></span>Figura 24 – Segmentação de uma Acanthamoeba utilizando segmentação manual.

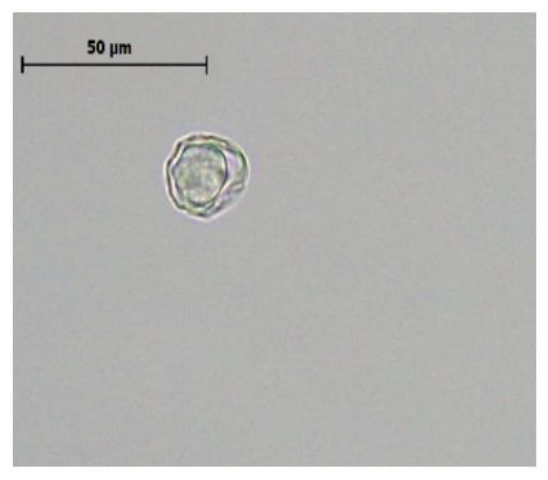

a) Imagem original

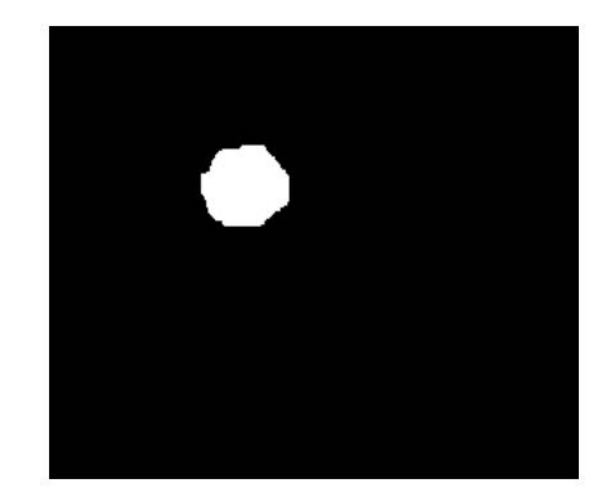

b) Imagem segmentada

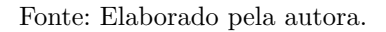

Em seguida, na Figura [25](#page-51-0) são mostradas as imagens das amebas após passarem pelo processo de segmentação manual, onde são obtidas imagens que estarão aptas para análises das espécies de amebas. Essas imagens compõem o *dataset* analisado neste trabalho.

# 5.2 Análise das projeções multidimensionais

E relevante destacar que ao longo desta sessão, espera-se alcançar melhores resultados, nos quais as células da mesma espécie estejam mais próximas entre si e, conse-

<span id="page-51-0"></span>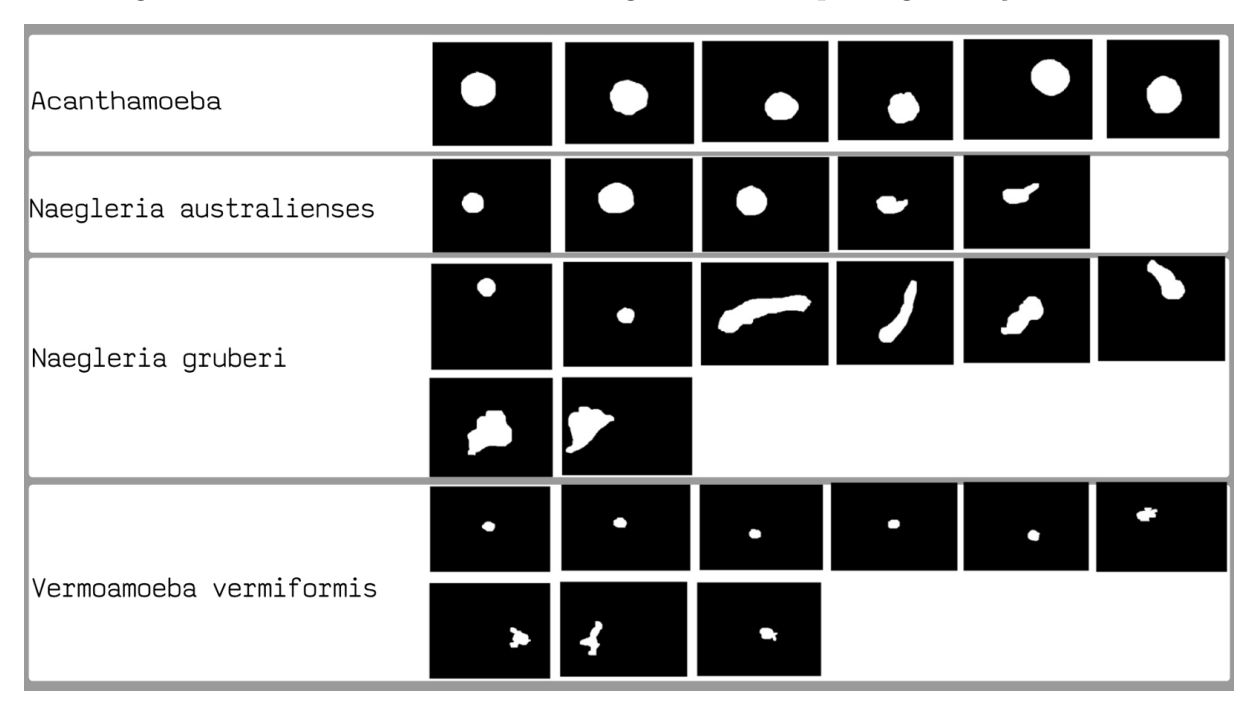

Figura  $25$  – Dataset ilustrando as imagens obtidas após segmentação manual

Fonte: Elaborado pela autora.

quentemente, mais distantes das células pertencentes a espécies diferentes. Isso ocorre ao comparar os ciclos (Cisto e Trofozoítos) entre diferentes espécies ou ao realizar comparações entre ciclos distintos da mesma espécie.

O pior resultado, por sua vez, ocorre na situação oposta ao melhor resultado, em que as células de espécies diferentes estão suficientemente próximas, impossibilitando a definição de uma "linha reta" para separar ambas as espécies. E também é importante ressaltar que, ao longo da apresentação na seção de resultados, a referência a esses descritores como "ativos" implica que foi atribuído o peso máximo a cada um deles.

Como um primeiro experimento, foram incluídas todas as espécies listadas na Figura [25,](#page-51-0) bem como foram considerados todos os descritores ativos para todas as espécies em ambos os ciclos disponíveis. A Figura [26](#page-52-0) ilustra a visualização do resultado dessa projeção. Se os descritores fossem adequados o suficiente, deveríamos conseguir separar de forma simples todas as diferentes classes observadas. No entanto, observou-se que com essa abordagem não foi possível alcançar a separação desejada entre as espécies. Isso ajuda a motivar a necessidade de avaliar como o ajuste de descritores pode alterar os resultados. Nos experimentos feitos ao longo do trabalho, essa estratégia não demonstrou resultado ´otimo, que melhorasse significativamente esse caso ilustrado, no sentido de conseguir separar bem todas as espécies e ciclos considerados. A partir disso, foram feitos outros tipos de análise descritas em seguida.

<span id="page-52-0"></span>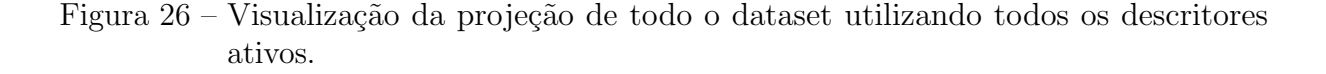

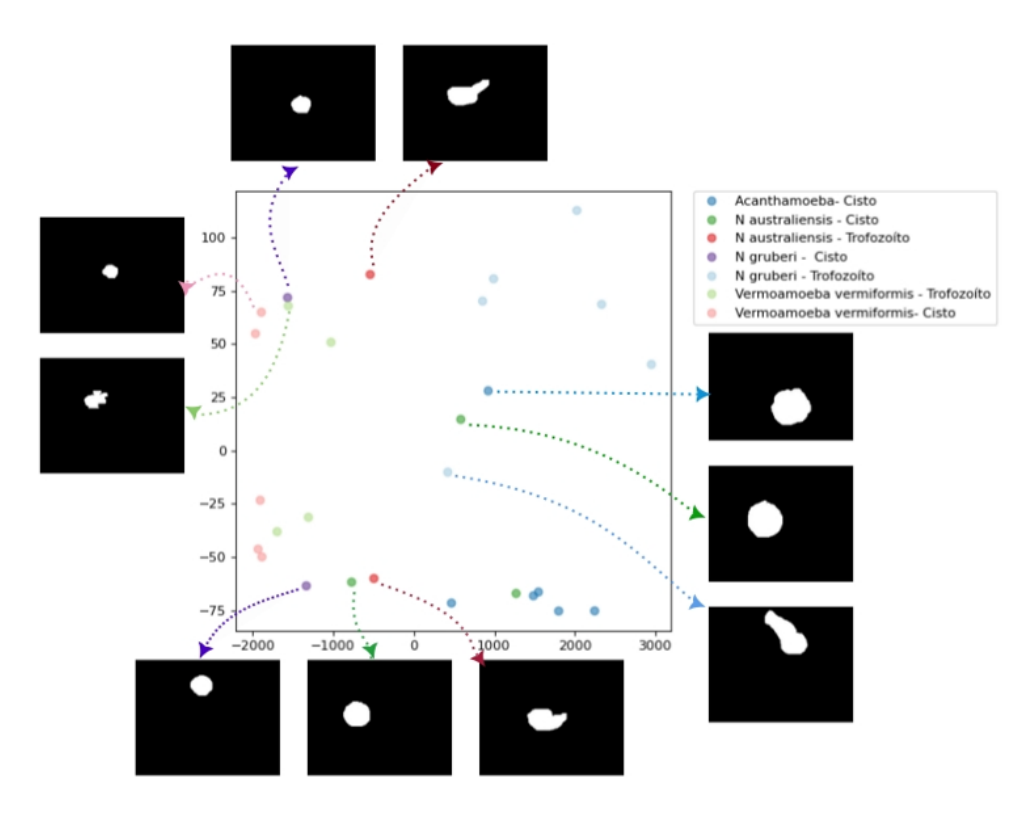

Fonte: Elaborado pela autora.

### 5.2.1 Projeções por espécie

Nesta parte, exploramos as análises que examinam as interações dentro da mesma espécie, porém em fases diferentes, como cisto e trofozoíto. O objetivo é avaliar a importância de cada descritor na distinção de estágios entre as espécies.

### 5.2.1.1 Naegleria gruberi

Na espécie Naegleria gruberi, alguns descritores foram notáveis para distinguir claramente os dois ciclos. Quando ativos, Perímetro e Feret mostraram uma Silhueta Média significativa de 0,742, conforme mostrado na Figura [27a](#page-53-0). No entanto, descritores como Circularidade e Solidez tiveram um desempenho inferior, revelando uma Silhueta M´edia de -0,268 na Figura [27b](#page-53-0).

A Figura [28](#page-53-1) exibiu as imagens correspondentes ao pior resultado, Figura [27b](#page-53-0), ilustrando como cada célula é representada na espécie Naegleria gruberi. Observou-se que, mesmo compartilhando o mesmo estágio trofozoíto, as células mostraram uma proximidade visual entre objetos distintos, resultando em um desempenho insatisfatório. Para facilitar

<span id="page-53-0"></span>Figura 27 – Ilustração visual da distinção entre os ciclos da espécie Naegleria gruberi. Em a) o melhor resultado, em b) o pior resultado.

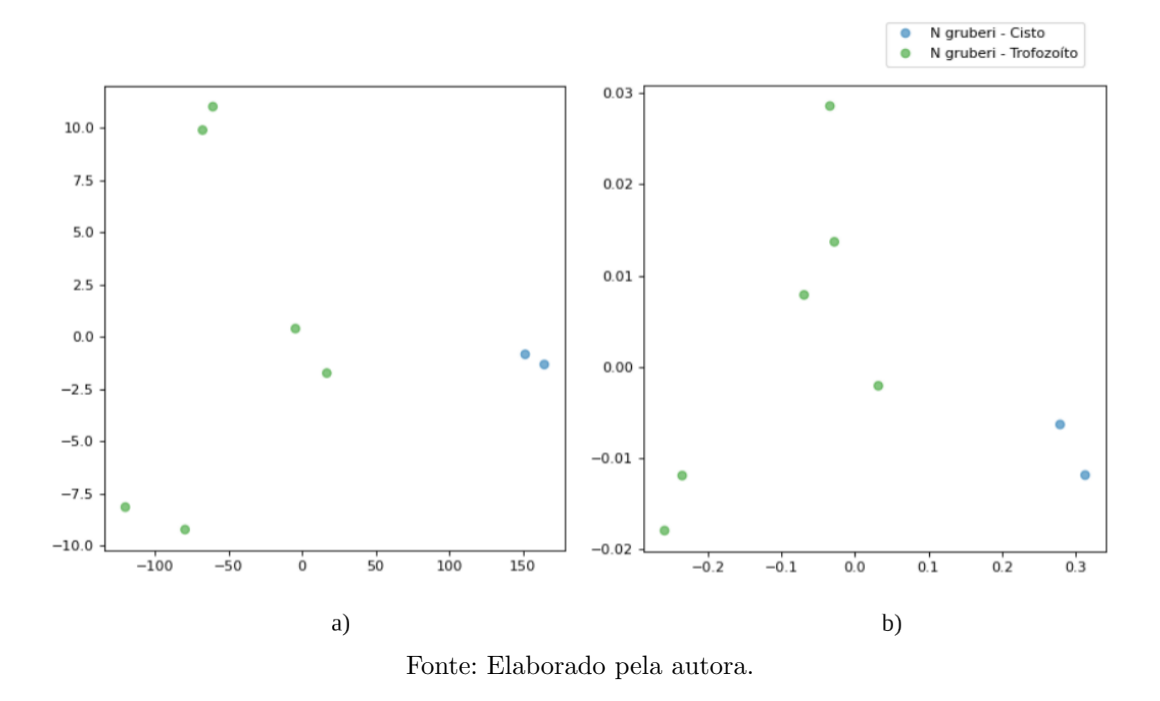

<span id="page-53-1"></span>Figura 28 – Apresentação das imagens das células correspondentes ao pior resultado da espécie Naegleria gruberi, Figura [27b](#page-53-0).

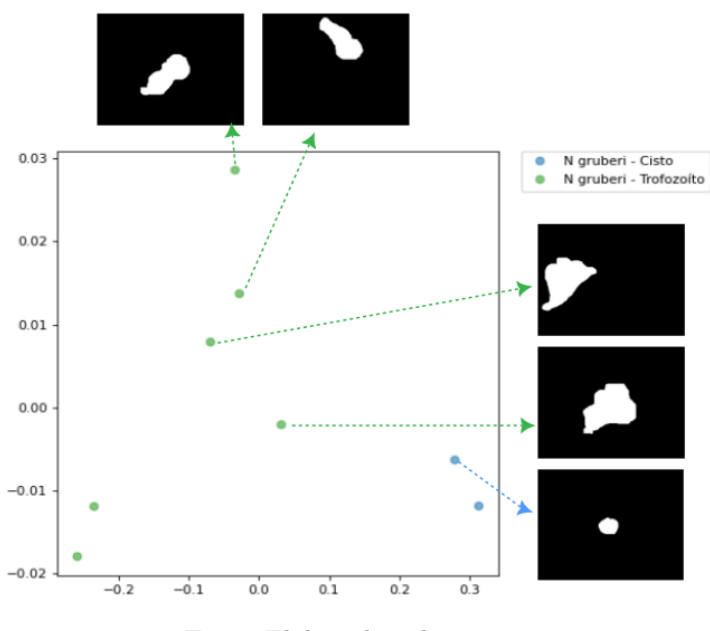

Fonte: Elaborado pela autora.

a compreensão, a Figura [29](#page-54-0) apresenta as imagens referente à Figura [27a](#page-53-0).

<span id="page-54-0"></span>Figura 29 – Apresentação das imagens das células correspondentes ao melhor resultado da espécie Naegleria gruberi, Figura [27a](#page-53-0)

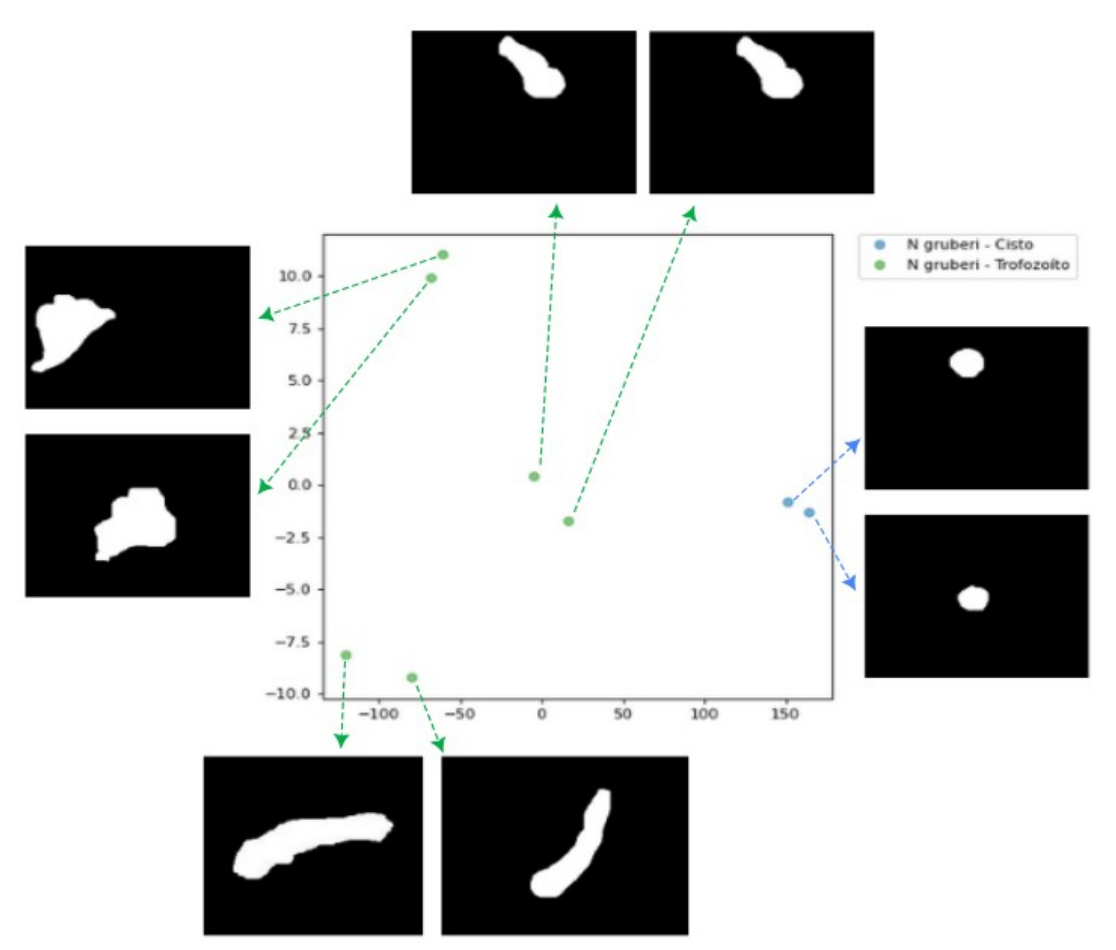

Fonte: Elaborado pela autora.

# 5.2.1.2 Naegleria australiensis

Após análise, foi observado que na espécie Naegleria australiensis, os descritores ativos, como Área e MinFeret, foram eficazes na distinção entre os dois ciclos, exibindo uma silhueta m´edia de 0,274, conforme representado na Figura [30a](#page-55-0). Em contrapartida, descritores ativos como Perímetro, Feret e Circularidade mostraram menor eficiência, com uma silhueta m´edia de -0,027, como evidenciado na Figura [30b](#page-55-0).

Já na Figura [31,](#page-55-1) uma representação das imagens das células relacionadas ao pior resultado, Figura [30b](#page-55-0), foi realizada com o propósito de exemplificar qual célula representa cada imagem na espécie Naegleria australiensis. Notou-se que ao utilizar os descritores menos eficazes, as células em ambos os estágios apresentaram distâncias semelhantes, conforme evidenciado nas imagens das células.

<span id="page-55-0"></span>Figura 30 – Ilustração visual da distinção entre os ciclos da espécie Naegleria australiensis. Em a) o melhor resultado, em b) o pior resultado.

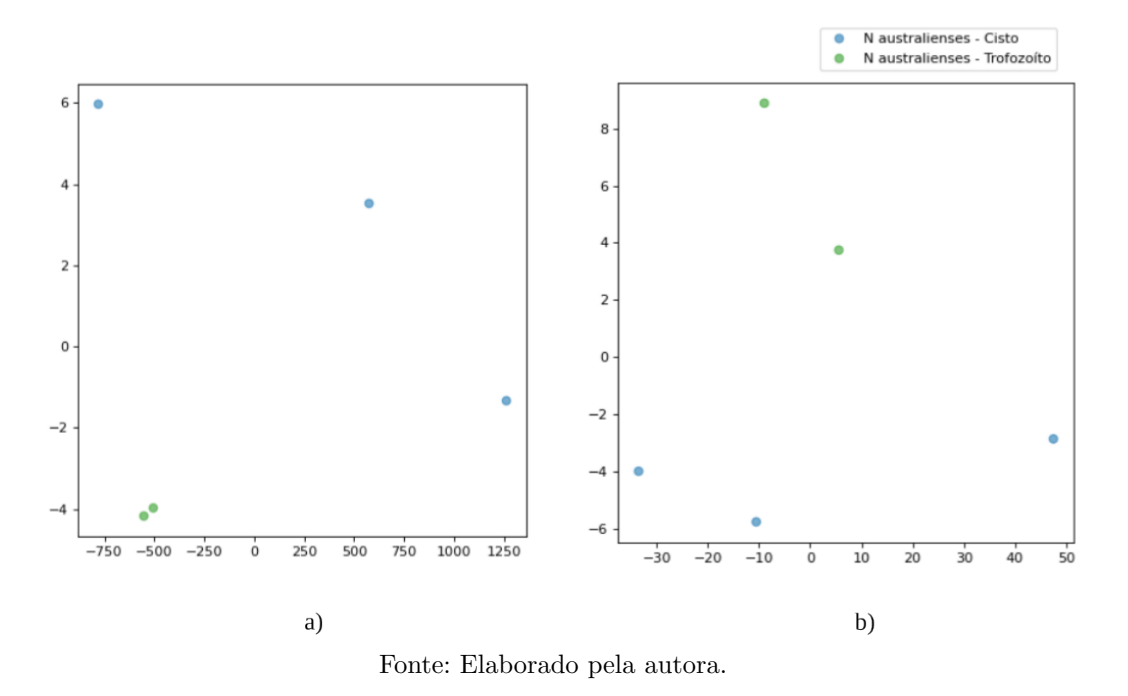

<span id="page-55-1"></span>Figura 31 – Apresentação das imagens das células correspondentes ao pior resultado da espécie Naegleria australiensis, Figura [30b](#page-55-0).

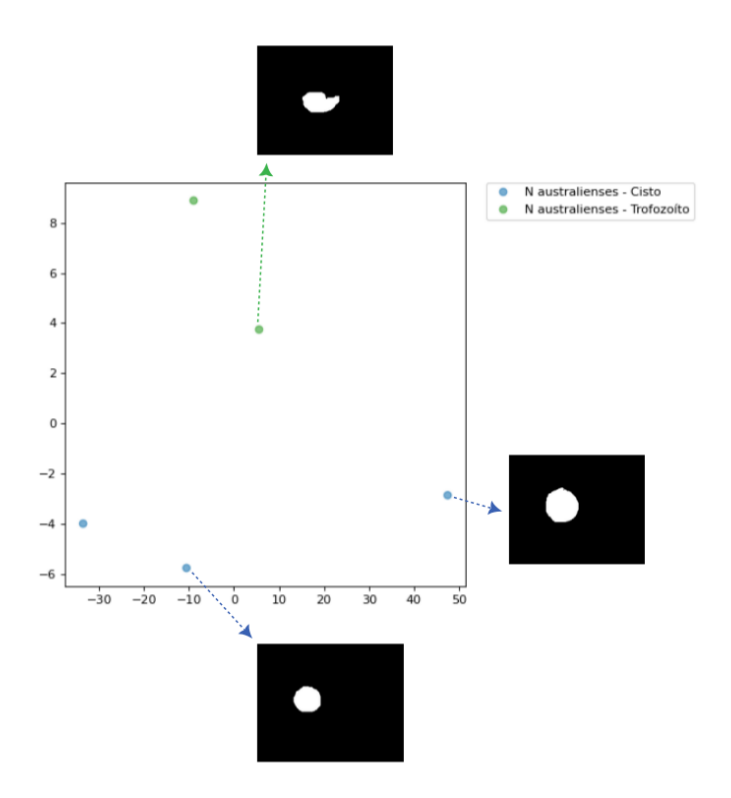

Fonte: Elaborado pela autora.

### 5.2.1.3 Vermamoeba vermiformis

Os descritores que demonstraram maior eficácia na separação da espécie Vermamoeba vermiformisentre seus dois ciclos, quando ativos, foram Area e Circularidade, ´ registrando uma silhueta m´edia de 0,781, conforme ilustrado na Figura [32a](#page-56-0). Em contraste, os descritores que apresentaram menor eficiência quando ativos foram Feret e Solidity, revelando uma silhueta média de -0,495, conforme evidenciado na Figura [32b](#page-56-0).

<span id="page-56-0"></span>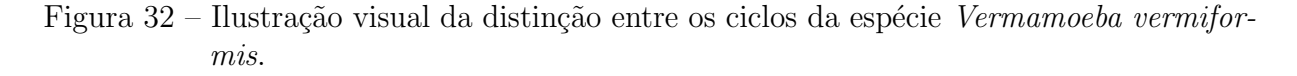

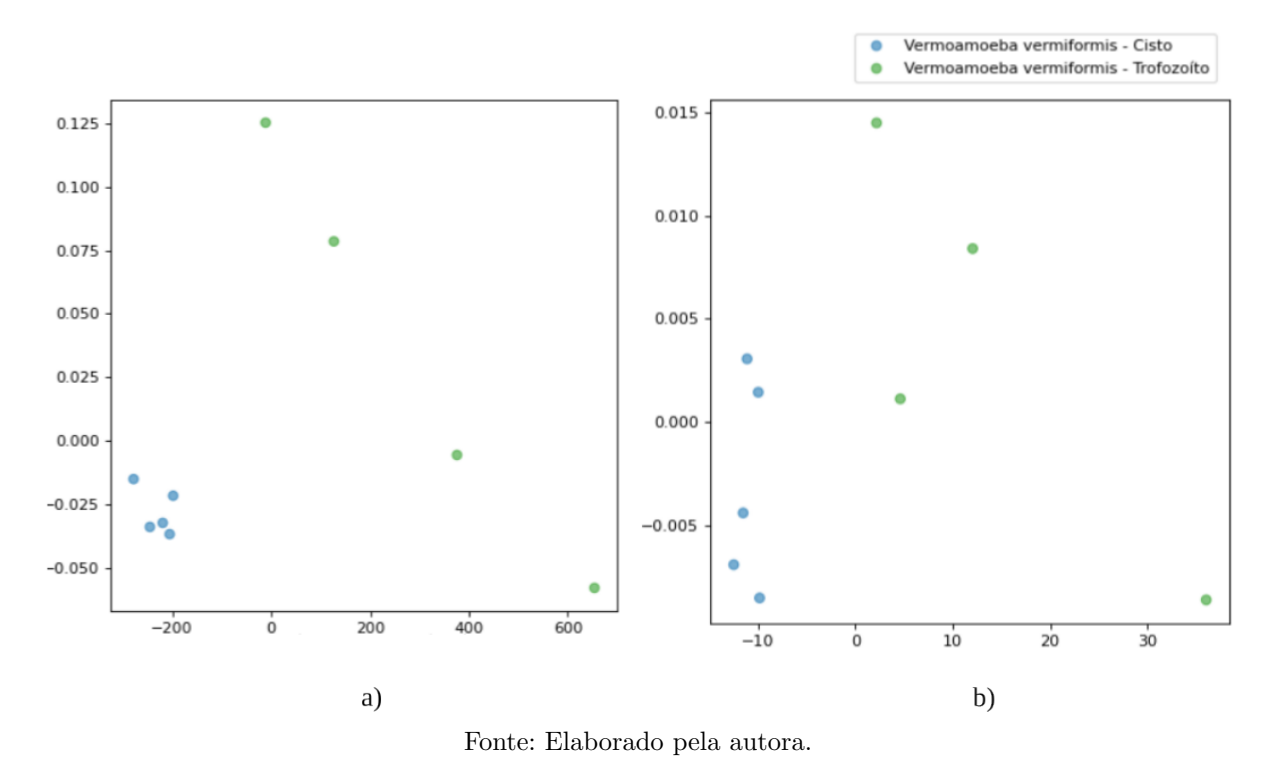

Cabe observar que que visualmente para qualquer uma das três espécies, mesmo nos piores casos obtidos, os descritores utilizados possibilitam diferenciar bem as classes, facilitando uma posterior tarefa de classificação.

# Metrica de consistência

Na Tabela [1](#page-57-0) não foi analisada a espécie Acanthamoeba, pois esta não possui o estágio trofozoíto pertencente a esse dataset gerado. Contudo, dentre as três espécies restantes foi notado que o descritor Area (quando ativo) foi retornado como pelo menos ´ um dos descritores com melhor resultado para diferenciação dos ciclos em duas das três espécies analisadas. Já em contrapartida os descritores: Circularidade e Solidity (quando ativos) não foram retornados com uma boa eficiência dentre as de três espécies analisadas. E importante destacar que o descritor Feret pertence ao grupo dos descritores que consegue ´ separar a espécie Naegleria gruberi, pois suas células possuem um tamanho considerável

de diferença em relação a cistos e trofozoítas, porém analisando as espécies Naegleria australiensise Vermamoeba vermiformisessa situação já não ocorre, pois o tamanho das células são semelhantes como mostrado na Figura [22,](#page-49-0) sendo assim o descritor Feret se classifica como um descritor não eficiente nessa espécie. Dessa forma, pode se concluir que mesmo que um descritor seja relevante para determinada espécie, este pode não ocorrer com uma outra espécie dependendo de suas características específicas.

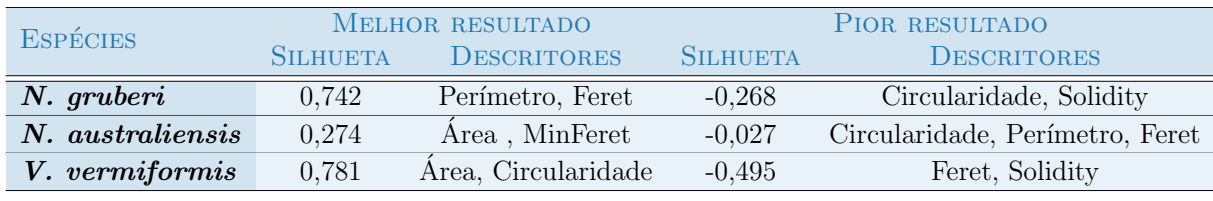

<span id="page-57-0"></span>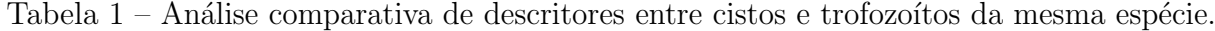

Fonte: Elaborado pela autora.

### 5.2.2 Projeções por estágio celular

Nesta seção são abordadas as análises que consideram as relações entre as espécies em um mesmo estágio celular, seja ele cisto ou trofozoíto. O propósito é examinar a relevância de cada descritor na diferenciação de estágios entre diferentes espécies.

#### 5.2.2.1 Cisto

Na Figura [33,](#page-58-0) foi realizada uma comparação entre todas as espécies analisadas neste estudo, focando especialmente no estágio de Cisto. Na Figura [33a](#page-58-0), os resultados mais satisfatórios foram apresentados utilizando os descritores ativos, Feret e Solidity, que resultaram na melhor silhueta, avaliada em 0,433. Por outro lado, na Figura [33b](#page-58-0), foram utilizados descritores que não demonstraram boa eficácia, Circularidade e Round, resultando em uma silhueta de -0,262.

A Figura [34](#page-58-1) exibe a imagem das células correspondentes ao pior resultado ilustrado na Figura [33b](#page-58-0). Essa representação tem o propósito de exemplificar qual célula representa cada imagem no est´agio de cisto. Observa-se que os descritores que n˜ao apresentaram boa eficiência quando ativos não conseguiram separar adequadamente as espécies, conforme o esperado.

Ainda sobre essas células no estágio de Cisto, na Figura [35,](#page-59-0) apresenta-se a re-presentação das células correspondentes à Figura [33a](#page-58-0). Como evidenciado, as células das espécies Acanthamoeba e Naegleria australiensis encontram-se mais próximas, o que é considerado um resultado positivo, uma vez que essas espécies são bastante semelhantes entre si. Essa proximidade entre células parecidas está alinhada com a proposta deste estudo de aproximar as células equivalentes.

<span id="page-58-0"></span>Figura 33 – Ilustração visual da distinção entre o estágio de cisto de todas as espécies abordadas neste trabalho.

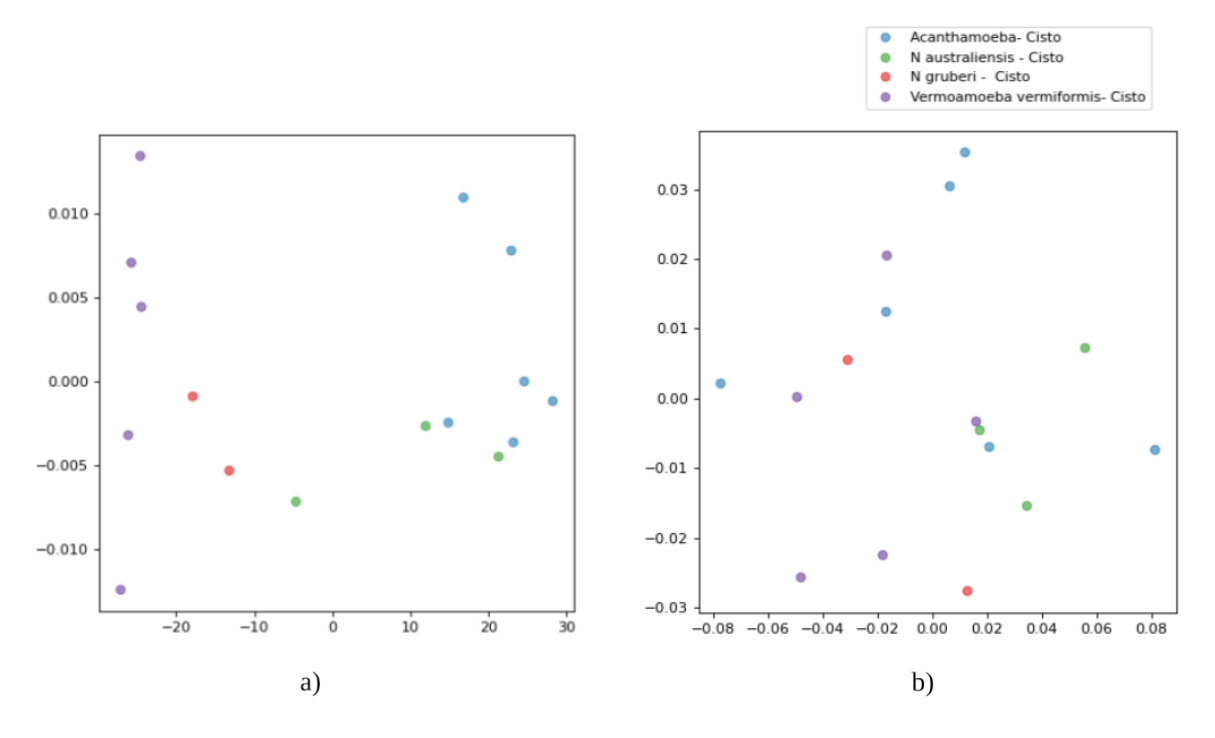

Fonte: Elaborado pela autora.

<span id="page-58-1"></span>Figura 34 – Apresentação das imagens das espécies no estágio de cisto correspondentes à Figura [33b](#page-58-0).

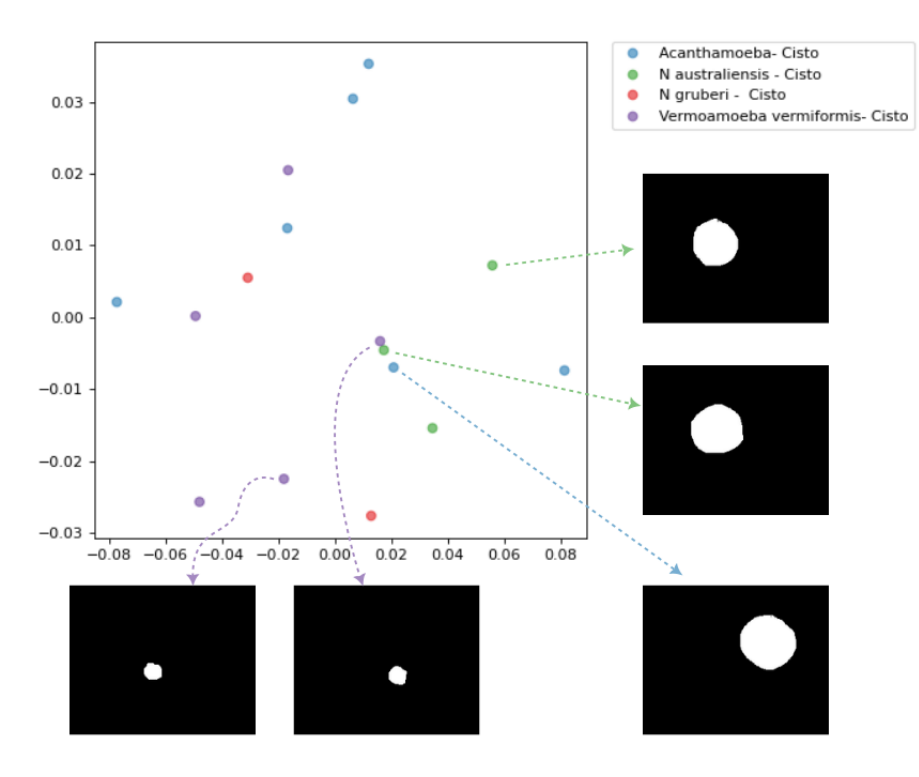

Fonte: Elaborado pela autora.

<span id="page-59-0"></span>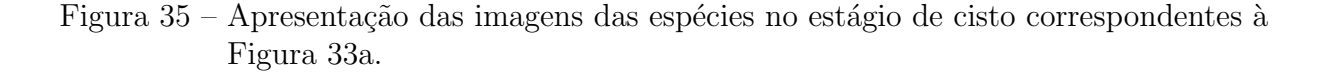

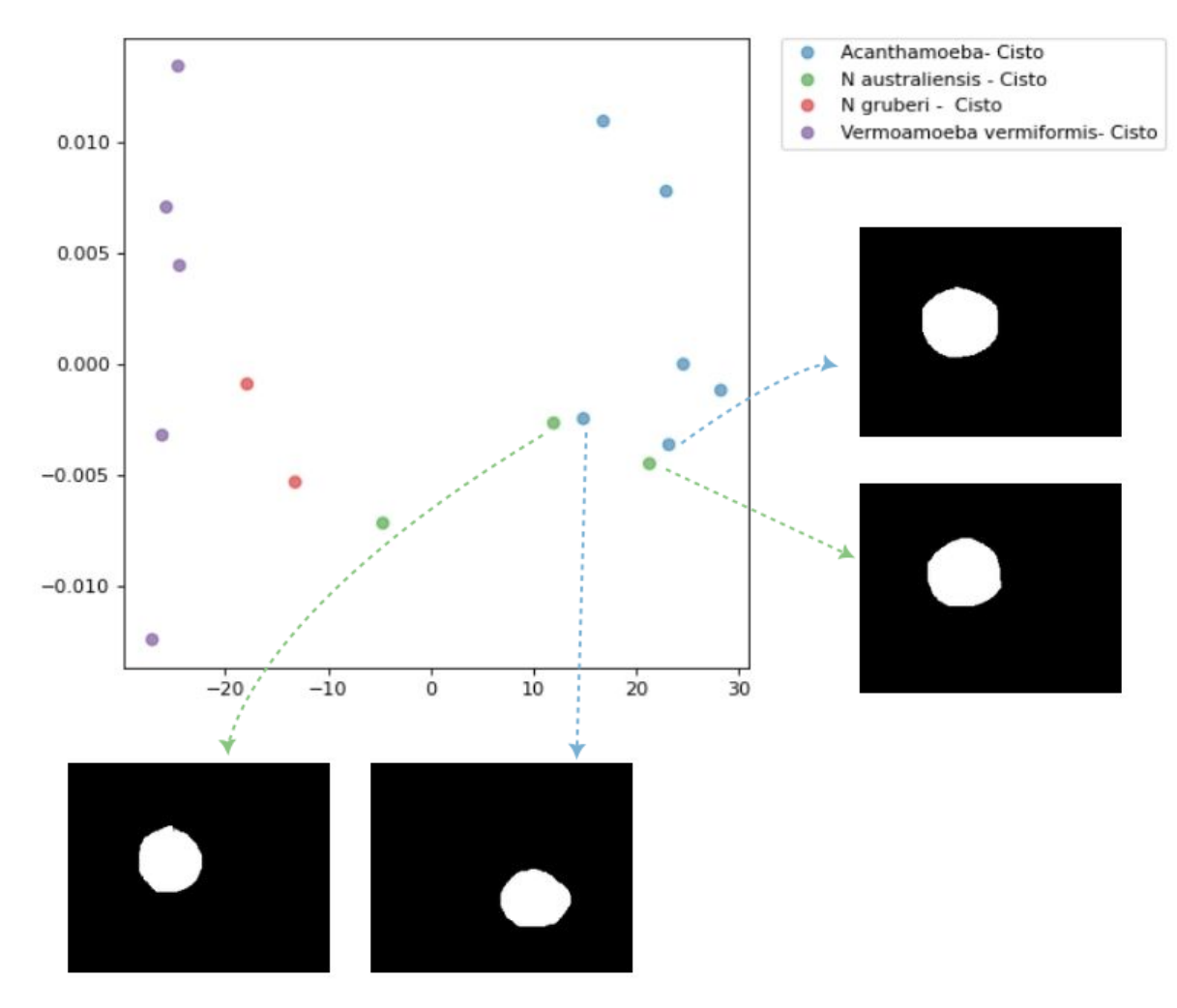

Fonte: Elaborado pela autora.

# 5.2.2.2 Trofozoíto

Um exemplo ilustrativo desses resultados pode ser observado na Figura [36,](#page-60-0) ao analisar todas as células das espécies Naegleria australiensis, Naegleria gruberi e Vermamoeba vermiformis no estágio trofozoíto, foi observado um desempenho superior na diferenciação das espécies quando utilizados os descritores ativos: Área, Feret e MinFeret, como evidenciado na Figura [36a](#page-60-0), apresentando uma métrica de silhueta mais favorável, alcançando 0,489. Em contrapartida, na Figura [36b](#page-60-0), a utilização dos descritores ativos: Circularidade e Round resultou em uma eficácia inferior na separação das espécies, a silhueta é inferior registrando -0,165.

Vale notar que é possível separar as espécies através de linhas verticais no melhor resultado, o que não acontece no pior resultado.

<span id="page-60-0"></span>Figura 36 – Representação das células da espécies no estágio Trofozoíto. Em a) o melhor resultado, em b) o pior resultado.

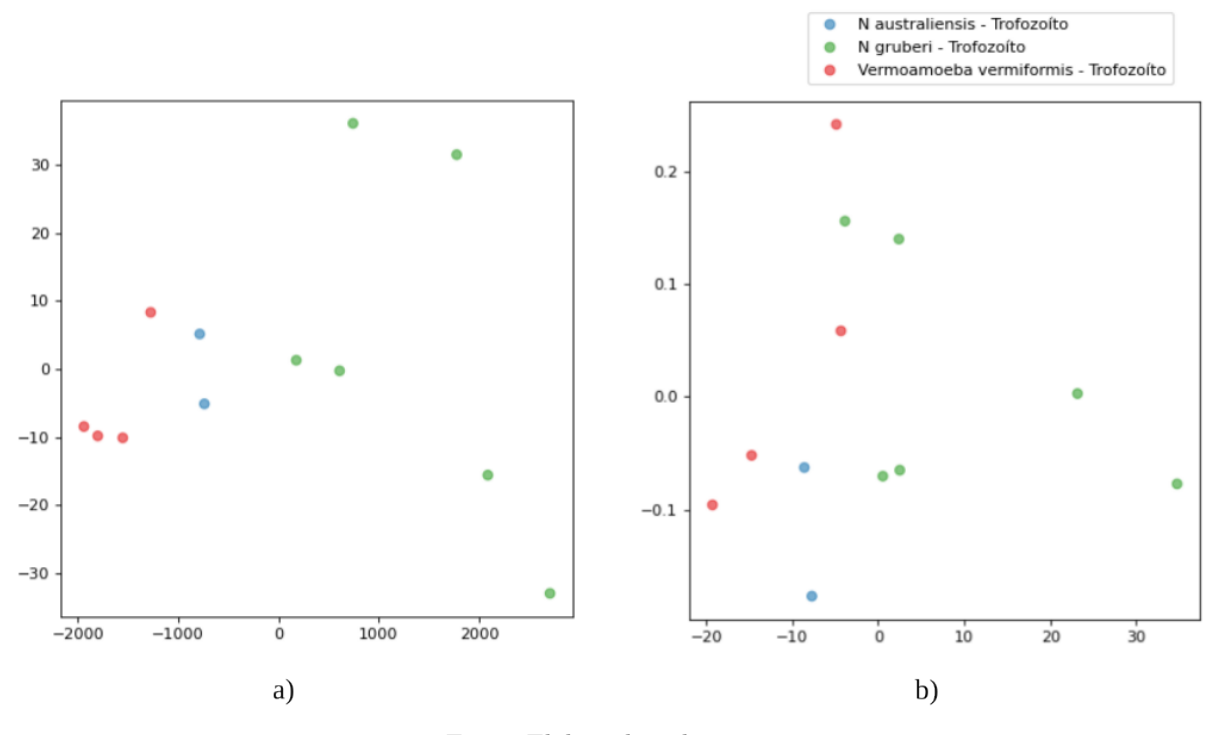

Fonte: Elaborado pela autora.

#### 5.2.2.3 Cisto e trofozoíto

Na Figura [37,](#page-61-0) é demonstrado o resultado entre a comparação de todas as espécies analisadas neste trabalho, levando em consideração os estágios de Trofozoíto e Cisto. Na Figura [37a](#page-61-0), são exibidos os resultados utilizando os descritores ativos: Área, Feret e Per´ımetro, que proporcionaram a melhor silhueta avaliada em 0,074, indicando um resultado mais eficaz. Por outro lado, na Figura [37b](#page-61-0), foram utilizados descritores ativos que não apresentaram boa eficácia: Solidity, Circularidade e Skew, resultando em uma silhueta de -0,187.

A Figura [38](#page-61-1) por sua vez, exibe o resultado da Figura [37a](#page-61-0), com o propósito de exemplificar qual célula representa cada imagem das espécies, as quais, consequentemente, estão mais próximas conforme sua similaridade.

Conforme demonstrado na Figura [39,](#page-62-0) destacando as espécies da Figura [37b](#page-61-0), observase que os descritores ativos não foram eficazes. Eles não foram capazes de separar com eficiência as espécies Naegleria gruberi, Naegleria australiensis e Vermamoeba vermiformis, todas no estágio de Trofozoíto, mesmo não possuindo características similares entre si.

<span id="page-61-0"></span>Figura 37 – Representação de todo o *dataset* utilizado neste trabalho. Células no estágio: Cisto e Trofozoíto. Em a) o melhor resultado, em b) o pior resultado.

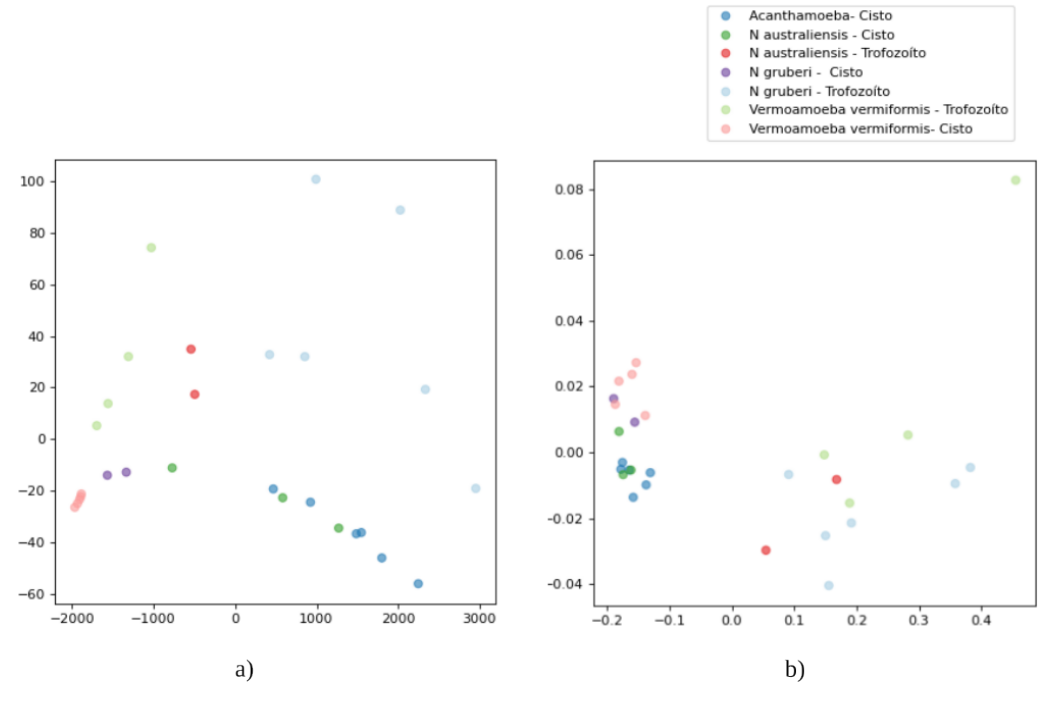

Fonte: Elaborado pela autora.

Figura 38 – Representação da espécies da Figura [37a](#page-61-0).

<span id="page-61-1"></span>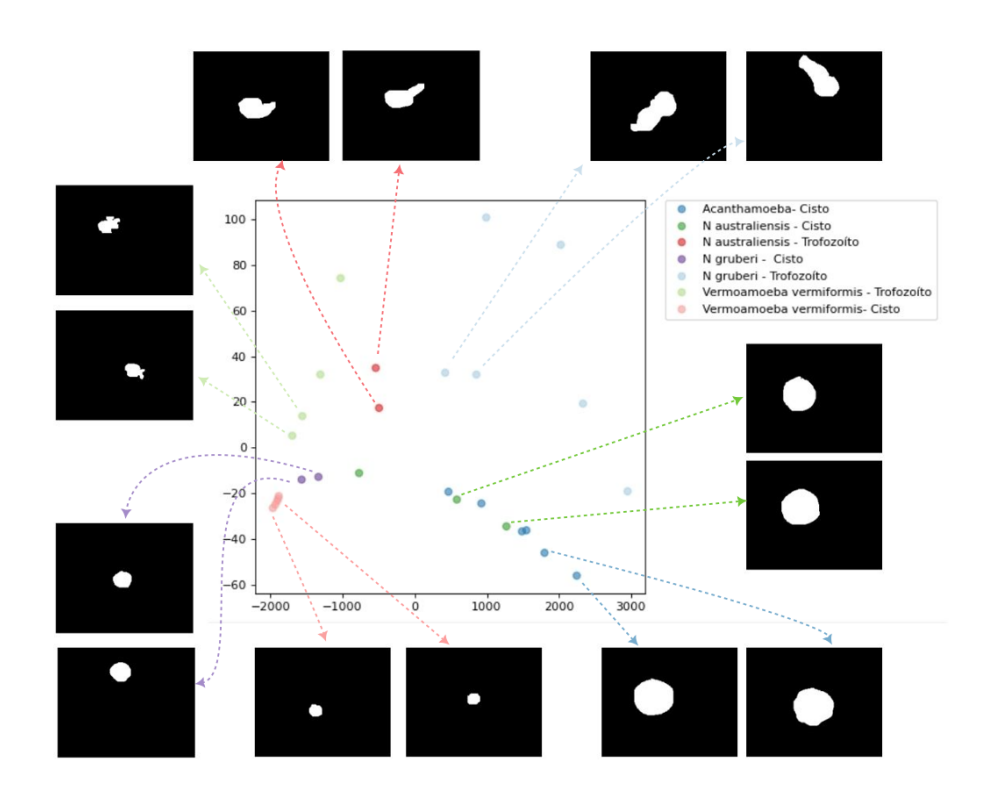

Fonte: Elaborado pela autora.

<span id="page-62-0"></span>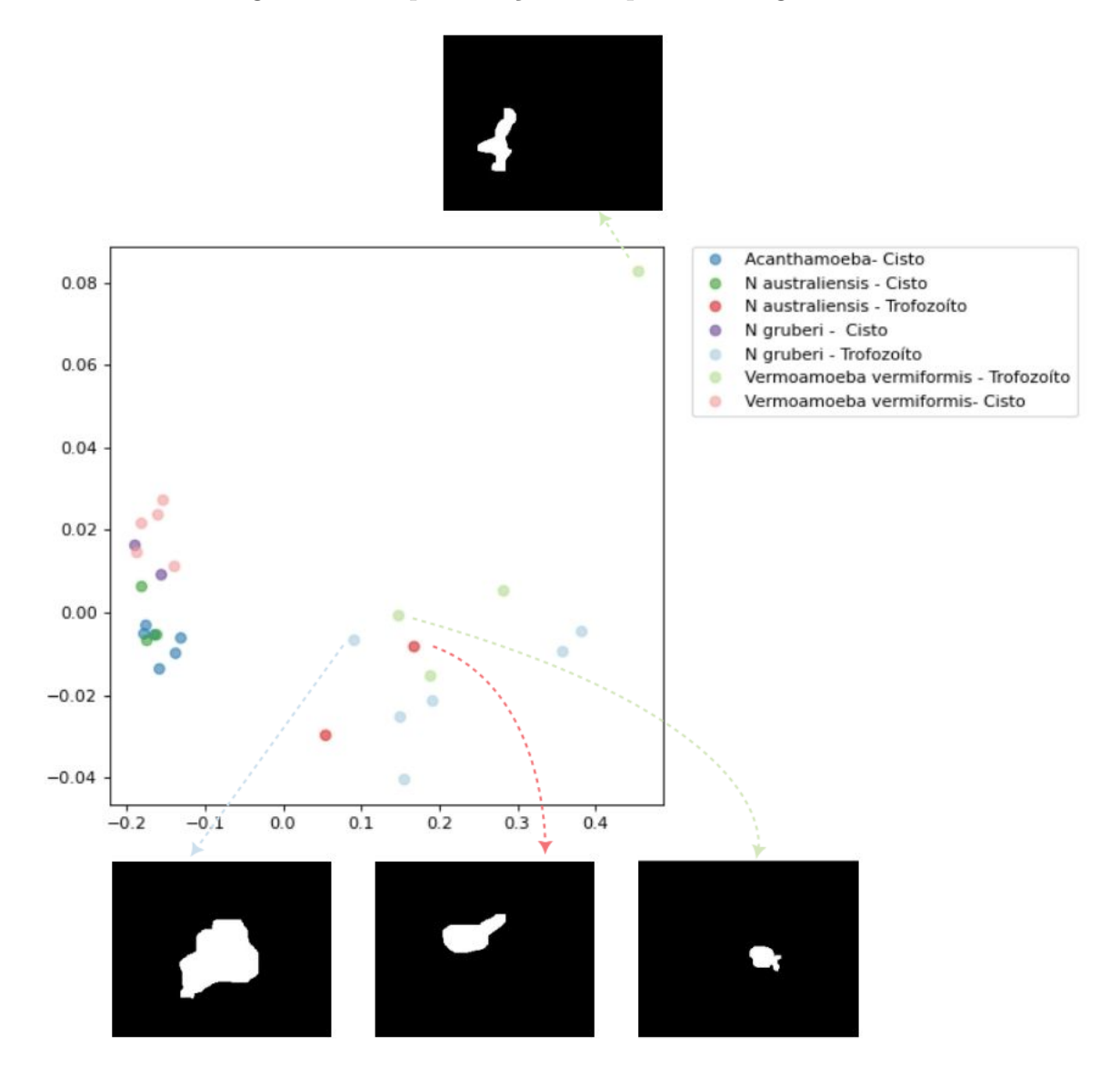

Figura 39 – Representação da espécies da Figura [37b](#page-61-0).

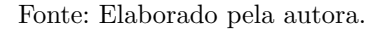

#### Metrica de consistência

A Tabela [2](#page-63-0) apresenta uma análise comparativa dos resultados entre cistos e trofozoítos de diferentes espécies. Foi possível notar que os descritores Área e Feret produziram resultados mais eficazes quando as células das espécies apresentam tamanhos consideravel-mente distintos, conforme ilustrado na Figura [25.](#page-51-0) Neste exemplo, a espécie Vermamoeba vermiformis no estágio de cisto exibe uma Região de Interesse (ROI) significativamente menor em comparação com a espécie Acanthamoeba, que também está no estágio de cisto e esse é um dos pilares para que a separação das espécies se torne mais assertiva. No entanto, observou-se que os descritores Circularidade e Solidity, quando ativos, n˜ao demonstraram eficácia na separação das espécies em ambos os estágios.

Após a análise de todas as espécies de amebas em seus estágios de cisto e trofozoíto, o resultado da métrica de silhueta foi registrado em 0,041. Esse valor reflete a situação na qual todos os descritores morfológicos foram considerados ativos, ou seja, receberam peso máximo de relevância no processo de análise. A ponderação máxima atribuída a todos os descritores sugere que a an´alise considerou igualmente todos os aspectos morfol´ogicos das amebas, sem priorizar nenhum em particular. Esse resultado indica uma separação moderada entre os grupos das diferentes espécies de amebas, revelando uma diferenciação razoável com base nas características morfológicas analisadas. Vale notar que o resultado obtido ap´os ajuste nos pesos dos descritores, ilustrado na Figura [37a](#page-61-0), obteve uma melhora na silhueta ao se comparar com o *dataset* completo original, mostrando que é possível melhorar a silhueta com intervenção do usuário através da aplicação desenvolvida neste trabalho.

<span id="page-63-0"></span>Tabela 2 – Análise comparativa de descritores entre espécies diferentes considerando as formas cisto e trofozoíto.

| <b>ESPÉCIES</b>                                                                                                    |                 | MELHOR RESULTADO       | PIOR RESULTADO  |                               |  |  |  |  |
|----------------------------------------------------------------------------------------------------|-----------------|------------------------|-----------------|-------------------------------|--|--|--|--|
|                                                                                                    | <b>SILHUETA</b> | <b>DESCRITORES</b>     | <b>SILHUETA</b> | <b>DESCRITORES</b>            |  |  |  |  |
| <b>Cisto</b>                                                                                                    | 0.434           | Feret, Solidity        | $-0.262$        | Circularidade, Round          |  |  |  |  |
| Trofozoíto                                                                                                    | 0,489           | Area, Feret, MinFeret  | $-0.165$        | Circularidade, Skew, Solidity |  |  |  |  |
| $Cisto + Trofozoíto$                                                                                                    | 0,041           | <b>TODOS</b>           |                 |                               |  |  |  |  |
| $Cisto + Trofozoíto$                                                                                                    | 0,074           | Área, Perímetro, Feret | $-0.187$        | Circularidade, Skew, Solidity |  |  |  |  |
| There is a Title to be considered as a second consideration of the second second second and the second second second second second second second second second second second second second second second second second second |                 |                        |                 |                               |  |  |  |  |

Fonte: Elaborada pela autora.

# <span id="page-64-0"></span>6 CONCLUSÃO

#### 6.1 Considerações Finais

A análise de espécies de amebas de vida livre (AVL) utilizando processamento digital de imagens e projeção multidimensional é uma abordagem promissora na análise morfológica, para auxiliar a diferenciação desses organismos microscópicos. O desenvolvimento de um sistema que utiliza descritores matemáticos e projeção multidimensional permite uma análise morfológica detalhada das espécies de AVL, contribuindo para o estudo e a compreensão desses protozoários.

Ao longo deste projeto, foi demonstrado que é possível obter resultados efetivos na diferenciação das espécies de amebas com um número reduzido de descritores. Isso representa um avanço que pode auxiliar a elaboração de chaves de classificação, pois indicaria quais perguntas poderiam ser respondidas primeiro. Estas chaves são ferramentas importantes na taxonomia e na identificação de organismos, e são utilizadas para agrupar e distinguir espécies com base em características específicas por meio de perguntas.

Portanto, conclui-se que o sistema desenvolvido neste trabalho tem o potencial de impactar a análise e classificação de espécies de amebas de vida livre, fornecendo uma ferramenta auxiliar para pesquisadores e profissionais da área biológica. O uso de tecnologias avançadas, como processamento digital de imagens e projeção multidimensional, promete avançar significativamente nosso entendimento e capacidade de lidar com organismos microscópicos, contribuindo assim para a saúde pública e para o avanço científico.

#### 6.2 Trabalhos Futuros

Para aprimorar a ferramenta, um trabalho futuro seria à medida que o usuário clicar nas células na projeção e aproximar os grupos de espécies semelhantes, ao mesmo tempo em que distancia os grupos distintos, essa ação resultará em um cálculo de otimização que ajusta os pesos e fornece os melhores descritores para a separação automatizada das classes. Isso é exemplificado na Figura [40,](#page-65-0) onde as setas verdes indicam o grupo de células da Naegleria australiensis que o usuário tentaria aproximar para torná-las mais próximas, determinando assim os melhores descritores para diferenciar as espécies. Para tal, pode-se adotar a estratégia de Weighted Multidimensional Scaling (WMDS) proposta por [Self et](#page-68-1) [al.](#page-68-1) [\(2018\)](#page-68-1), no seu sistema Andromeda.

<span id="page-65-0"></span>Figura  $40$  – Exibição dos dados analisados neste estudo, ressaltando uma possível progressão desta pesquisa em estudos subsequentes.

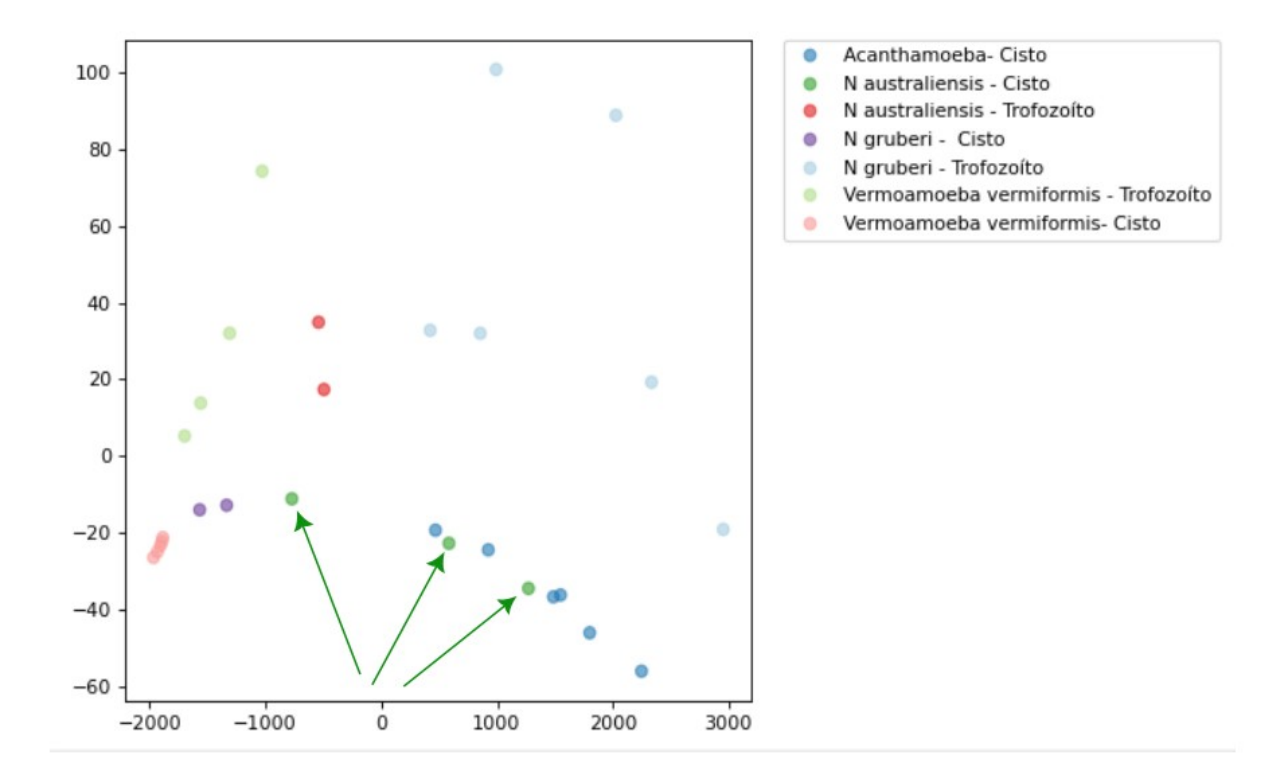

Fonte: Elaborada pela autora.

# Referências

<span id="page-66-2"></span>ALFIERI, S. C. et al. Proteinase activities in total extracts and in medium conditioned by acanthamoeba polyphaga trophozoites. Journal of Parasitology, v. 86, n. 2, p. 220–227, 2000. Citado na página [22.](#page-39-0)

<span id="page-66-4"></span>ARAUJO, W. O. de; COELHO, C. J. Análise de componentes principais (pca). University Center of Anápolis, Annapolis, 2009. Citado na página [28.](#page-45-0)

<span id="page-66-3"></span>ÁVILA. A. L.: SPÍNOLA, R. O. Introdução à engenharia de requisitos. Engenharia de software Magazine, p. 46–52, 2007. Citado na página [23.](#page-40-0)

BANON, G. J. F.; BARRERA, J. Bases da Morfologia Matemática para a análise de *imagens binárias.* [S.l.]: UFPE-DI, 1994. Citado na página [10.](#page-27-0)

BELLET, A.; HABRARD, A.; SEBBAN, M. A survey on metric learning for feature vectors and structured data.  $arXiv$  preprint  $arXiv:1306.6709$ , 2013. Citado na página [16.](#page-33-0)

<span id="page-66-1"></span>BELLINI, N. K. et al. Isolation of naegleria spp. from a brazilian water source. *Pathogens*, Multidisciplinary Digital Publishing Institute, v. 9, n. 2, p. 90, 2020. Citado 2 vezes nas páginas [2](#page-19-0) e [22.](#page-39-0)

CEDRIM, D. et al. Depth functions as a quality measure and for steering multidimensional projections. Computers & Graphics, Elsevier, v. 60, p. 93–106, 2016. Citado na página [17.](#page-34-0)

FILHO, O. M.; NETO, H. V. Processamento digital de imagens. [S.l.]: Brasport, 1999. Citado na página [9.](#page-26-0)

<span id="page-66-0"></span>GINORIS, Y. et al. Development of an image analysis procedure for identifying protozoa and metazoa typical of activated sludge system. Water research, Elsevier, v. 41, n. 12, p. 2581–2589, 2007. Citado 7 vezes nas páginas , [19,](#page-36-1) [24,](#page-41-0) [32,](#page-49-1) [33,](#page-50-2) [55](#page-72-0) e [56.](#page-73-0)

GLOBO. Ameba 'comedora de cérebro': caso de infecção na Flórida gera alerta nos  $EUA. 2020.$  Disponível em:  $\langle \text{https://gl.globo.com/ciencia-e-saude/noticia/2020/07/})$ [06/ameba-comedora-de-cerebro-caso-de-infeccao-na-florida-gera-alerta-nos-eua.ghtml](https://g1.globo.com/ciencia-e-saude/noticia/2020/07/06/ameba-comedora-de-cerebro-caso-de-infeccao-na-florida-gera-alerta-nos-eua.ghtml)>. Citado na página [2.](#page-19-0)

GLOBO. Ameba comedora de cérebros: 'Podemos ter casos no Brasil não diagnosticados', diz parasitologista. 2023. Disponível em:  $\langle \text{https://gl.gbobo.com/ciencia-e-saude/noticia/}$ [2020/07/06/ameba-comedora-de-cerebro-caso-de-infeccao-na-florida-gera-alerta-nos-eua.](https://g1.globo.com/ciencia-e-saude/noticia/2020/07/06/ameba-comedora-de-cerebro-caso-de-infeccao-na-florida-gera-alerta-nos-eua.ghtml) [ghtml](https://g1.globo.com/ciencia-e-saude/noticia/2020/07/06/ameba-comedora-de-cerebro-caso-de-infeccao-na-florida-gera-alerta-nos-eua.ghtml)>. Citado na página [2.](#page-19-0)

GONZALEZ, R. C.; WOODS, R. E. Processamento de imagens digitais. [S.l.]: Edgard Blucher, 2000. Citado 3 vezes nas páginas [9,](#page-26-0) [11](#page-28-0) e [55.](#page-72-0)

GONZALEZ, R. C.; WOODS, R. E. Image processing. Digital image processing, v. 2, p. 1, 2007. Citado na página [10.](#page-27-0)

GONZALEZ, R. C.; WOODS, R. E. et al. Digital image processing. Publishing house of  $electronici>industry$ , v. 141, n. [7,](#page-24-0) 2002. Citado 3 vezes nas páginas 7, [8](#page-25-0) e [10.](#page-27-0)

<span id="page-67-0"></span>JEONG, D. H. et al. ipca: An interactive system for pca-based visual analytics. In: WILEY ONLINE LIBRARY. Computer Graphics Forum. [S.l.], 2009. v. 28, n. 3, p.  $767-774$ . Citado 2 vezes nas páginas [20](#page-37-1) e [21.](#page-38-0)

JR, R. H. Segmentação de imagens por morfologia matemática. Tese (Doutorado) — Instituto de Matemática e Estatística da Universidade de São Paulo, 07.03. 97., 1997. Citado na página [56.](#page-73-0)

LABOR, S. Microscópio Óptico Binocular - Partes, manuseio, limpeza e dica de compra. 2016. Disponível em: <<https://shorturl.at/hprO3>>. Citado na página [4.](#page-21-0)

LECUN, Y. et al. Gradient-based learning applied to document recognition. *Proceedings* of the IEEE, Ieee, v. 86, n. 11, p. 2278–2324, 1998. Citado 2 vezes nas páginas e [15.](#page-32-0)

LEVY, P. C. et al. Reconhecimento e segmentação do mycobacterium tuberculosis em imagens de microscopia de campo claro utilizando as características de cor e o algoritmo backpropagation. Universidade Federal do Amazonas, 2012. Citado 2 vezes nas páginas [4](#page-21-0) e [5.](#page-22-0)

MACHADO, B. B. et al. Exploração de espaços de características para imagens por meio de projeções multidimensionais. Avanços em visão computacional, p. 406, 2012. Citado na página [16.](#page-33-0)

MACIVER, S. K.; PIÑERO, J. E.; LORENZO-MORALES, J. Is naegleria fowleri an emerging parasite? Trends in parasitology, Elsevier, v. 36, n. 1, p. 19–28, 2020. Citado na p´agina [6.](#page-23-0)

MANTILLA, E. R. Avaliação da liberação mineral por análise de imagens digitais obtidas emmicroscópio ótico de luz refletida. Dissertação (Mestrado) — Programa de Pós-graduação em Engenharia Metalúrgica, Materiais e de Minas, 2013. Citado na página [5.](#page-22-0)

MATTA, W. N. Metodologia para detecção de máculas em micrografias utilizan-do morfologia matemática. 1998. Citado 3 vezes nas páginas [11,](#page-28-0) [12](#page-29-0) e [13.](#page-30-0)

MENEZES, L. Processamento de imagens digitais para visão robótica. *INTELLECTUS*. Revista do Grupo Polis Educacional., p. 39, 2010. Citado na página [9.](#page-26-0)

<span id="page-67-1"></span>OLSON, J. M.; BREWER, C. A. An evaluation of color selections to accommodate map users with color-vision impairments. Annals of the Association of American Geographers, Wiley Online Library, v. 87, n. 1, p. 103–134, 1997. Citado na página [31.](#page-48-1)

SANTOS, A. P. d. O. et al. Desenvolvimento de descritores de imagens para reconhecimento de padrões de plantas invasoras (folhas largas e folhas estreitas). Universidade Federal de São Carlos, 2009. Citado na página [14.](#page-31-0)

SCHUSTER, F. L.; VISVESVARA, G. S. Free-living amoebae as opportunistic and non-opportunistic pathogens of humans and animals. International journal for parasitology, Elsevier, v. 34, n. 9, p. 1001–1027, 2004. Citado na página [1.](#page-18-0)

SCORTECCI, J. F. Estudo da via de incorporação de selenociste $\hat{a}$ nas: compreensão dos  $mecanismos de interações macromolecules.$  Tese (Doutorado) — Universidade de São Paulo, 2019. Citado na página [1.](#page-18-0)

SCURI, A. E. Fundamentos da imagem digital. Pontifícia Universidade Católica do Rio de Janeiro, 1999. Citado na página [8.](#page-25-0)

<span id="page-68-1"></span>SELF, J. Z. et al. Observation-level and parametric interaction for high-dimensional data analysis. ACM Transactions on Interactive Intelligent Systems (TiiS), ACM New York, NY, USA, v. 8, n. 2, p. 1–36, 2018. Citado na página [47.](#page-64-0)

<span id="page-68-0"></span>SOHN, H.-J. et al. Efficient liquid media for encystation of pathogenic free-living amoebae. The Korean journal of parasitology, Korean Society for Parasitology, v. 55, n. 3, p. 233, 2017. Citado na página [22.](#page-39-0)

SOUZA, T.; CORREIA, S. Estudo de técnicas de realce de imagens digitais e suas aplicações. João Pessoa. Paraíba, 2007. Citado na página [55.](#page-72-0)

TEIXEIRA, L. H. et al. Ocorrência de amebas de vida-livre, dos gêneros acanthamoeba e naegleria, em pisos de ambientes internos, na universidade católica de santos, sp, brasil. Universidade Católica de Santos, 2008. Citado na página [6.](#page-23-0)

TRABELSI, H. et al. Pathogenic free-living amoebae: epidemiology and clinical review. Pathologie Biologie, Elsevier, v. 60, n. 6, p. 399–405, 20[1](#page-18-0)2. Citado 2 vezes nas páginas 1 e [2.](#page-19-0)

Apêndices

# $APÊNDICE A - Instruções de uso do sistema$

### Funcionalidades básicas da interface

Com a função de auxiliar o usuário a utilizar o sistema foi desenvolvido algumas funcionalidades, como mostra na figura [41.](#page-70-0)

<span id="page-70-0"></span>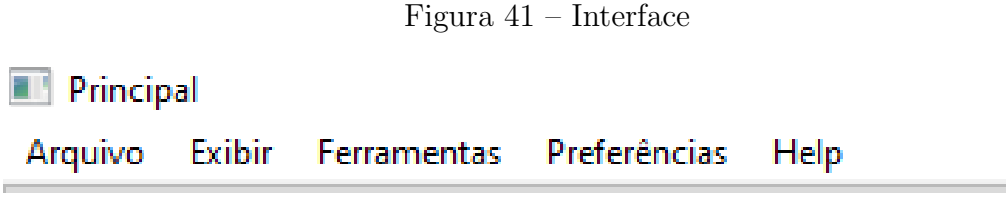

Fonte: Elaborado pela autora.

Arquivo: Permite ao usuário selecionar obrigatoriamente o dataset a ser analisado ao clicar na opção "Abrir Dataset". Caso o usuário opte por isso, após selecionar a pasta onde seu novo dataset ser´a armazenado, ele pode criar um novo dataset selecionando "Criar Dataset". Em seguida, é possível inserir os nomes das pastas (classes), clicando em "Criar Classe", que serão utilizados para distinguir cada classe de espécies, conforme ilustrado na Figura [42.](#page-70-1)

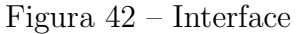

<span id="page-70-1"></span>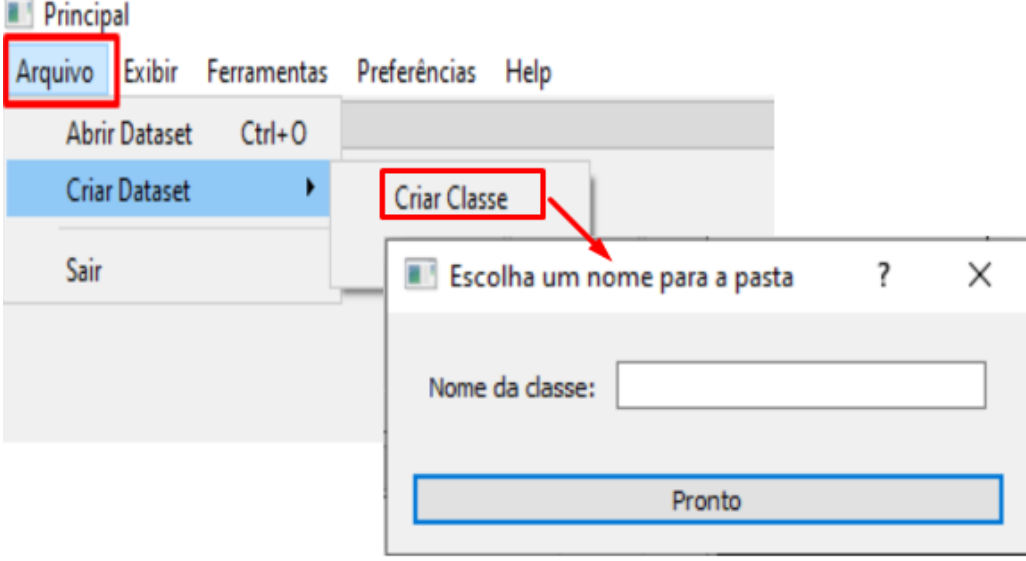

Fonte: Elaborado pela autora.

Exibir: Permite a visualização das imagens que estão sendo processadas, figura [43.](#page-71-0)

Ferramentas: Se a opção for criar o dataset, o passo subsequente é o "Pré-processamento", que pode ser efetuado manualmente ou automaticamente. No procedimento manual, o usuário efetuará o recorte da região de interesse (corpo da célula) e, em seguida, gerará a imagem segmentada. Para a abordagem autom´atica, uma vez realizado o recorte da

<span id="page-71-0"></span>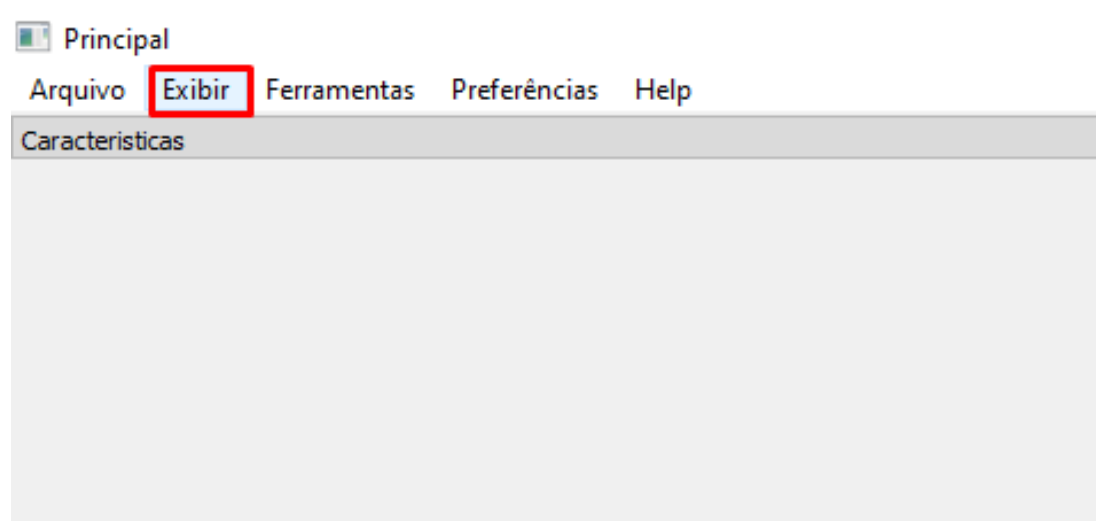

Figura 43 – Interface

Fonte: Elaborado pela autora.

região de interesse, ao pressionar o botão "Pré-Processamento Automático", os filtros (Equalização, Mediana, Inversão, Binarização e Operadores) serão aplicados de forma sequencial, conforme demonstrado na Figura [52.](#page-78-0) Após a criação do dataset, para uma análise dos dados, basta selecionar "Análise Morfológica", que apresentará os descritores na interface. Posteriormente, é viável optar por "Projeção" e selecionar um dos modelos disponíveis (PCA e TSNE), como evidenciado na Figura [44.](#page-71-1)

<span id="page-71-1"></span>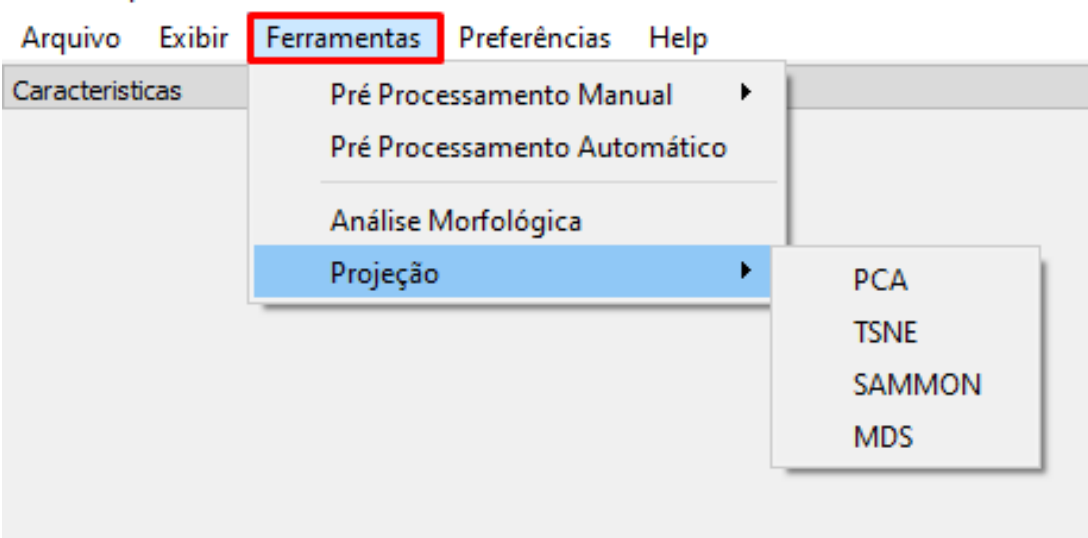

Figura 44 – Interface

Fonte: Elaborado pela autora.

Preferências: A decisão de analisar os dados normalizados ou não é deixada ao critério do usuário. Se optar por não normalizar, a opção "Normalizar Valores", permanecerá desmarcada. No entanto, se a escolha for pela normalização, o sistema indicará isso com a op¸c˜ao selecionada, conforme ilustrado na Figura [45.](#page-72-1)
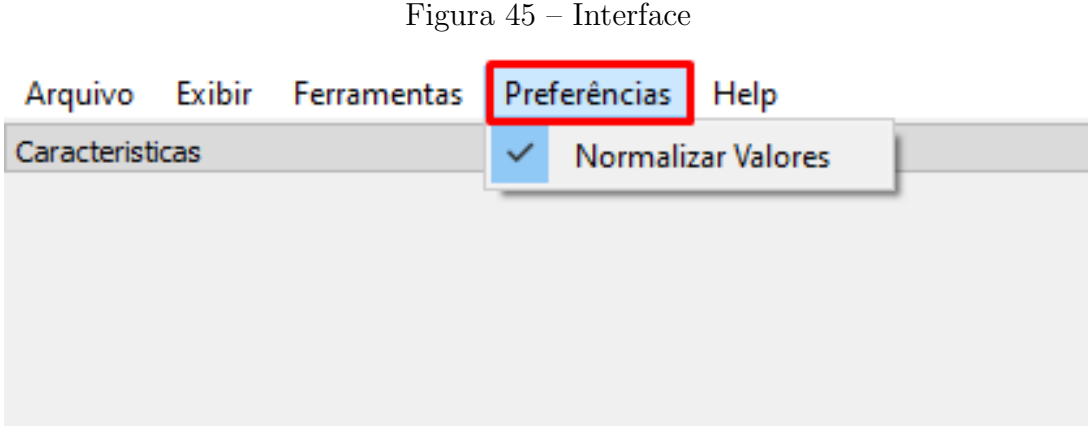

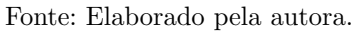

#### Segmentação automática da imagem

Na fase da segmentação da imagem será uma estrutura baseado no artigo: Development of an image analysis procedure for identifying protozoa and metazoa typical of  $activated$  sludge system [\(GINORIS et al.,](#page-66-0) [2007\)](#page-66-0). Nesse projeto será utilizada a segmentação por similaridade. Onde acontecerá os processos morfológicos na imagem. Tudo isso na delimitação da região de interesse das células.

Para alcançar esse objetivo, será necessário aplicar uma série de filtros na imagem, um ap´os o outro, para obter o processamento desejado. Por essa raz˜ao, neste trabalho, decidiu-se que tal procedimento será denominado como Segmentação automática da imagem.

São estes os filtros :

- Binarização:

A limiarização é uma técnica que consiste em converter imagens em tons de cinza para imagens binárias, por isso também é conhecida como binarização. A forma mais simples de limiarização consiste em converter os pixeis cujo tom de cinza é maior ou igual a um valor de limiar em brancos e os demais em pretos.

 $\acute{E}$  difícil escolher a melhor forma de se definir o limiar, pois dependerá das condições da imagem (contraste, iluminação, complexidade da cena) e também do resultado esperado com a limiarização [\(SOUZA; CORREIA,](#page-68-0) [2007\)](#page-68-0).

- Inversão:

 $\acute{E}$  a técnica que já obtida a imagem binarizada, ou seja, imagem preta e branca. Onde o pixel tiver o valor 0 (preto) se transformar´a no valor 255 (branco). Da mesma forma os valores dos pixeis brancos (255), v˜ao receber o valor 0 (preto). Assim acontece a inversão da imagem.

- Operadores Morfológicos:

A linguagem da morfologia matemática é a teoria dos conjuntos. Dessa maneira, a morfologia oferece uma abordagem unificada e poderosa para in´umeros problemas de processamento de imagens [\(GONZALEZ; WOODS,](#page-66-1) [2000\)](#page-66-1). Uma imagem binária é composta por dois tipos de pixeis: plano de fundo e o plano principal, que s˜ao representados normalmente usando preto e branco. A morfologia é baseada na teoria dos conjuntos e no

fato de que o conjunto de todos os pixeis pretos constituem uma completa descrição de imagens binárias.

A ideia central da morfologia matemática é a descrição dos operadores entre imagens, ou geralmente entre reticulados completos, em termos de uma linguagem formal [\(JR,](#page-67-0) [1997\)](#page-67-0). A morfologia é a aplicação de operadores de erosão e dilatação da imagem. Sendo que a dilata¸c˜ao deixa o objeto mais largo e a eros˜ao deixa o objeto mais fino.

Para que o processamento automático seja feito é necessário seguir os passos mostrados das figuras [46](#page-74-0) à [53.](#page-78-0)

Figura [46.](#page-74-0) Passo 1: O usuário terá que selecionar o dataset desejado para que o processamento manual seja realizado, onde as imagens esteja no seu estado original.

Figura [47](#page-74-1) Passo 2: Dataset já selecionado, deverá segui a rotina: Pré Processamento Manual -> Recortar Região de interesse.

Figura [48.](#page-75-0) Passo 3: Ao selecionar a rotina do passo anterior o programa exibirá uma tela onde ser´a poss´ıvel selecionar a imagem que deseja fazer o processamento.

Figura [49.](#page-76-0) Passo 4: Imagem selecionada, outra janela será exibida mostrando duas op¸c˜oes de recorte e a imagem que foi selecionada.

Figura [50.](#page-77-0) Passo 5: Para que o recorte seja feito o usuário terá que passar o cursor do mouse na região de interesse da célula que deseja o recorte, ao final basta dá dois cliques com o cursor para que o sistema "entenda" que o recorte chegou ao fim. Posteriormente dever´a que clicar no bot˜ao "Recorte 1" para finalizar o processo de recorte.

Figura [51.](#page-77-1) Passo 6: Com base no passo anterior, a figura mostra o resultado do recorte. Preservando o recorta da imagem original e aplicando em uma imagem criada com o "fundo" preto.

Figura [52.](#page-78-1) Passo 7: Para que o processamento automático seja executado basta o usuário clicar no botão "Pré Processamento Automático". Onde aplicado os filtros baseados no artigo Development of an image analysis procedure for identifying protozoa and metazoa typical of activated sludge system [\(GINORIS et al.,](#page-66-0) [2007\)](#page-66-0).

Figura [53.](#page-78-0) Passo 8: Mostra o resultado do processamento automático da imagem.

#### Segmentação manual da imagem

Outra abordagem adotada neste trabalho para a segmentação das imagens é a ausência da aplicação dos filtros, conforme explicado anteriormente na fase de Segmentação automática. Este método será denominado :  $Segmentação manual$ . Para executá-lo, é essencial seguir os passos ilustrados nas figuras [55](#page-79-0) a [60.](#page-82-0)

Figura [55](#page-79-0), Passo 1: O usuário terá que selecionar o dataset desejado para que o processamento manual seja realizado, onde as imagens esteja no seu estado original.

Figura [56.](#page-80-0) Passo 2: Dataset já selecionado, deverá segui a rotina: Pré Processamento Manual -> Recortar Região de interesse.

Figura [57](#page-80-1). Passo 3: Ao selecionar a rotina do passo anterior o programa exibirá uma tela onde ser´a poss´ıvel selecionar a imagem que deseja fazer o processamento.

Figura [58](#page-81-0). Passo 4: Imagem selecionada, outra janela será exibida mostrando duas opções de recorte e a imagem que foi selecionada.

<span id="page-74-0"></span>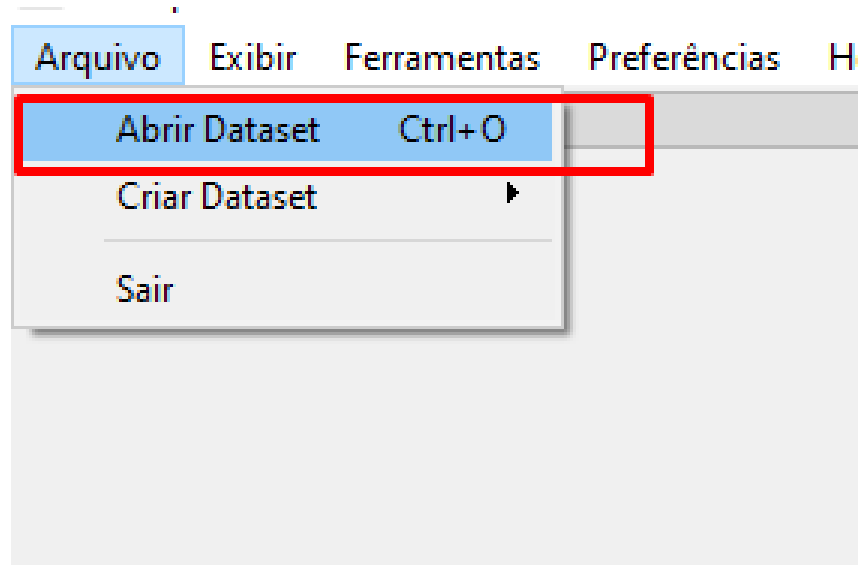

Figura 46 – Interface - Passo 1

Fonte: Elaborado pela autora.

Figura 47 – Interface - Passo 2

<span id="page-74-1"></span>

|  | Ferramentas Preferências Help |                                                |
|--|-------------------------------|------------------------------------------------|
|  | Pré Processamento Manual      | Recortar Região de Interesse                   |
|  | Pré Processamento Automático  | Recortar Região de Interesse<br><b>Filtros</b> |
|  | Análise Morfológica           |                                                |
|  | Projeção                      |                                                |
|  |                               |                                                |

Fonte: Elaborado pela autora.

Figura [59.](#page-81-1) Passo 5: Para que o recorte seja feito o usuário terá que passar o cursor do mouse na região de interesse da célula que deseja o recorte, ao final basta dá dois cliques com o cursor para que o sistema "entenda" que o recorte chegou ao fim. Posteriormente deverá que clicar no botão "Recorte 2" para finalizar o processo.

Figura [60](#page-82-0). Passo 6: Mostra o resultado finalizado depois do clique no botão "Recorte 2". Onde foi preservado o recorte da região de interesse, aplicando apenas pixeis na cor branca nessa região e o "fundo" da imagem foi aplicado pixeis da cor preta.

Caberá ao usuário decidir qual método utilizar: Segmentação manual ou Segmentação automática. A sugestão é escolher o método que ofereça os resultados mais satisfatórios em relação à segmentação da imagem.

<span id="page-75-0"></span>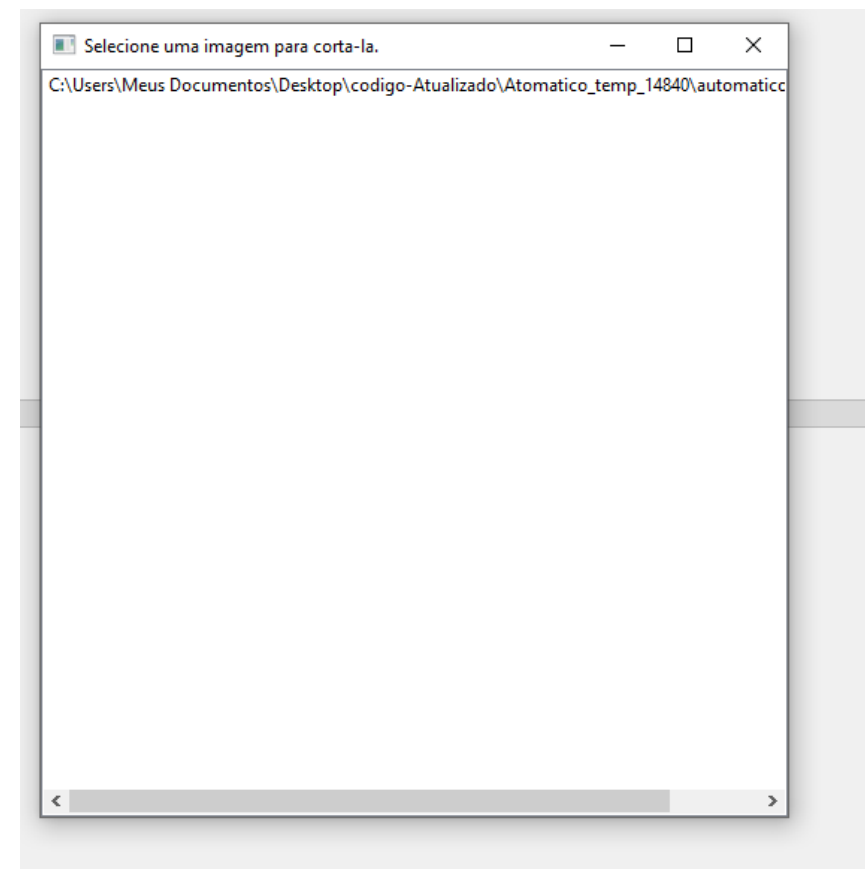

Figura 48 – Interface - Passo 3

Fonte: Elaborado pela autora.

# Figura 49 – Interface - Passo 4

<span id="page-76-0"></span>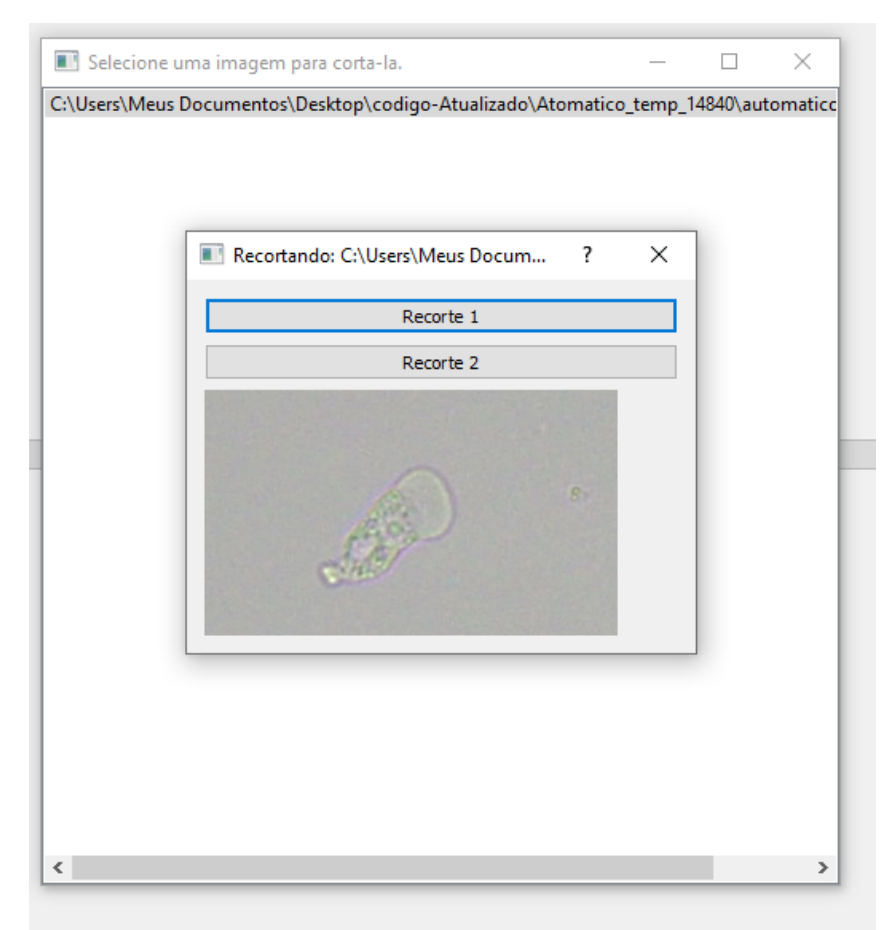

Fonte: Elaborado pela autora.

<span id="page-77-0"></span>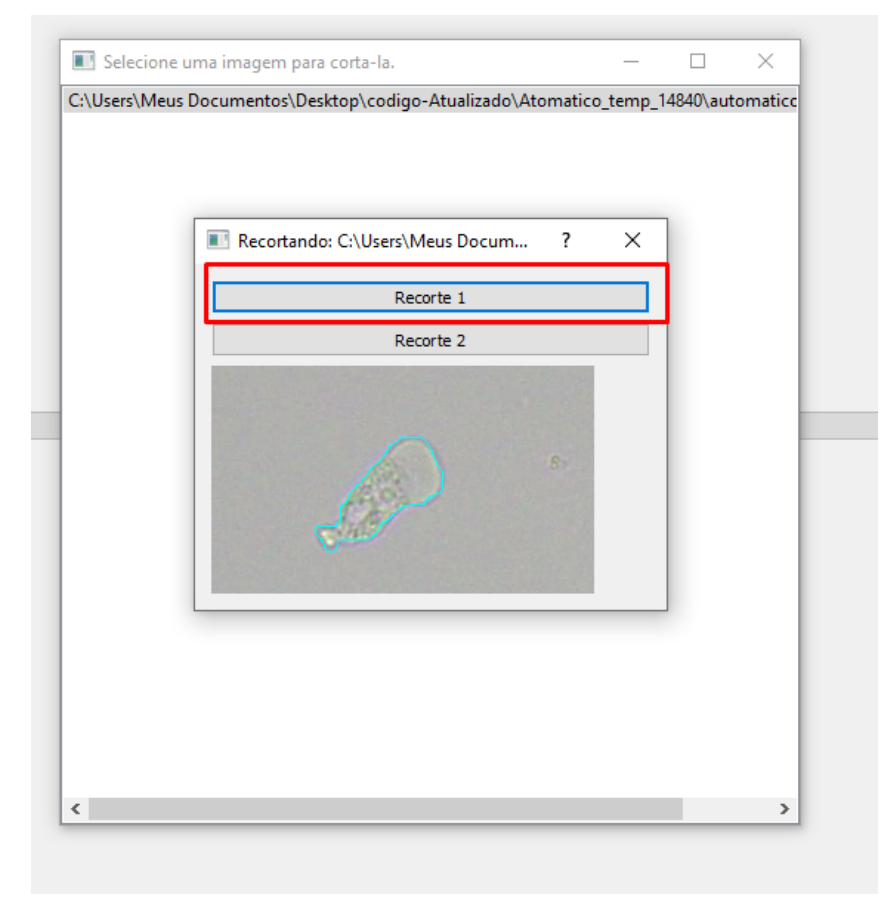

Figura 50 – Interface - Passo 5

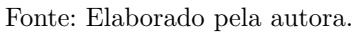

<span id="page-77-1"></span>Figura 51 – Interface - Passo 6

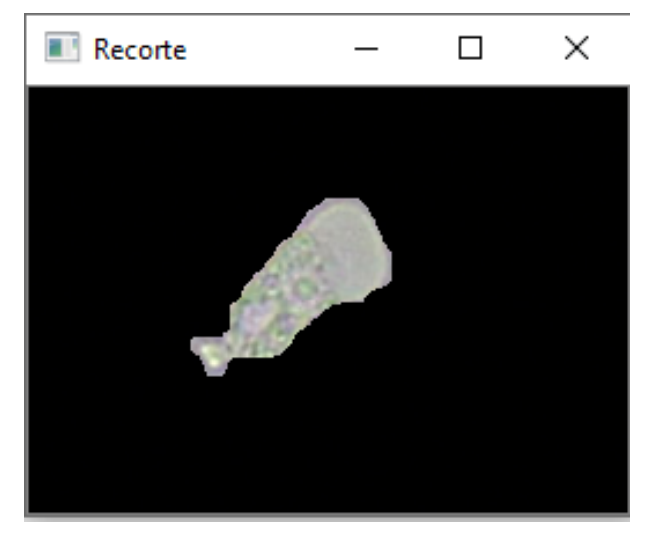

Fonte: Elaborado pela autora.

# Figura 52 – Interface - Passo 7

<span id="page-78-1"></span>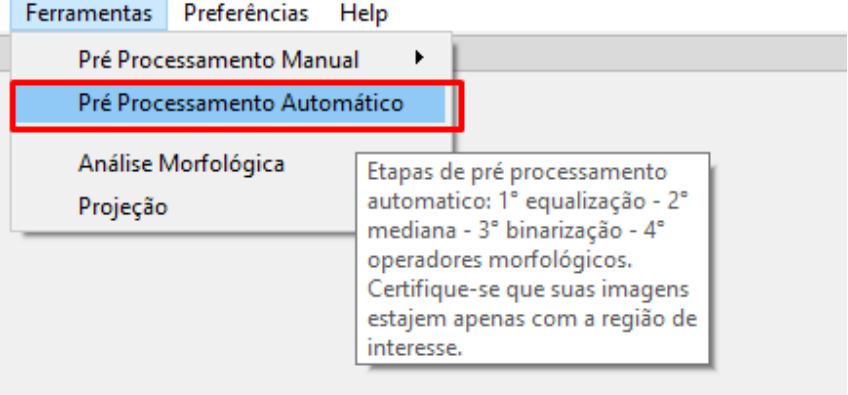

Fonte: Elaborado pela autora.

<span id="page-78-0"></span>Figura 53 – Interface - Passo 8

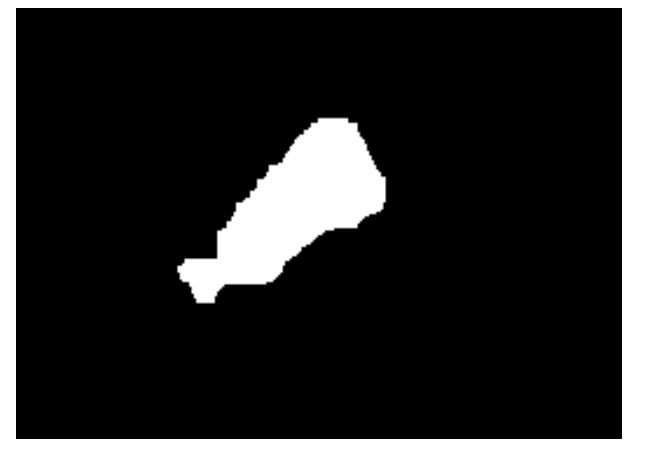

Fonte: Elaborado pela autora.

Figura 54 – Na figura (A) mostra a imagem original. A figura (B) mostra a figura passada pelo processamento automático da Figura [53.](#page-78-0)

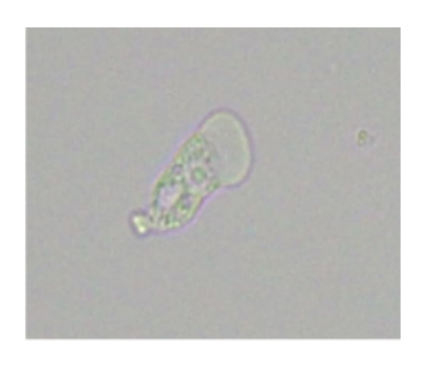

 $(A)$ 

 $\mathbf{r}$ 

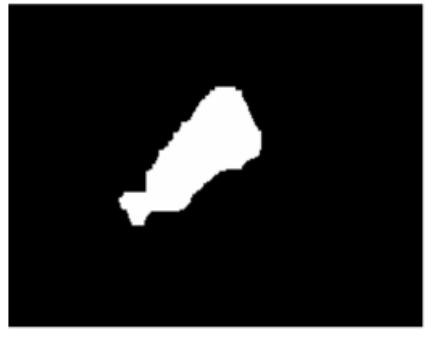

 $(B)$ 

Fonte: Elaborado pela autora.

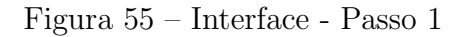

<span id="page-79-0"></span>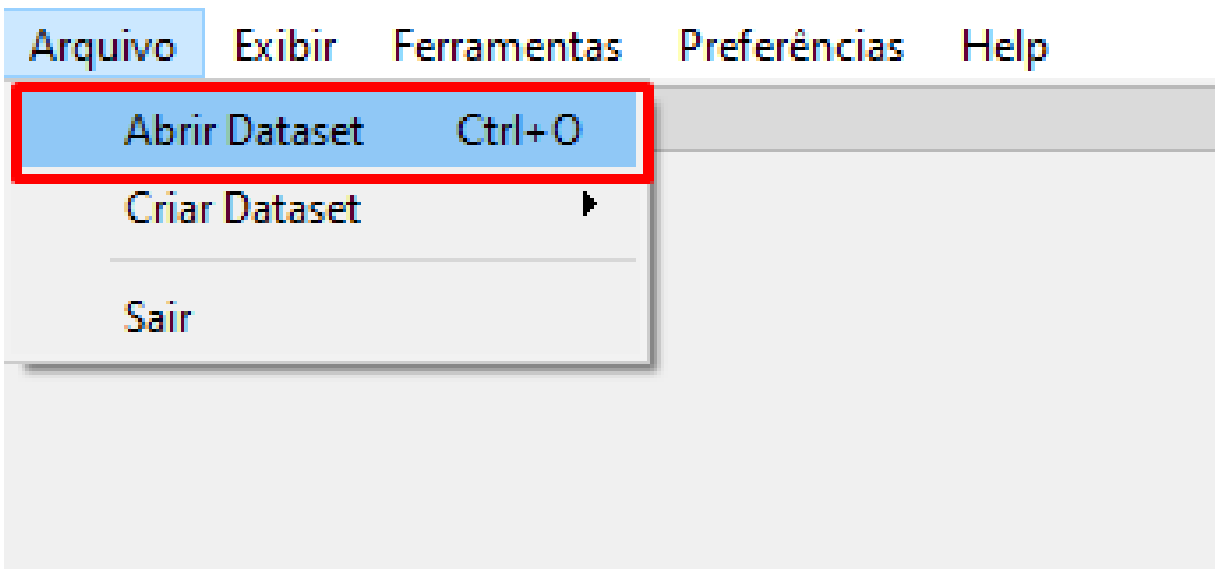

Fonte: Elaborado pela autora.

### Figura 56 – Interface - Passo 2

<span id="page-80-0"></span>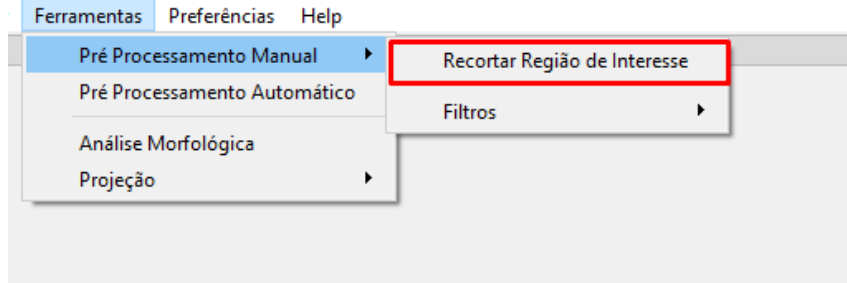

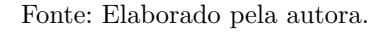

## Figura 57 – Interface - Passo 3

<span id="page-80-1"></span>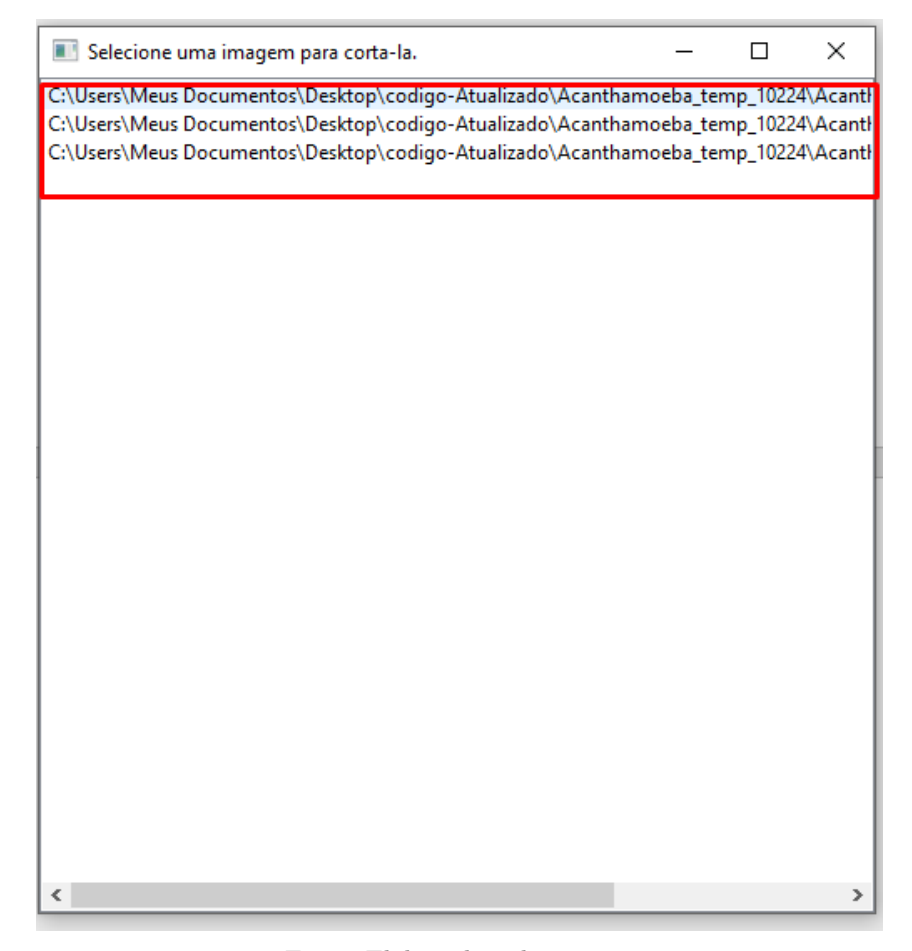

Fonte: Elaborado pela autora.

<span id="page-81-0"></span>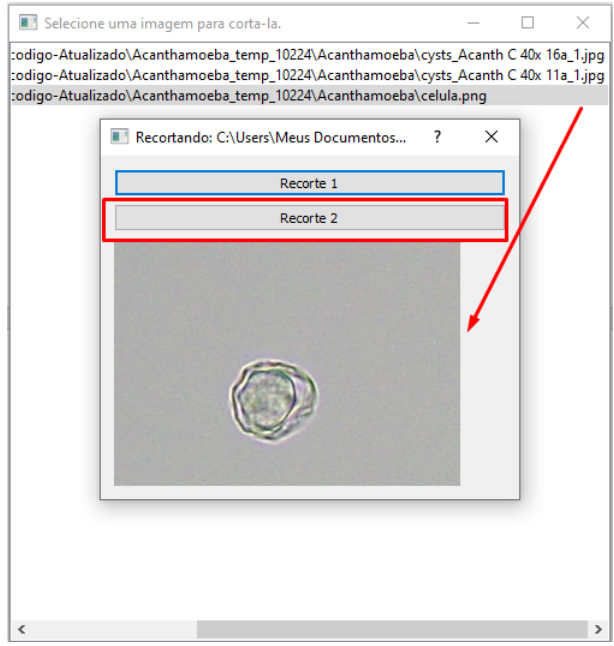

### Figura 58 – Interface -Passo 4

Fonte: Elaborado pela autora.

Figura 59 – Interface - Passo 5

<span id="page-81-1"></span>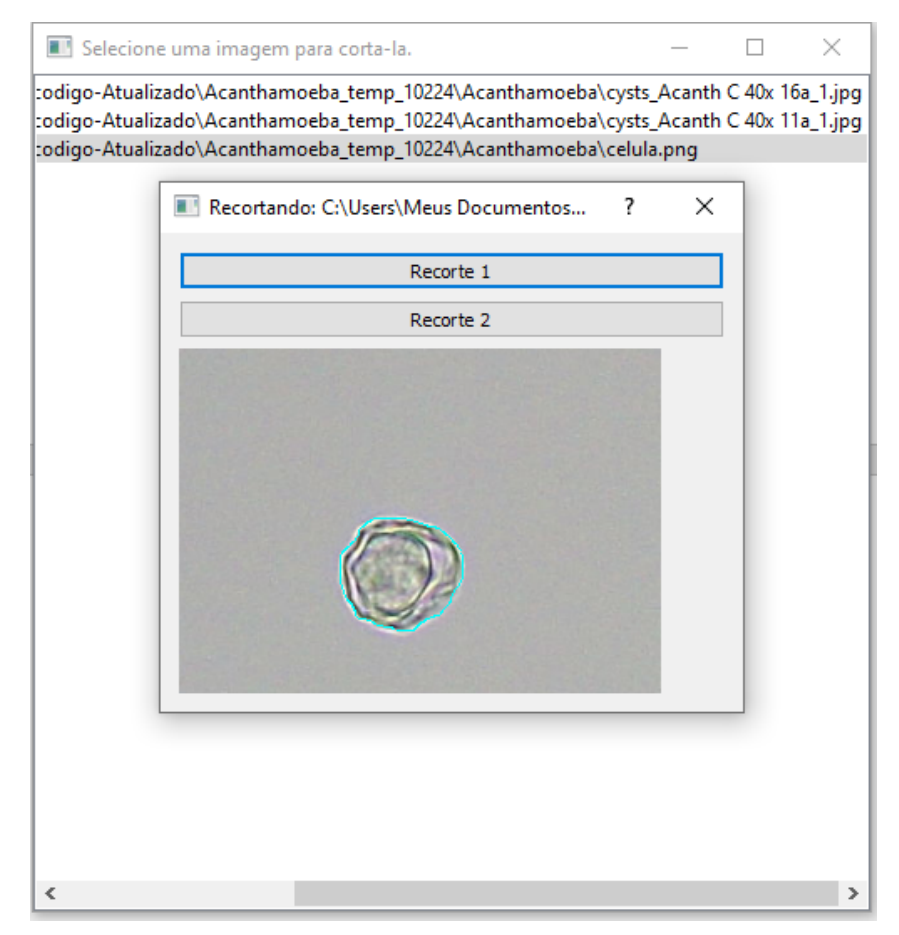

Fonte: Elaborado pela autora.

<span id="page-82-0"></span>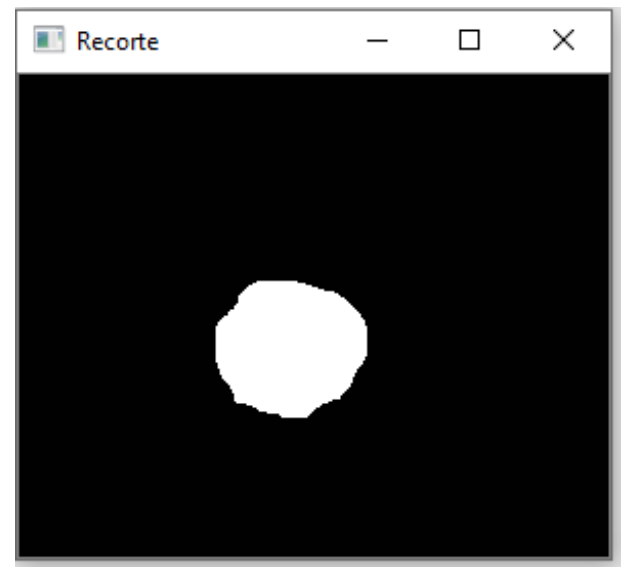

Figura 60 – Interface -Passo 6

Fonte: Elaborado pela autora.

Figura 61 – Na figura (A) mostra a imagem original. A figura (B) mostra a figura passada pelo processamento manual da Figura [60.](#page-82-0)

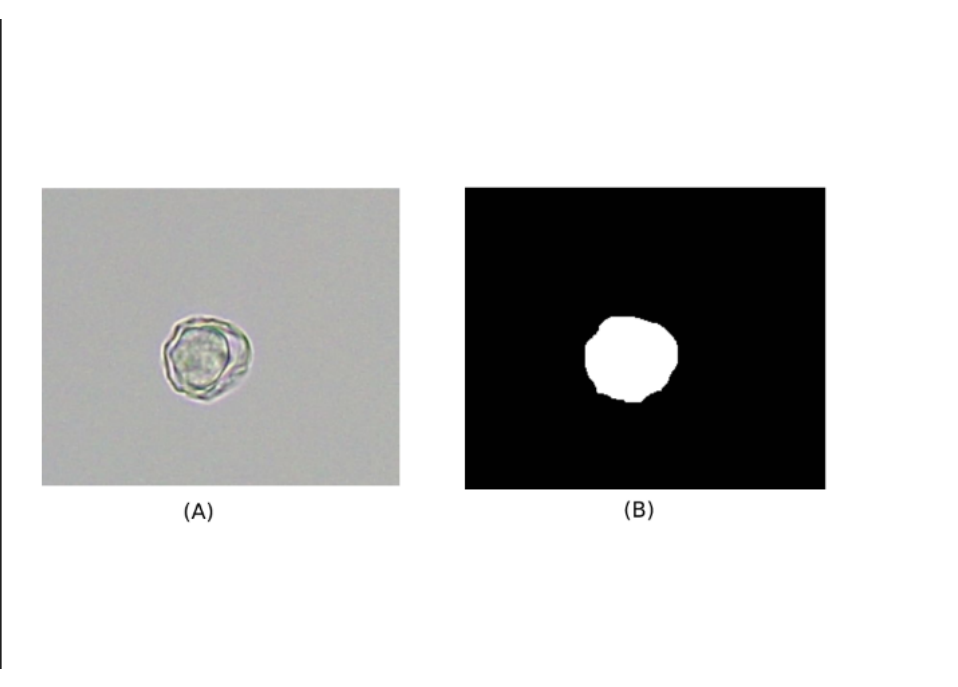

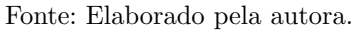